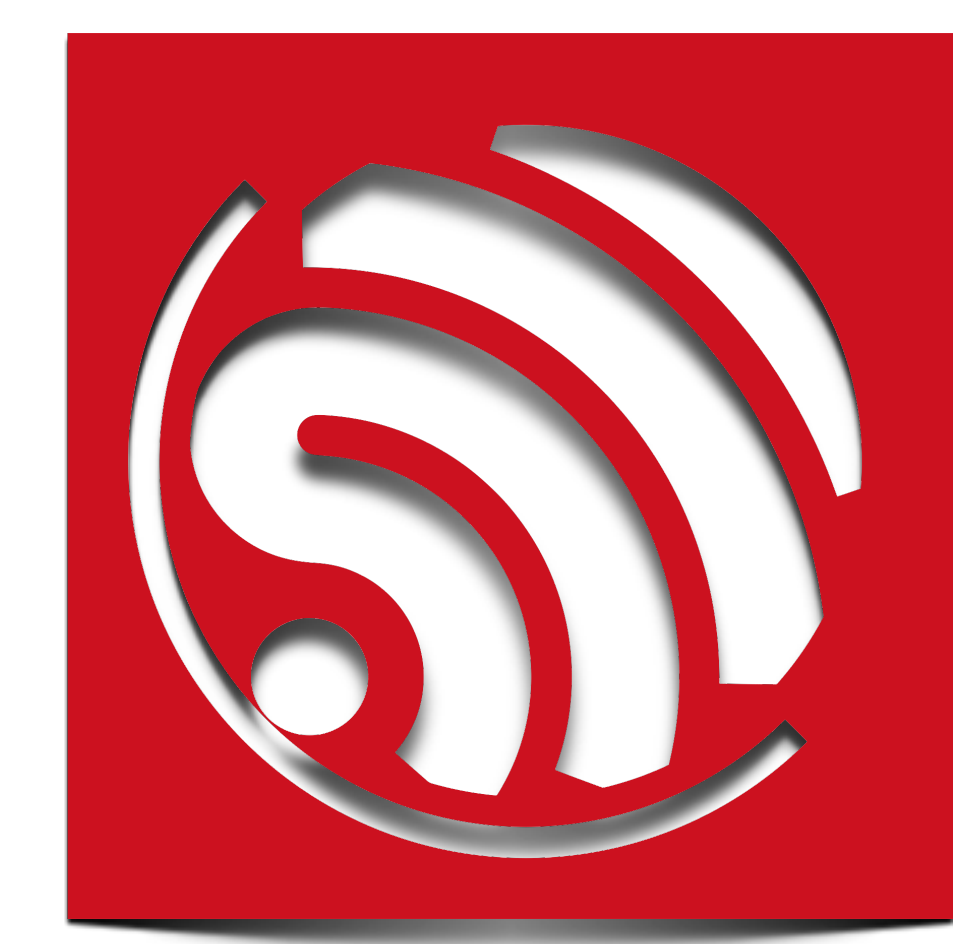

# **ESP8266 AT Instruction Set**

**Version 0.30**

Espressif Systems IOT Team Copyright (c) 2015

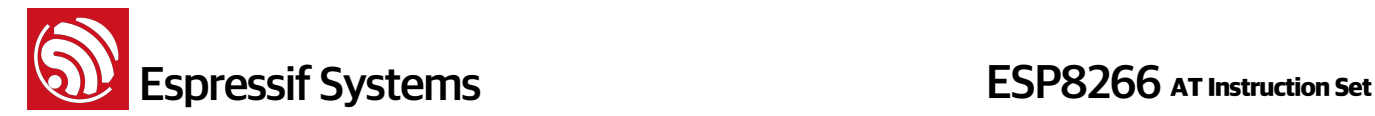

#### **Disclaimer and Copyright Notice**

Information in this document, including URL references, is subject to change without notice.

THIS DOCUMENT IS PROVIDED AS IS WITH NO WARRANTIES WHATSOEVER, INCLUDING ANY WARRANTY OF MERCHANTABILITY, NON-INFRINGEMENT, FITNESS FOR ANY PARTICULAR PURPOSE, OR ANY WARRANTY OTHERWISE ARISING OUT OF ANY PROPOSAL, SPECIFICATION OR SAMPLE. All liability, including liability for infringement of any proprietary rights, relating to use of information in this document is disclaimed. No licenses express or implied, by estoppel or otherwise, to any intellectual property rights are granted herein.

The WiFi Alliance Member Logo is a trademark of the WiFi Alliance.

All trade names, trademarks and registered trademarks mentioned in this document are property of their respective owners, and are hereby acknowledged.

Copyright © 2015 Espressif Systems Inc. All rights reserved.

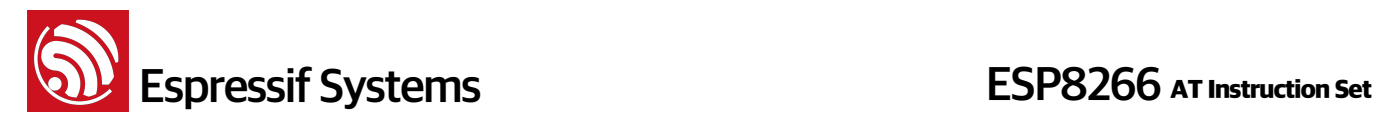

## Table of Contents

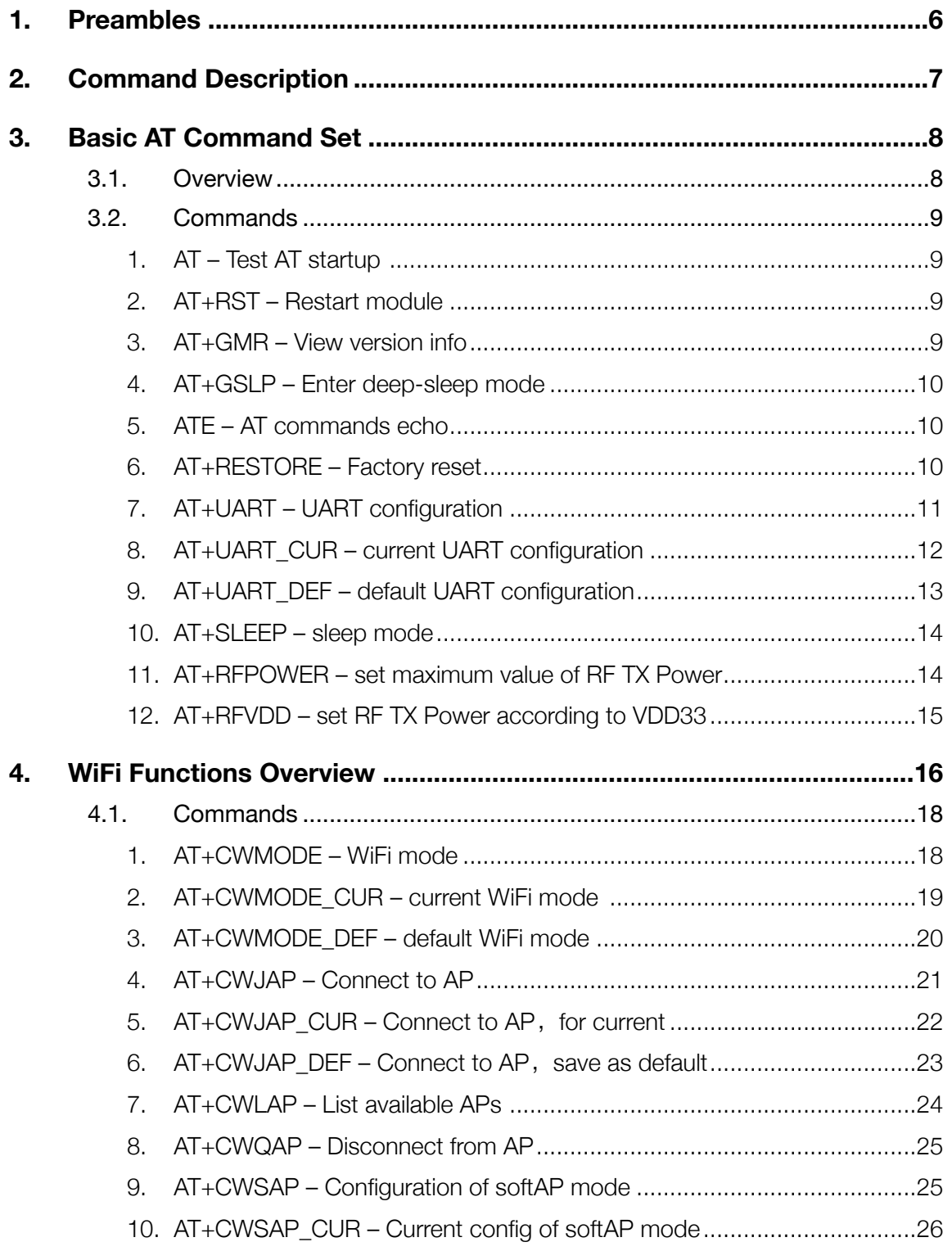

## **Solution Systems**<br> **ESP8266** AT Instruction Set

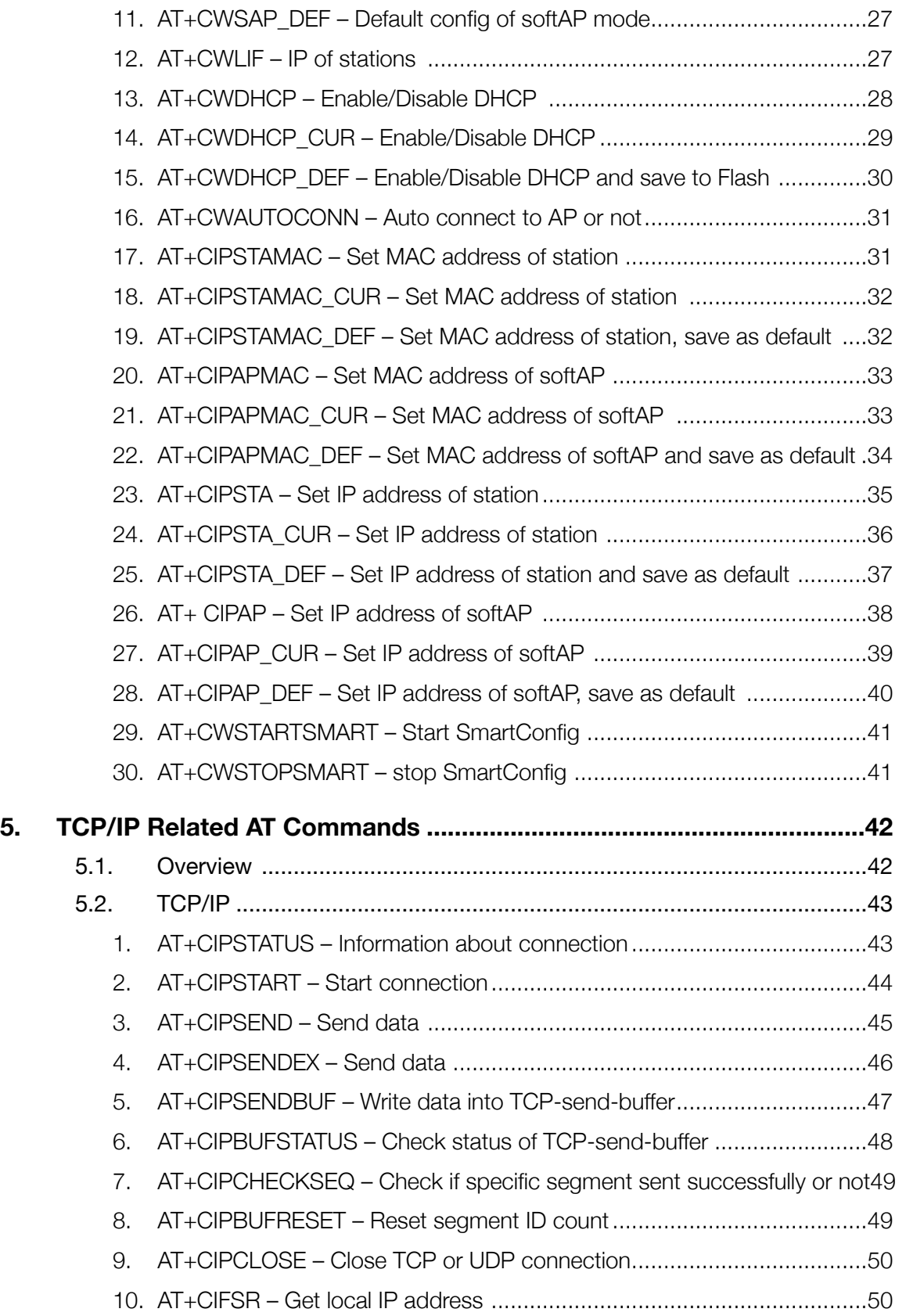

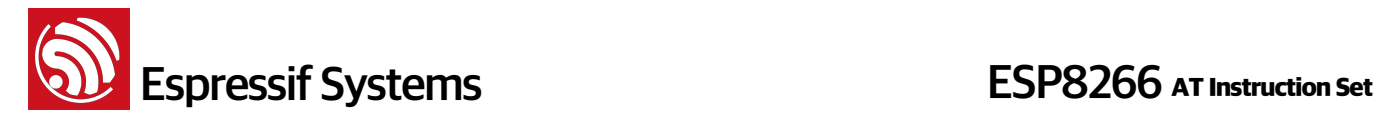

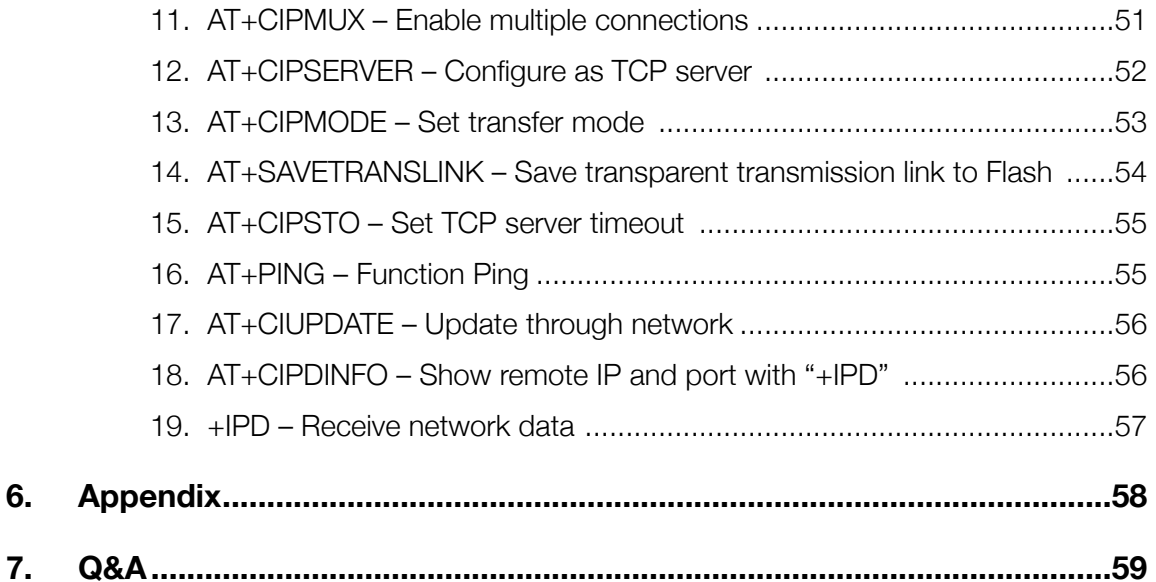

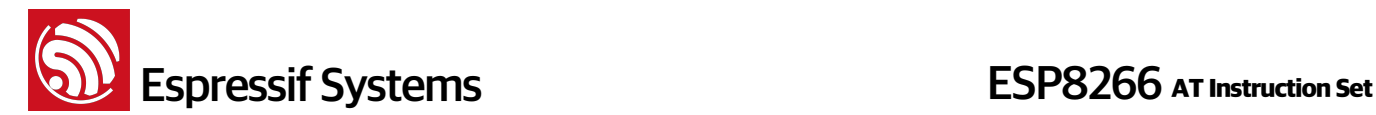

### **1. Preambles**

AT commands set is divided into: Basic AT commands, WiFi related AT commands, TCP / IP AT commands.

Copy all files in folder "at" to folder "app" in esp\_iot\_sdk if users need to compile AT.

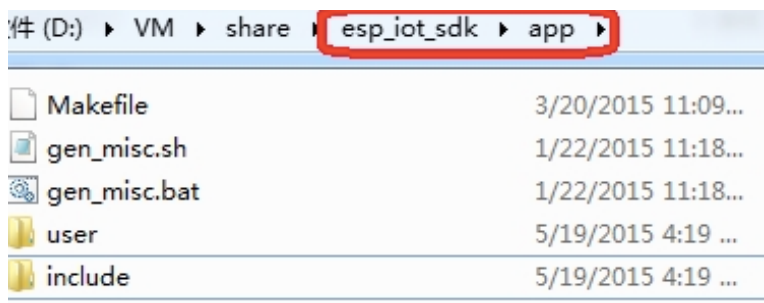

#### **Download:**

boot.bin, downloads to flash 0x00000

user1.bin, downloads to flash 0x01000

blank.bin, factory initialize,

AT\_v0.22 or version before that, corresponding to 512KB flash size, blank.bin downloads to flash both 0x3E000 and 0x7E000

AT\_v0.23 or version later than that, corresponding to 1024KB flash size, blank.bin downloads to flash both 0x7E000 and 0xFE000

If users compile AT themselves, please refer to document "2A-ESP8266\_IOT\_SDK\_User\_Manual" chapter "flash map", blank.bin need to download into user parameter area and system parameter area both in chapter "flash map";

Please use Espressif official flash download tool <http://bbs.espressif.com/viewtopic.php?f=5&t=433>

select corresponding flash size while downloading.

#### **Notes**:

- Please make sure that correct BIN (/esp\_iot\_sdk/bin/at) is already in the chip (ESP8266) before the AT commands listed in this documentation can be used.
- AT has already taken priority 0 and 1 of system\_os\_task, so only one task of priority 2 is allowed to set up by user.
- AT returns messages below to show status of Wi-Fi connection of ESP8266 station
	- ‣ WIFI CONNECTED Wi-Fi connected
	- ‣ WIFI GOT IP ESP8266 station got IP from AP
	- ‣ WIFI DISCONNECT Wi-Fi disconnected

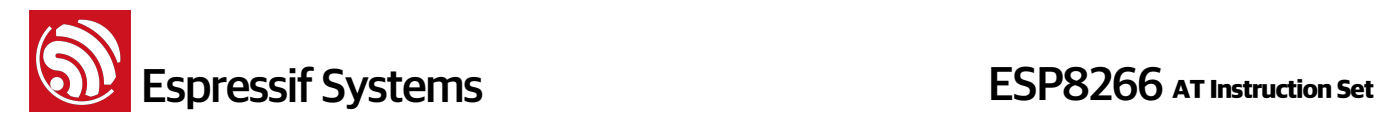

## **2. Command Description**

Each Command set contains four types of AT commands.

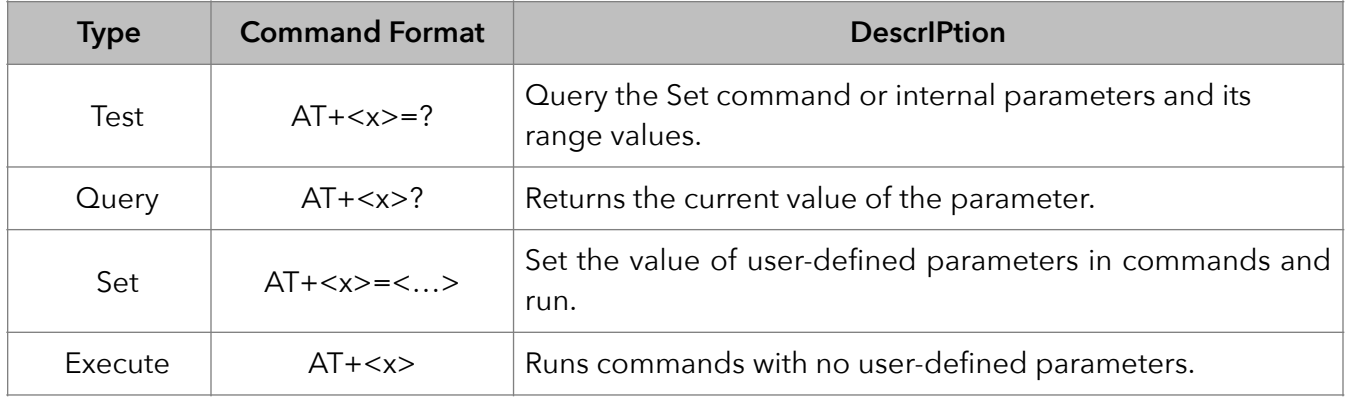

Notes:

- 1. Not all AT Command has four commands.
- 2. **[] = default value, not required or may not appear**
- 3. String values require double quotation marks, for example: AT+CWSAP="ESP756290","21030826",1,4
- 4. Baudrate = 115200
- 5. AT Commands has to be capitalized, and end with "/ $r/n$ "

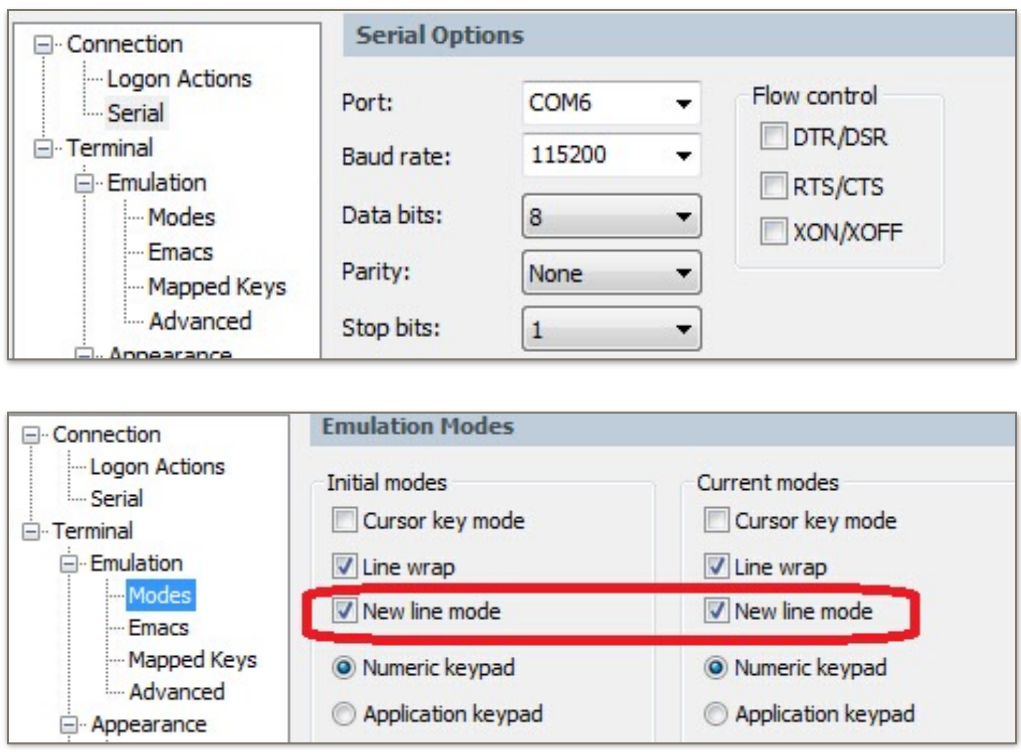

Espressif Systems Confidential **7/59** The Systems Confidential and the 7/59 The System of Triday, July 3, 2015

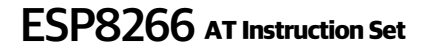

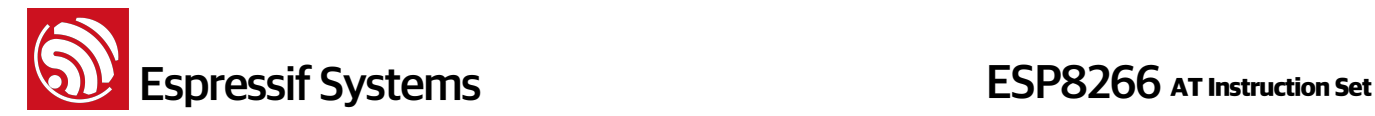

## **3. Basic AT Command Set**

### **3.1. Overview**

The ESP8266 wireless WiFi modules can be driven via the serial interface using the standard AT commands. Here is a list of some basic AT commands that can be used.

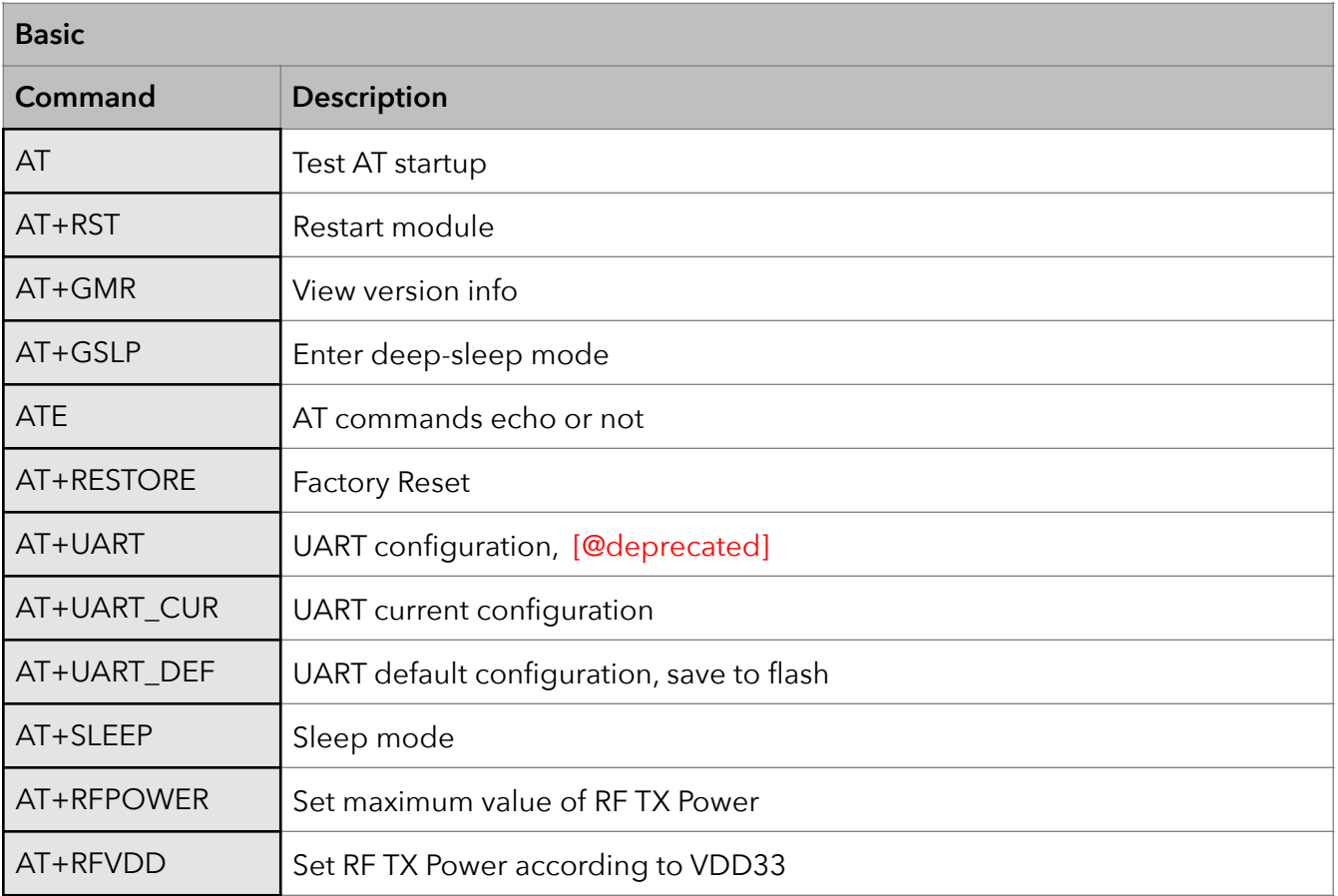

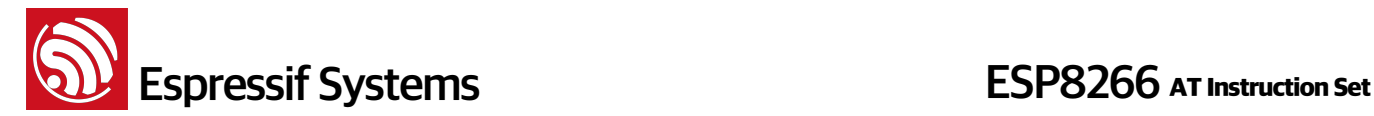

#### **3.2. Commands**

#### **1. AT – Test AT startup**

The type of this command is "executed". It's used to test the setup function of your wireless WiFi module.

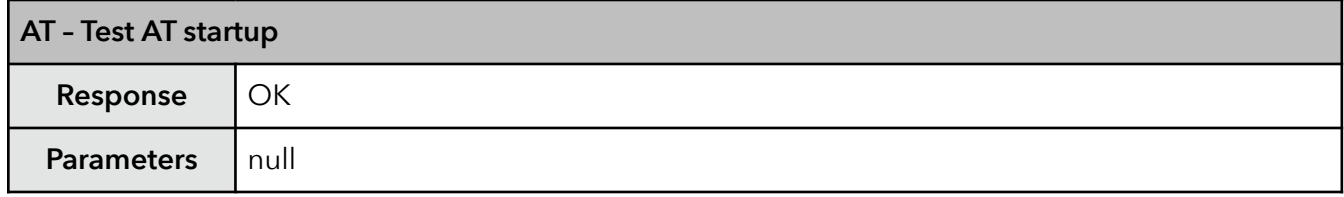

#### **2. AT+RST – Restart module**

The type of this command is "executed". It's used to restart the module.

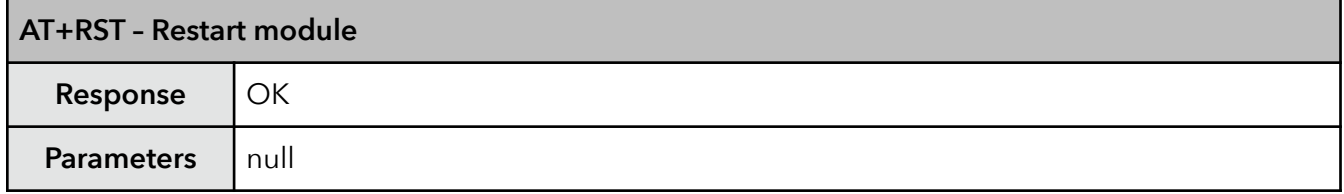

#### **3. AT+GMR – View version info**

This AT command is used to check the version of AT commands and SDK that you are using, the type of which is "executed".

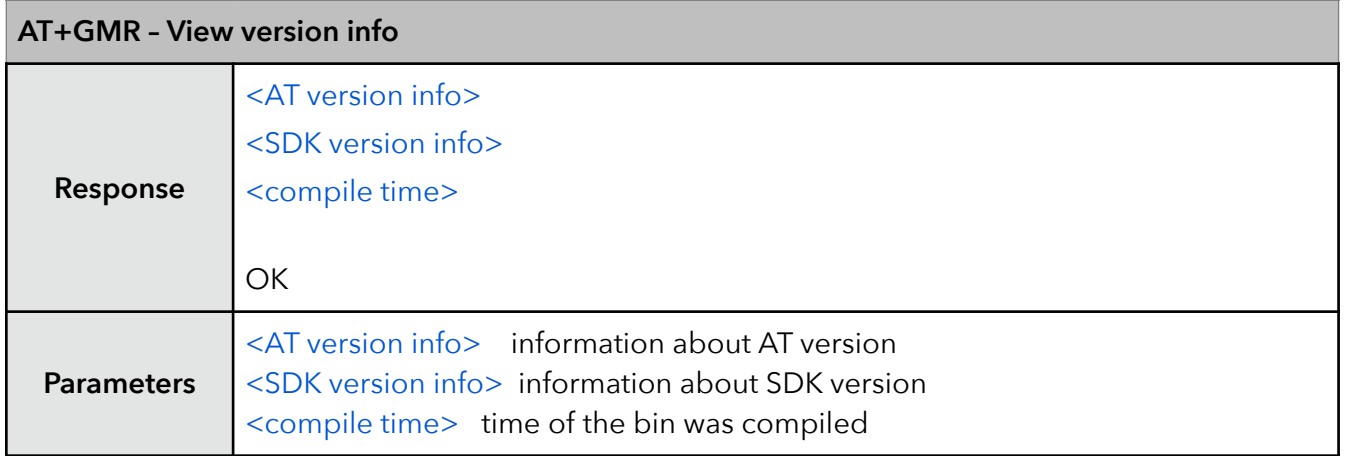

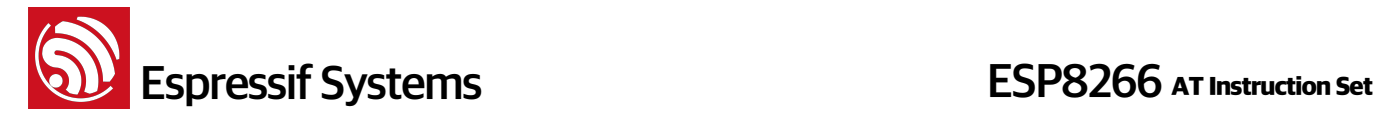

#### **4. AT+GSLP – Enter deep-sleep mode**

This command is used to invoke the deep-sleep mode of the module, the type of which is "set". A minor adjustment has to be made before the module enter this deep sleep mode, i.e., connect XPD\_DCDC with EXT\_RSTB via **0R**.

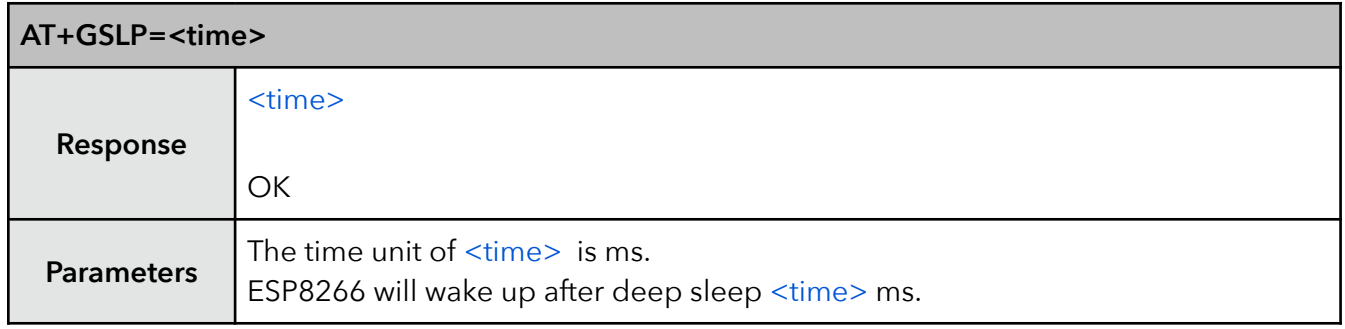

#### **5. ATE – AT commands echo**

This command ATE is an AT trigger command echo. It means that entered commands can be echoed back to the sender when ATE command is used. Two parameters are possible. The command returns "OK" in normal cases and "ERROR" when a parameter other than 0 or 1 was specified.

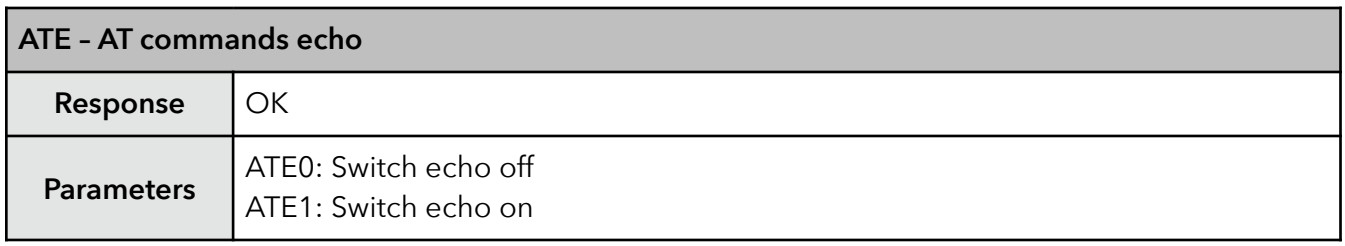

#### **6. AT+RESTORE – Factory reset**

This command is used to reset all parameters saved in flash (according to appendix), restore the factory default settings of the module. The chip will be restarted when this command is executed.

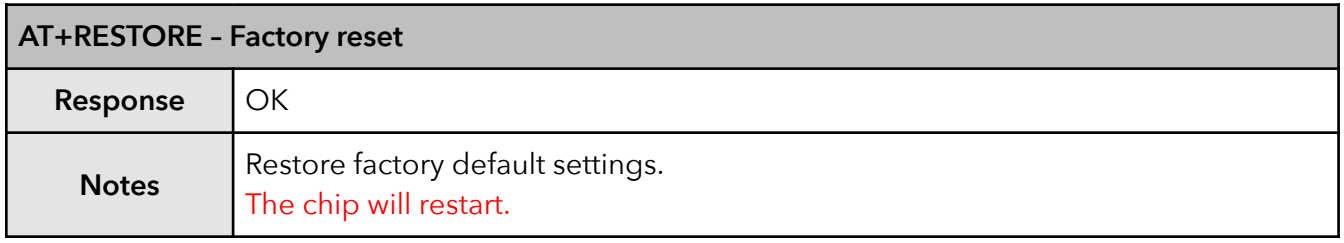

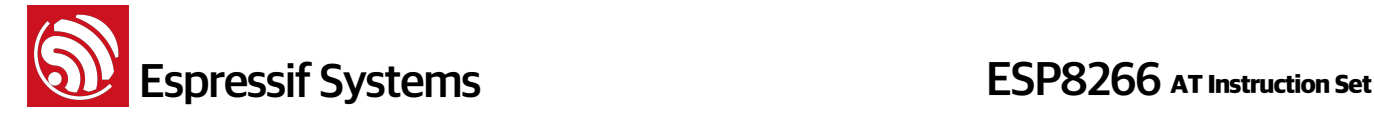

#### **7. AT+UART – UART configuration**

This command sets the UART configuration and writes the new configuration to the flash. It is stored as the default parameter and will also be used as the default baudrate henceforth. [THIS API IS DEPRECATED.]

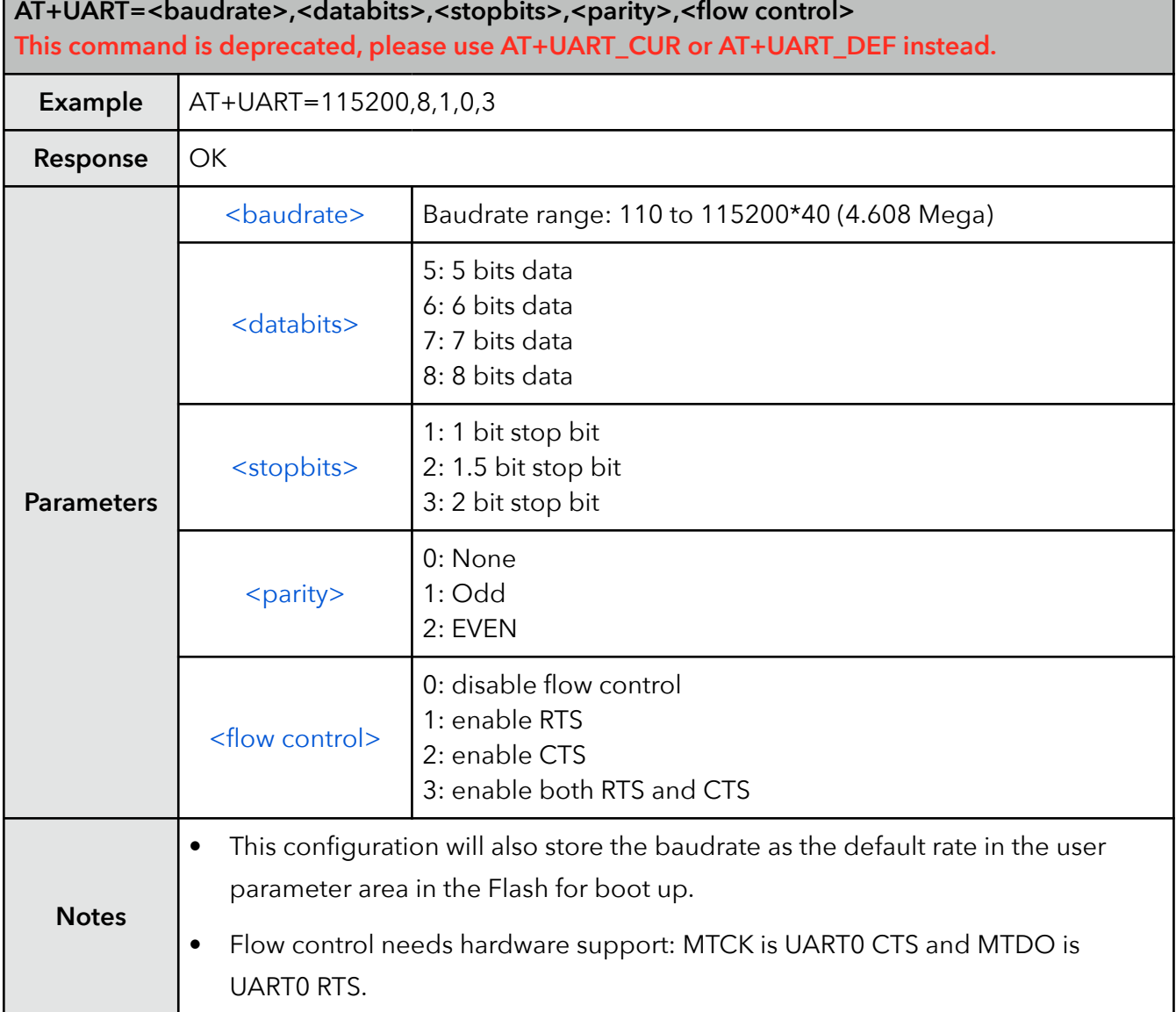

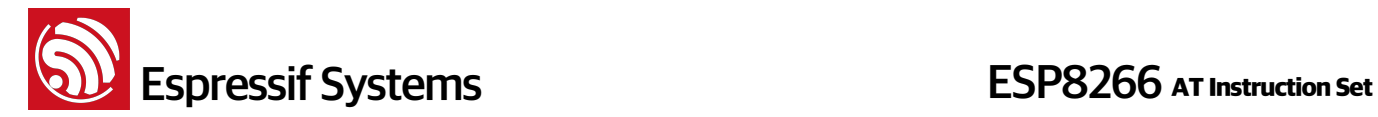

#### **8. AT+UART\_CUR – current UART configuration**

This command sets the current UART configuration; it does not write to the flash. Hence there is no change in the default baudrate.

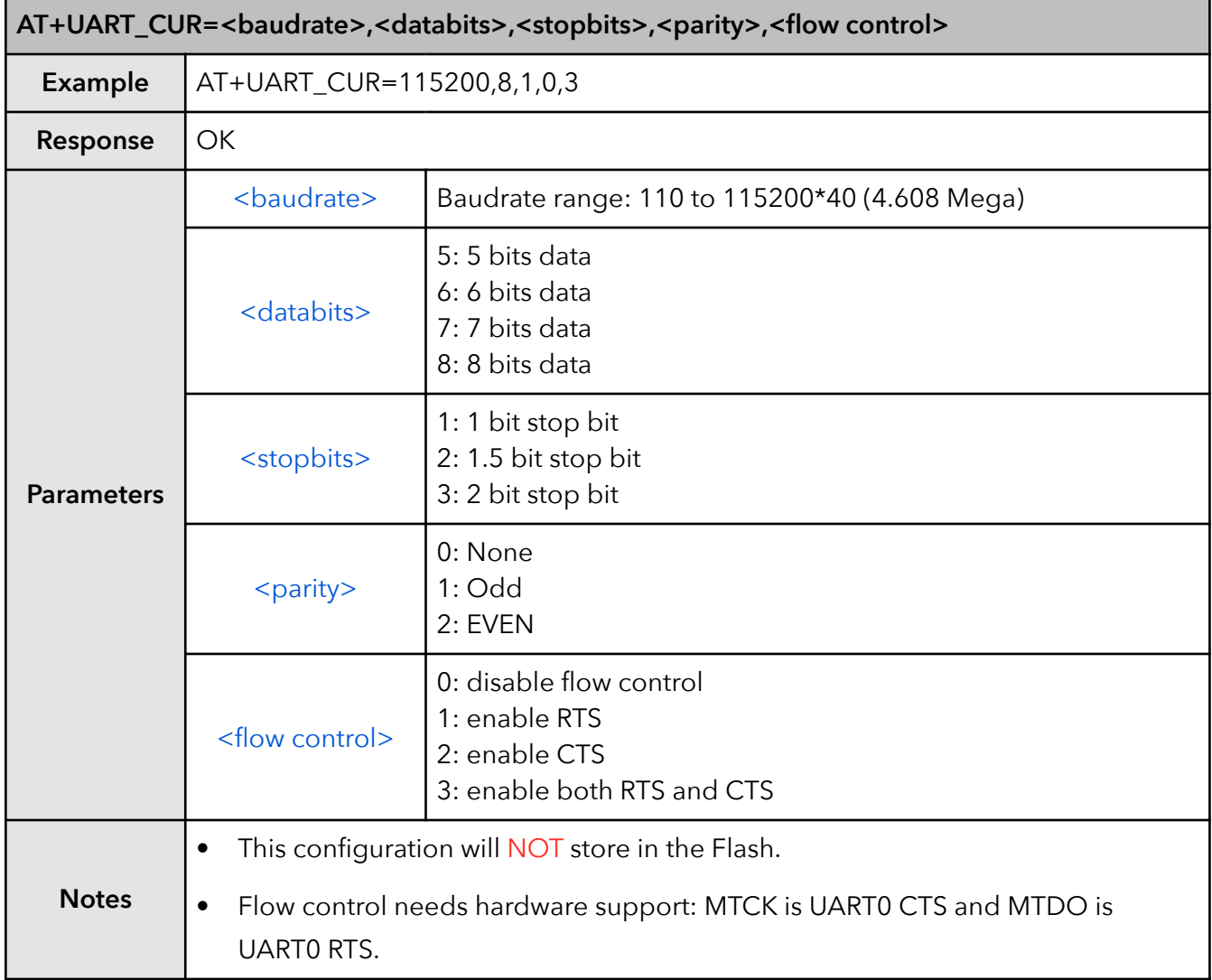

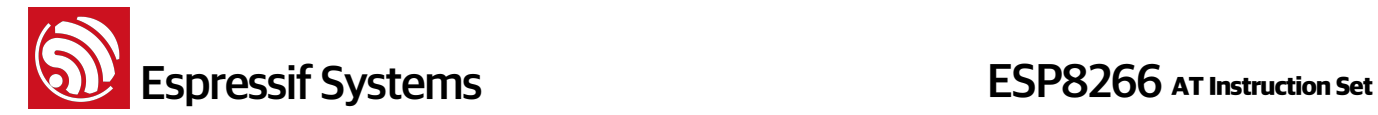

#### **9. AT+UART\_DEF – default UART configuration**

This command sets the UART configuration and save it to flash. It is stored as the default parameter and will also be used as the default baudrate henceforth.

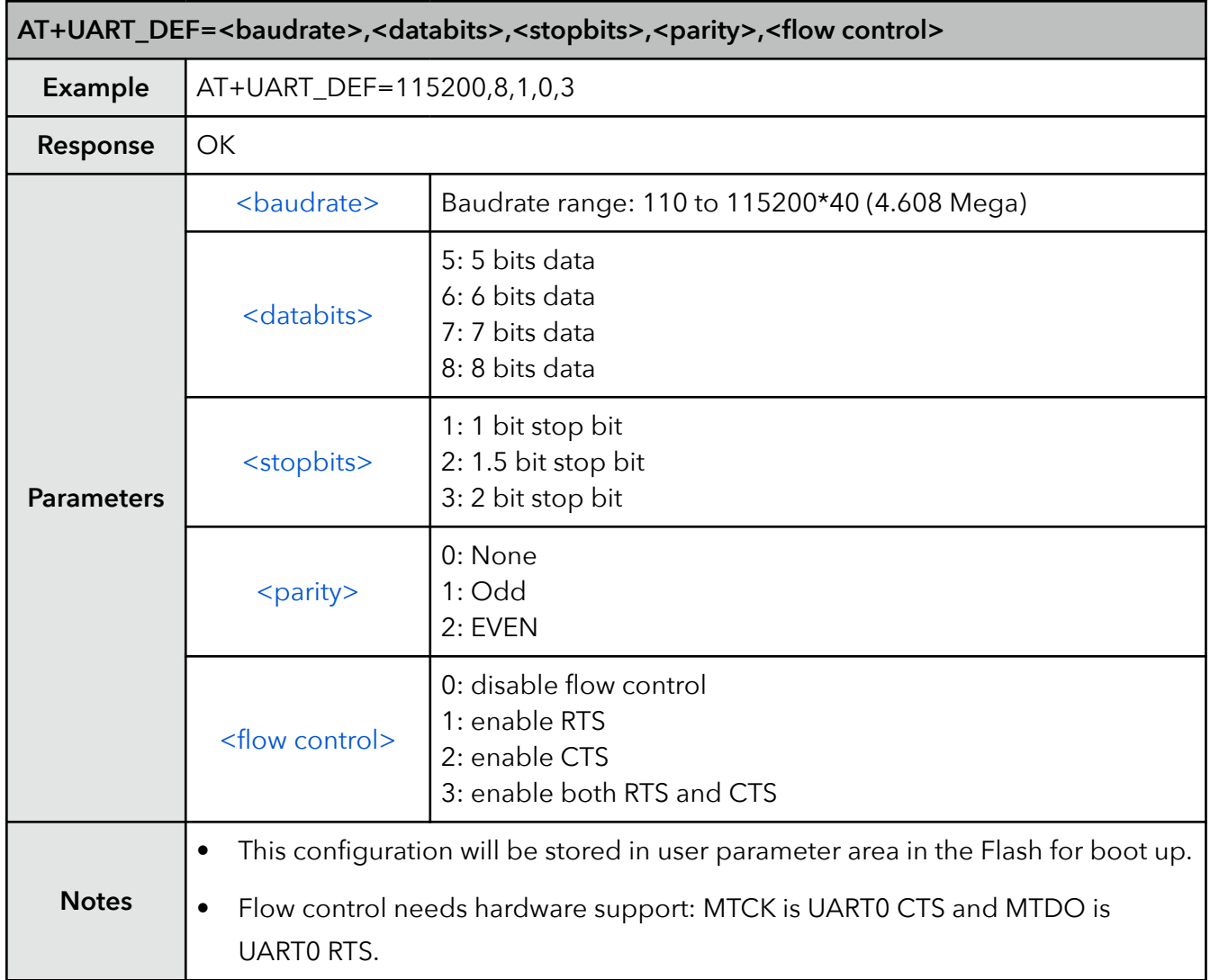

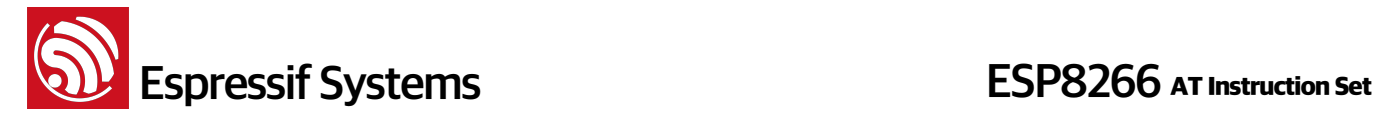

#### **10. AT+SLEEP – sleep mode**

This command sets ESP8266 sleep mode. It can only be used in station mode, default to be modemsleep mode .

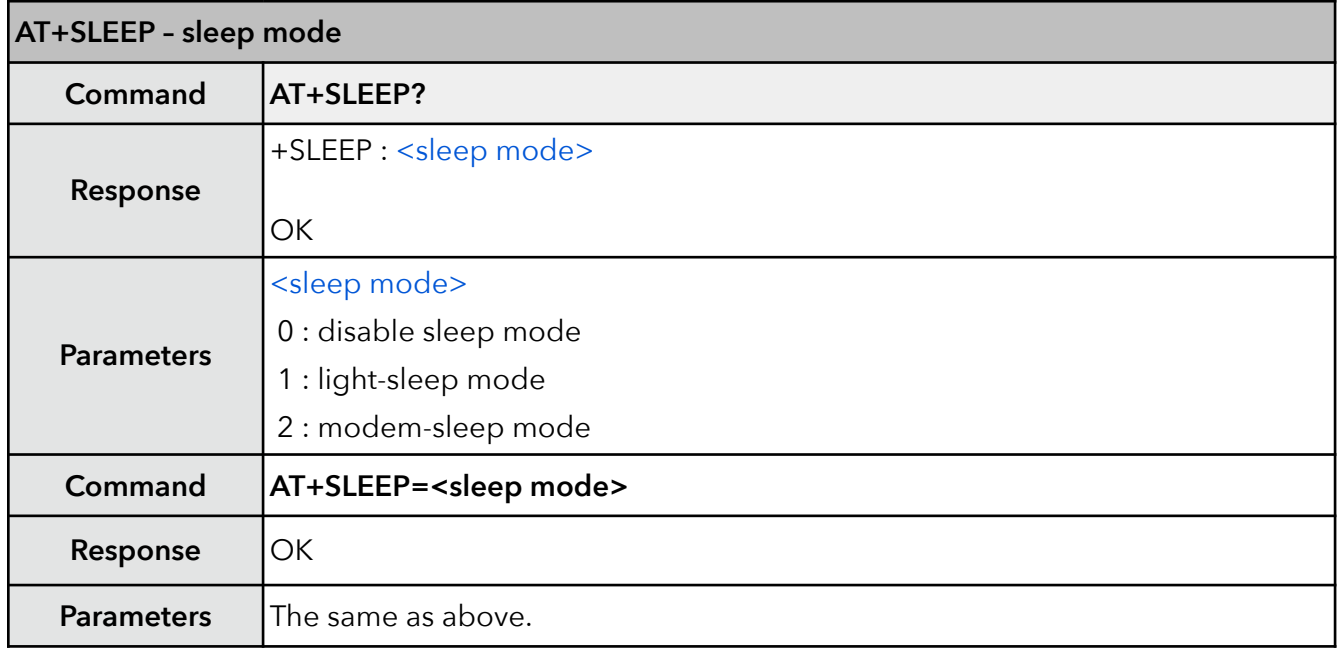

#### **11. AT+RFPOWER – set maximum value of RF TX Power**

This command sets the maximum value of ESP8266 RF TX power, it is not precise.

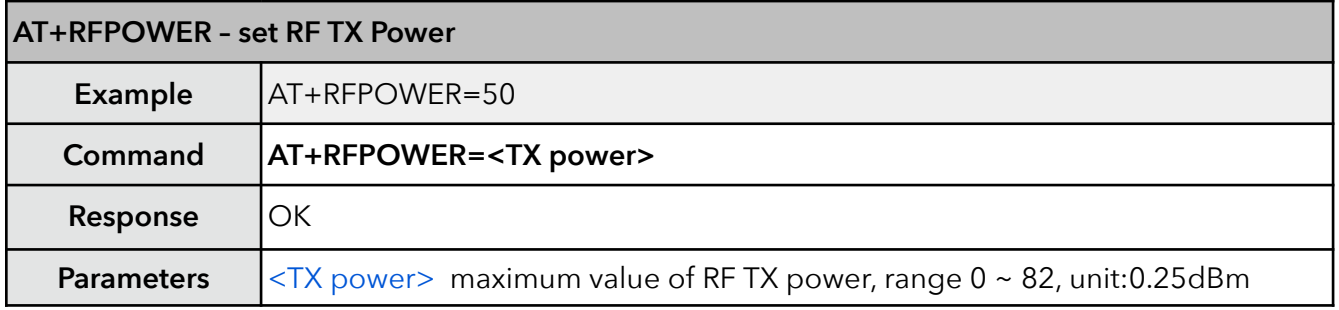

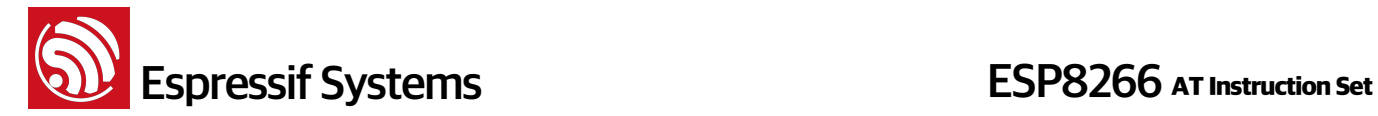

#### **12. AT+RFVDD – set RF TX Power according to VDD33**

This command sets ESP8266 RF TX power according to VDD33. To get the power voltage of ESP8266 VDD3P3, TOUT pin has to be suspended. TOUT pin has to be suspended to measure VDD33.

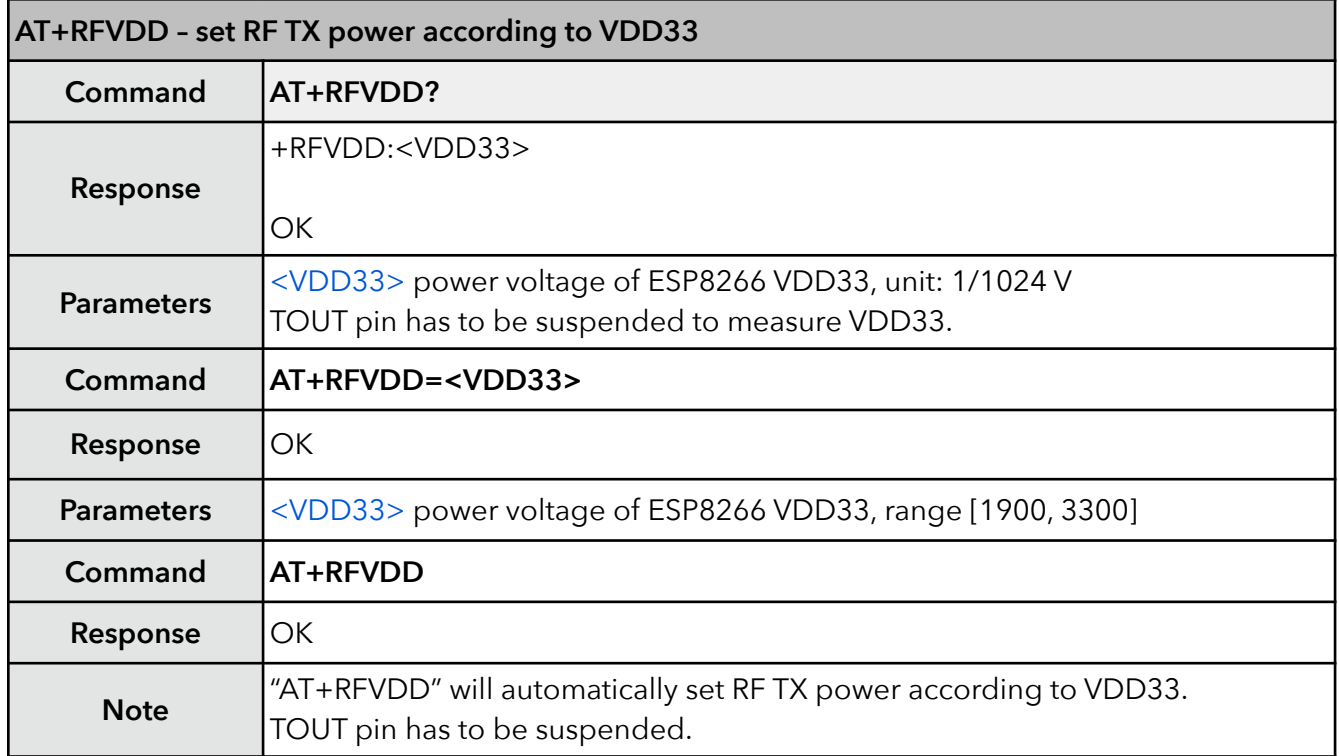

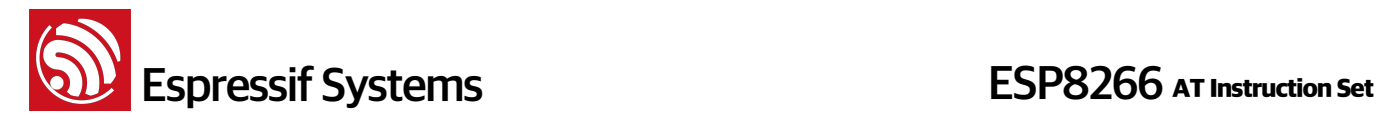

## **4. WiFi Functions Overview**

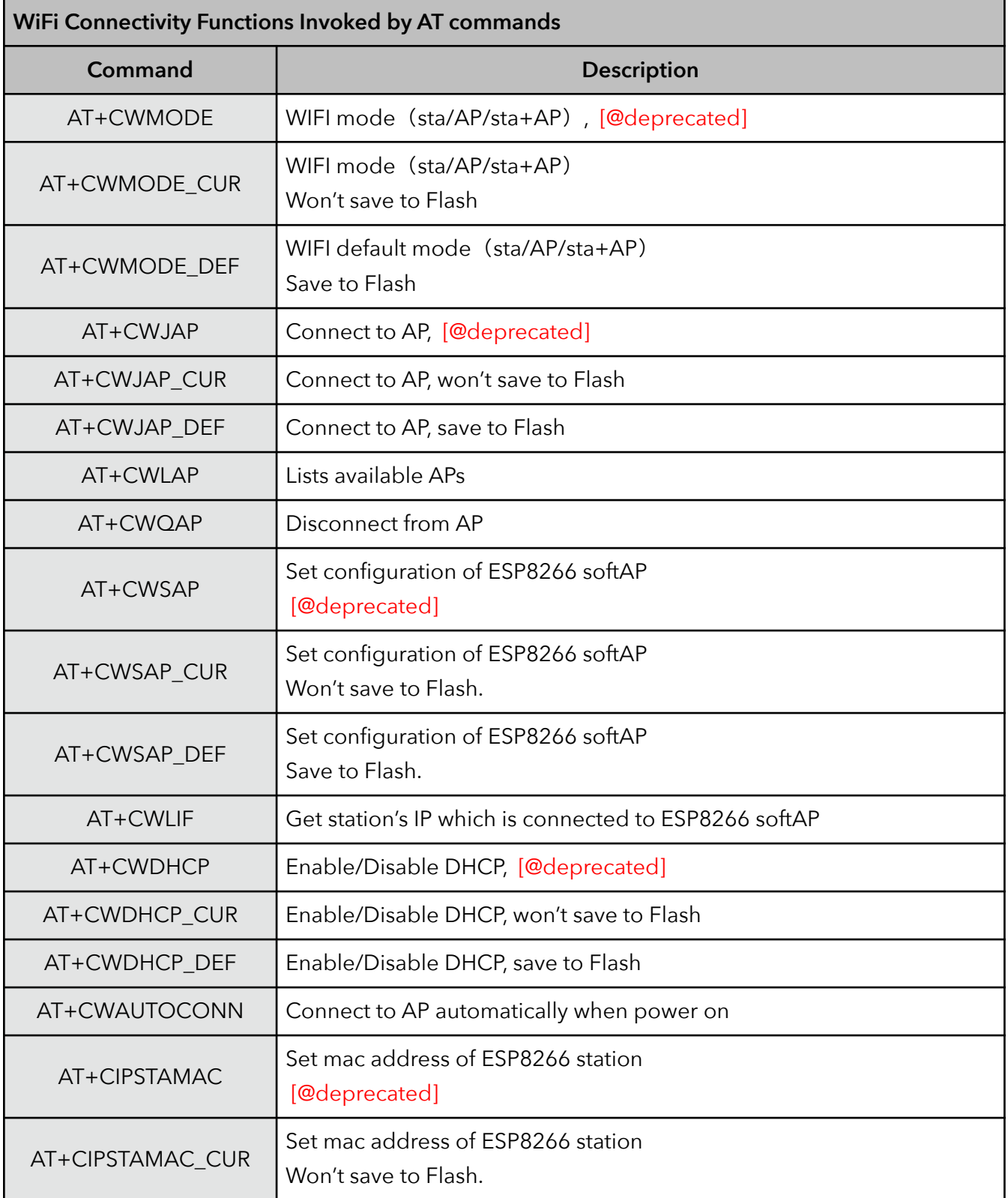

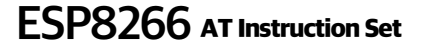

**Solution Set ESP8266** AT Instruction Set

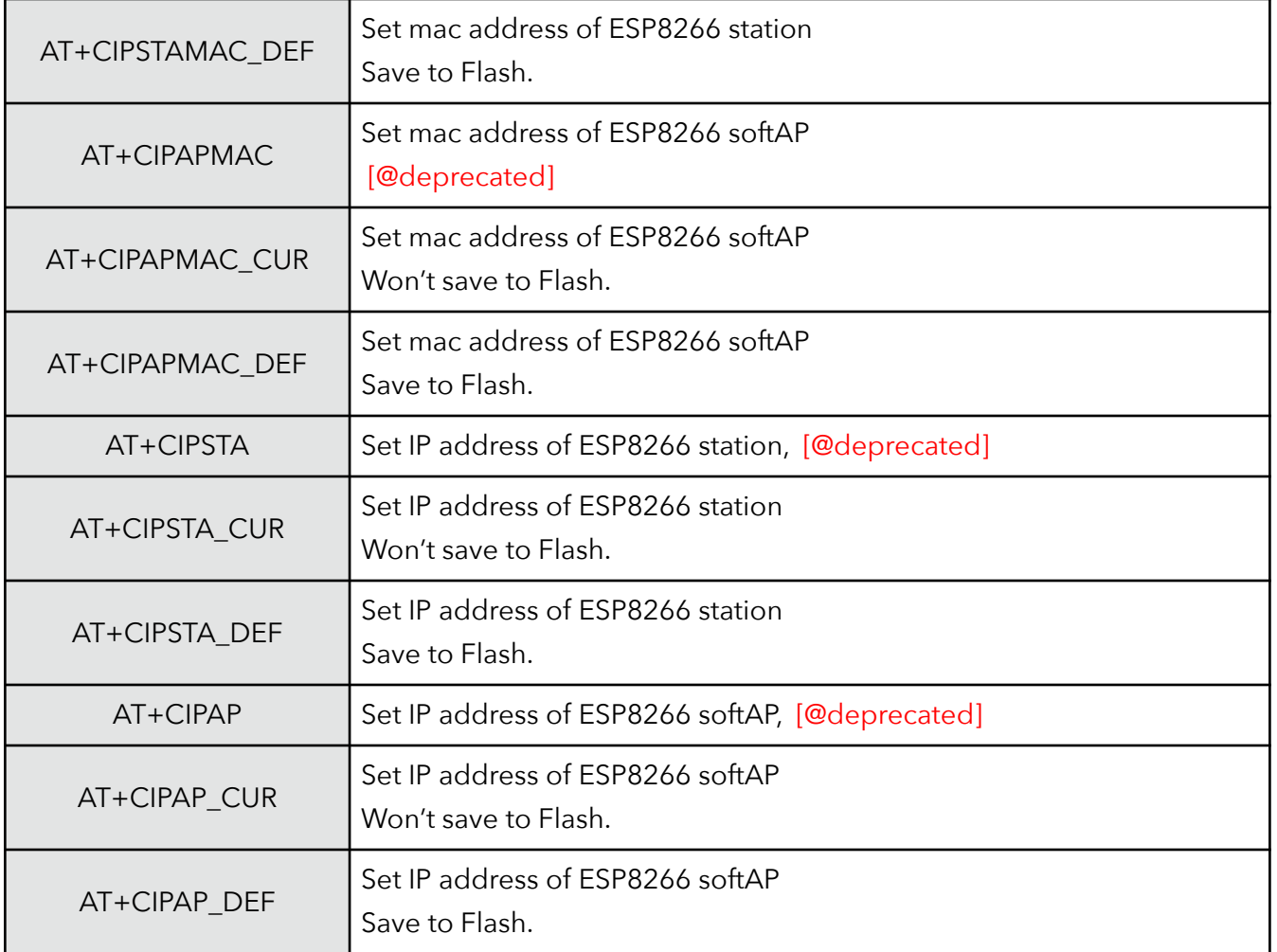

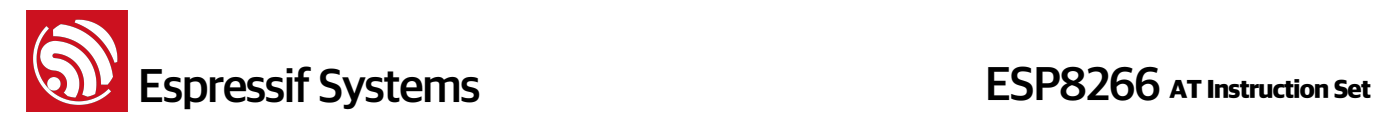

#### **4.1. Commands**

#### **1. AT+CWMODE – WiFi mode**

The function of this AT command is to get the value scope of WiFi mode, including station mode, softAP mode, and station+softAP mode, enquiry about the information of WiFi mode, or set the WiFi mode.

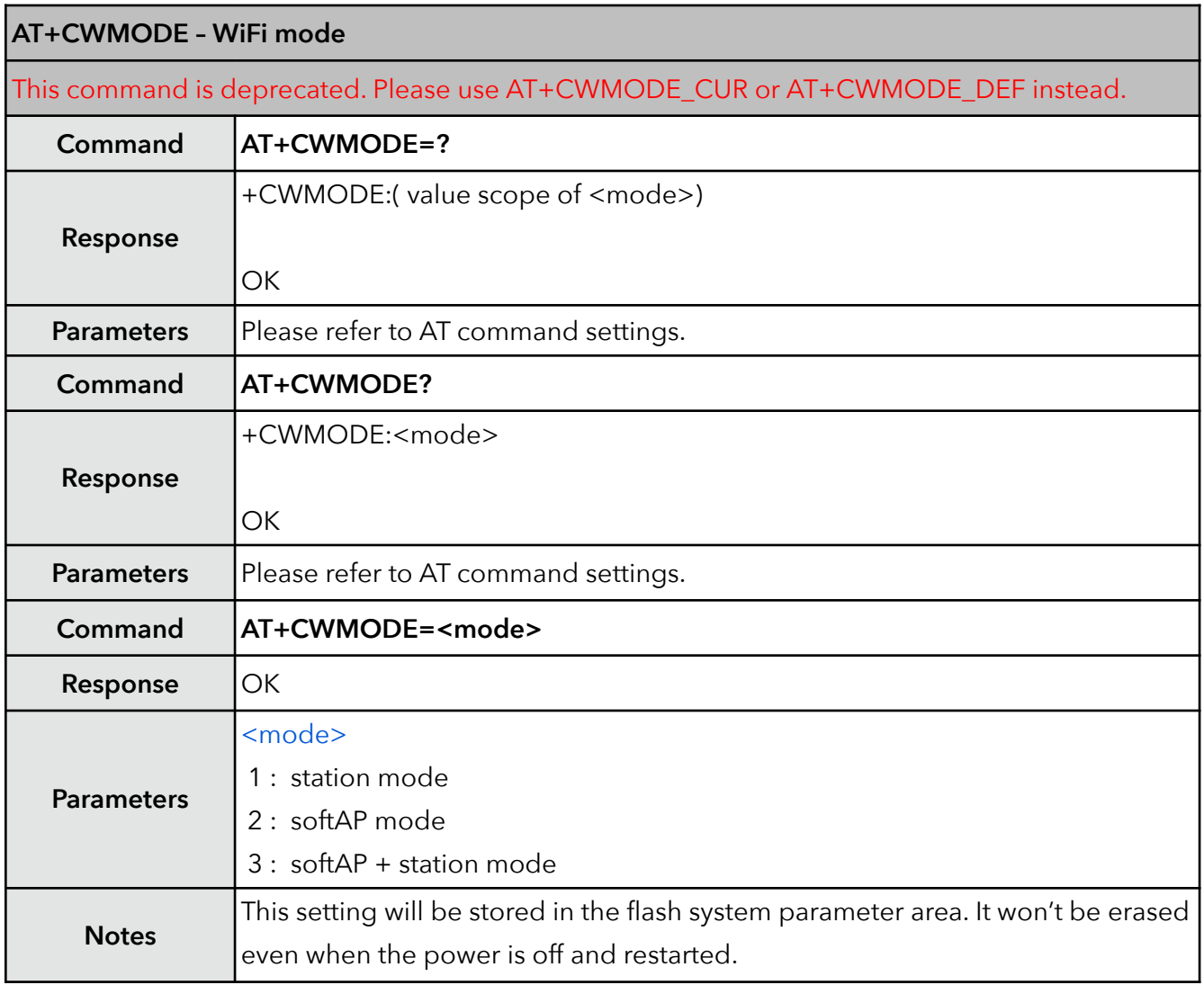

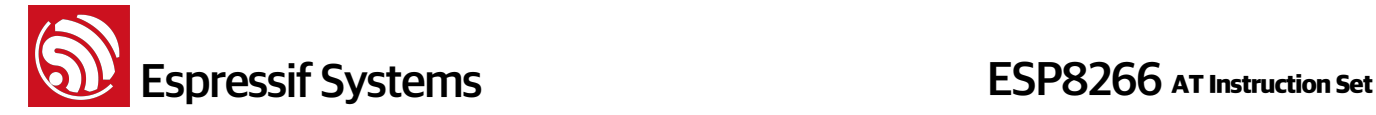

#### **2. AT+CWMODE\_CUR – current WiFi mode**

There are three WiFi working modes: Station mode, softAP mode, and the co-existence of Station mode and softAP mode. This command is used to acquire the existing WiFi mode, or to set a customised WiFi mode.

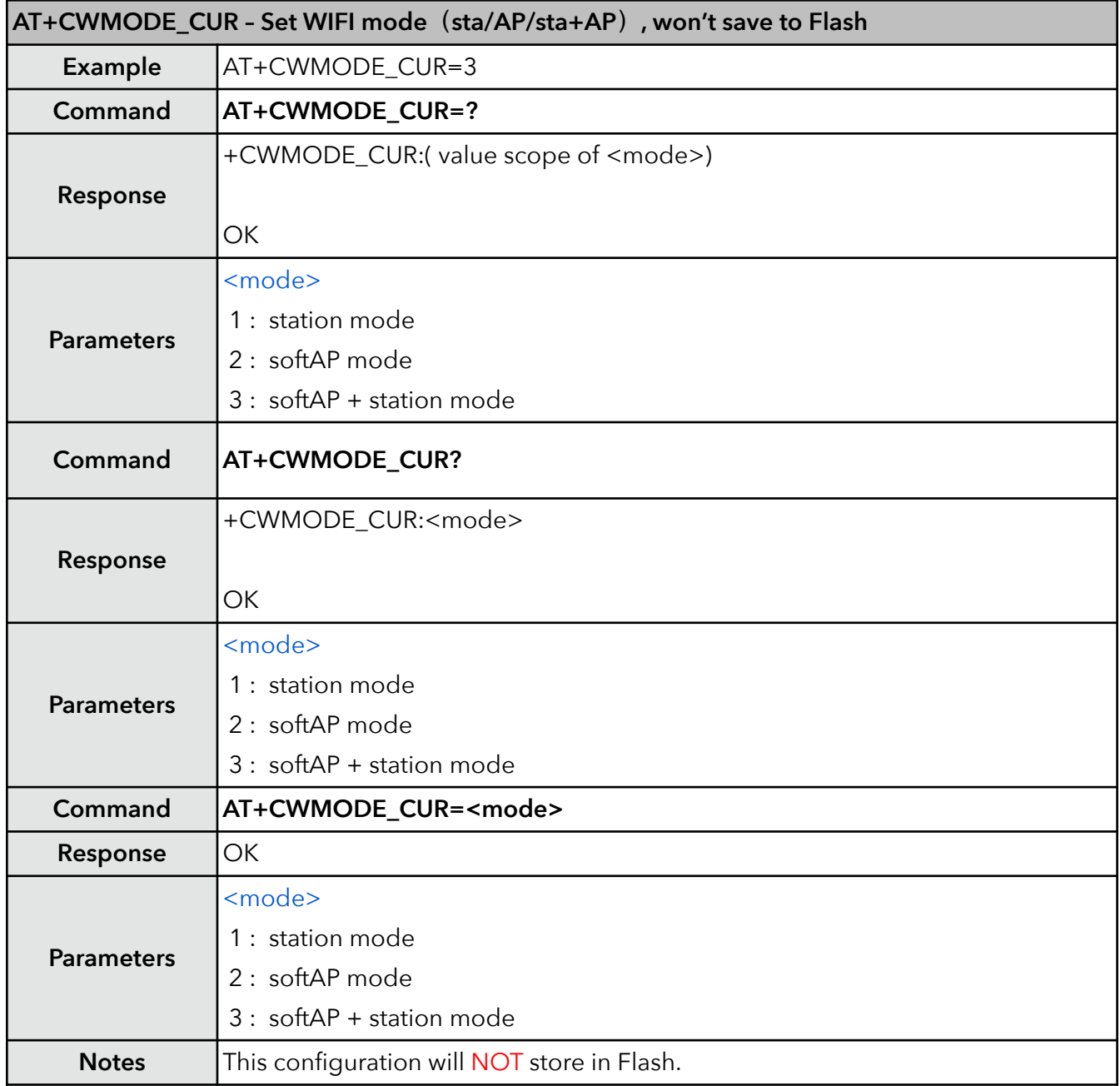

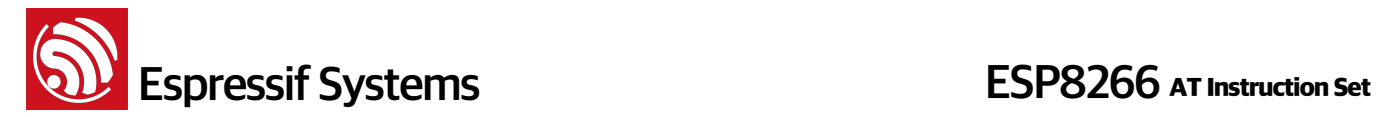

#### **3. AT+CWMODE\_DEF – default WiFi mode**

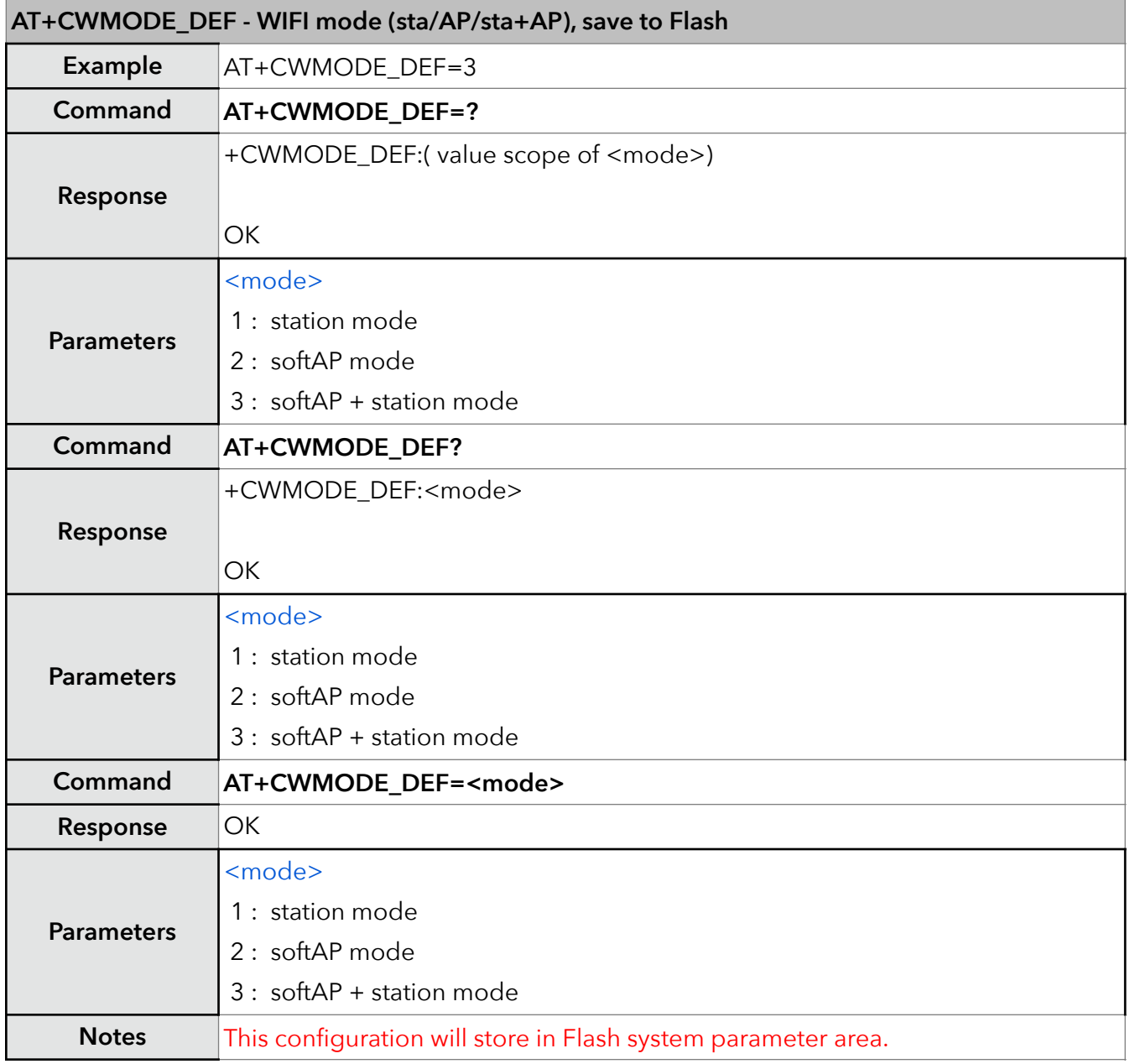

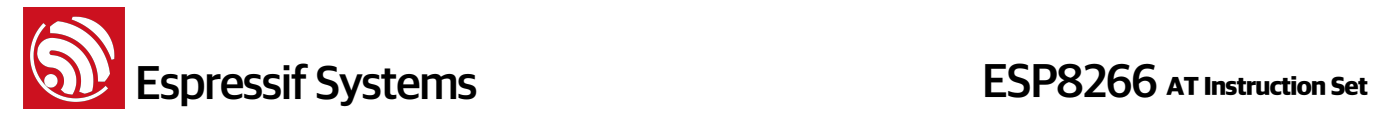

#### **4. AT+CWJAP – Connect to AP**

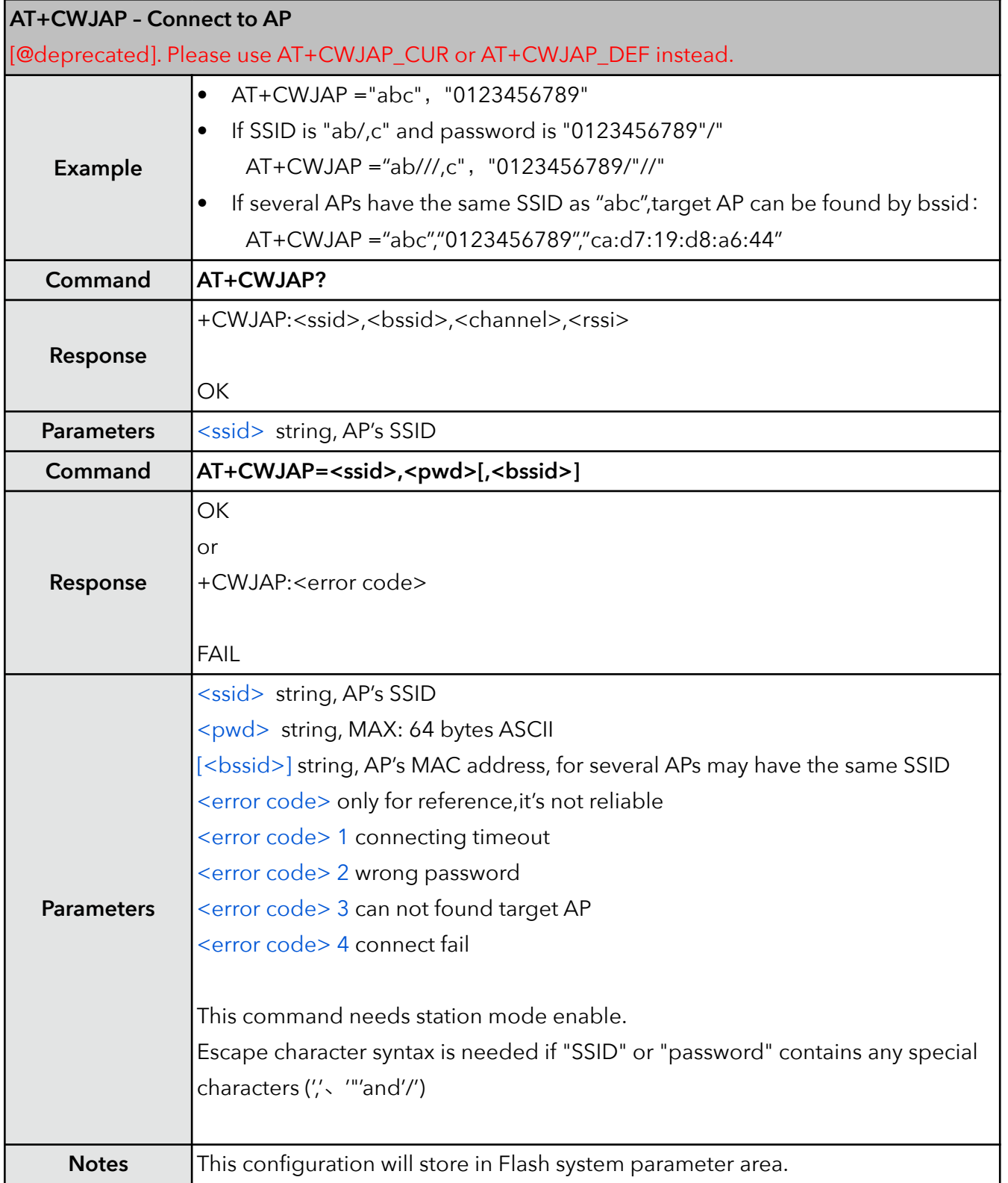

**ESP8266** AT Instruction Set

#### **5. AT+CWJAP\_CUR – Connect to AP**,**for current**

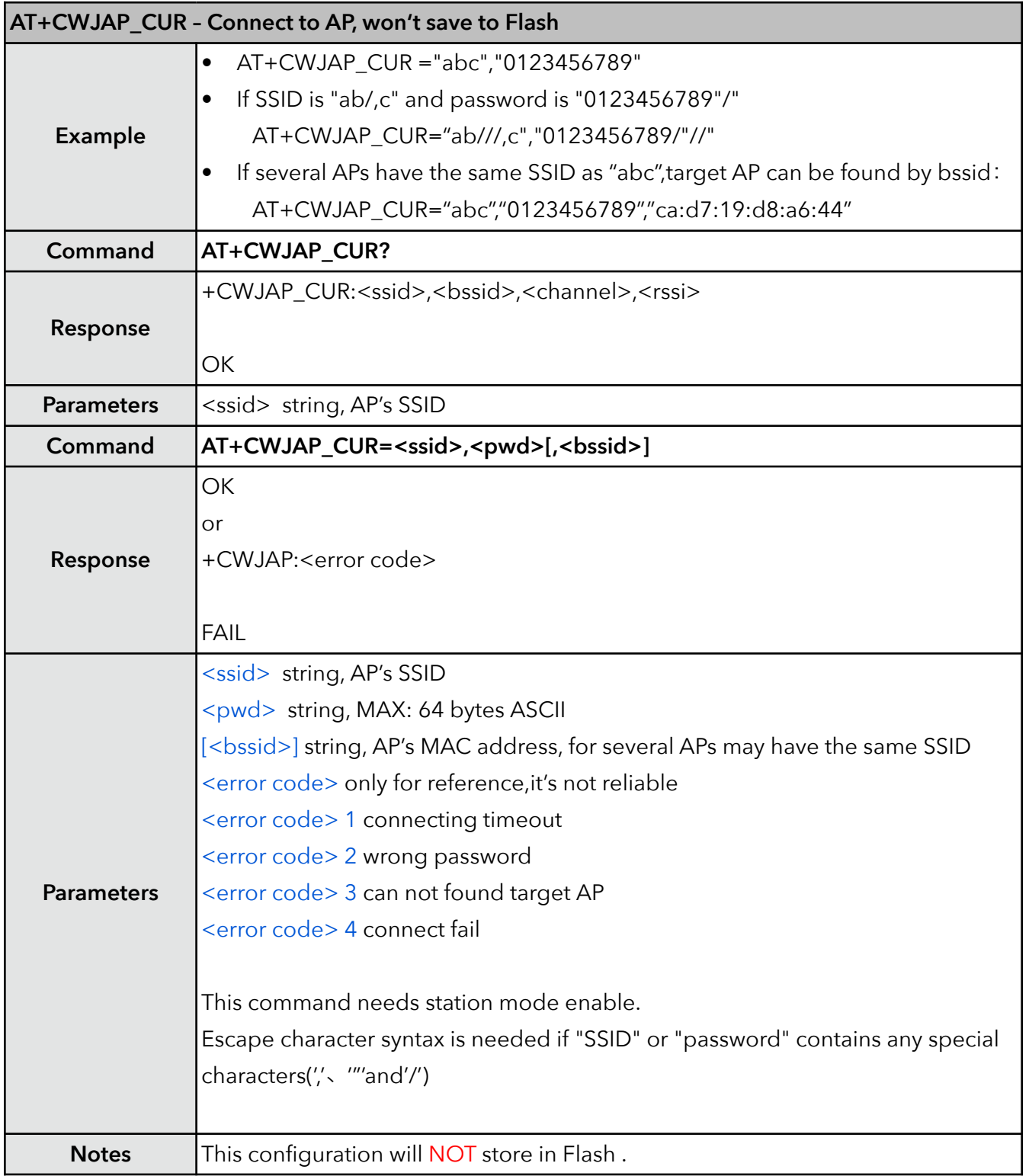

**ESP8266** AT Instruction Set

#### **6. AT+CWJAP\_DEF – Connect to AP**,**save as default**

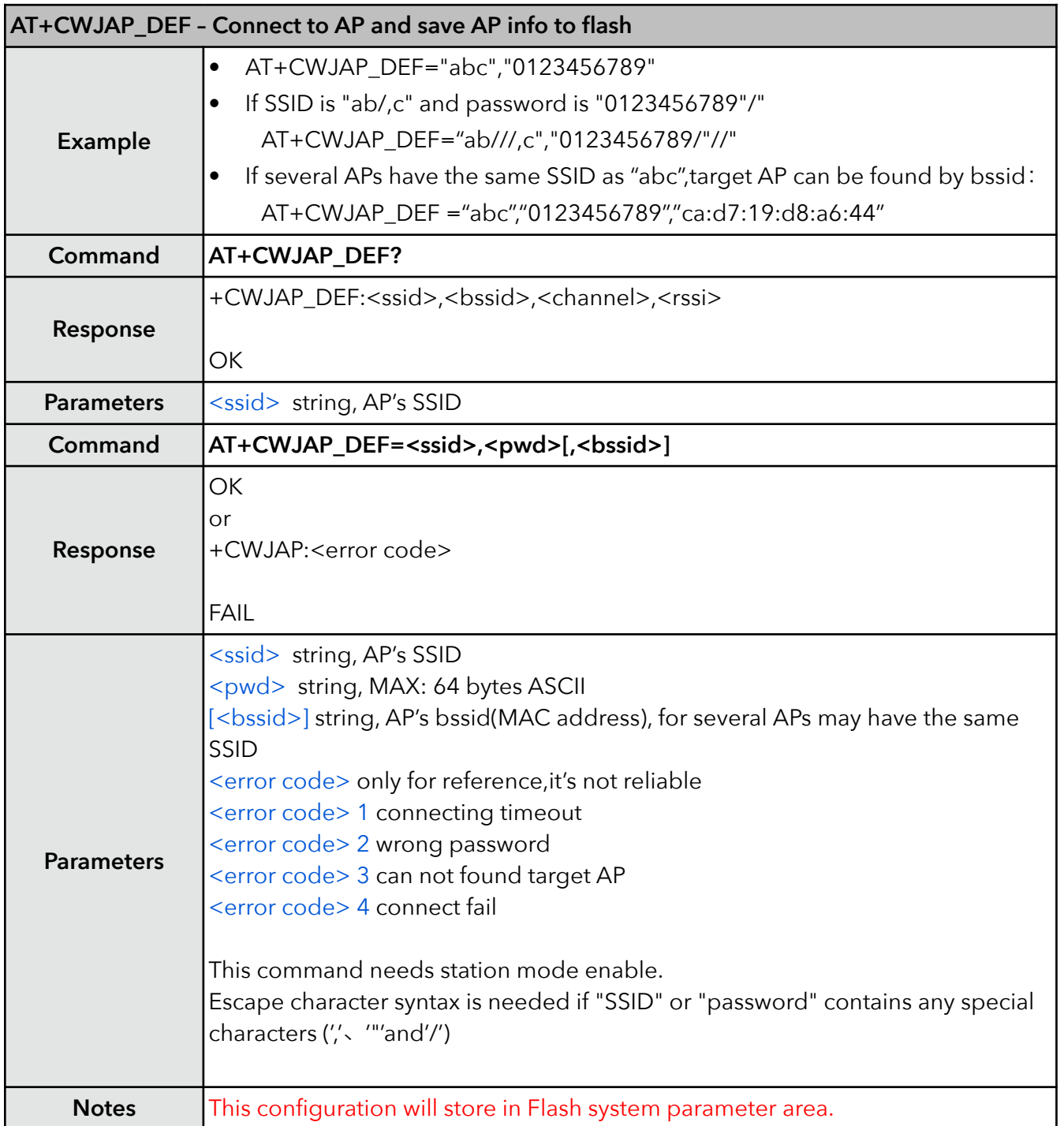

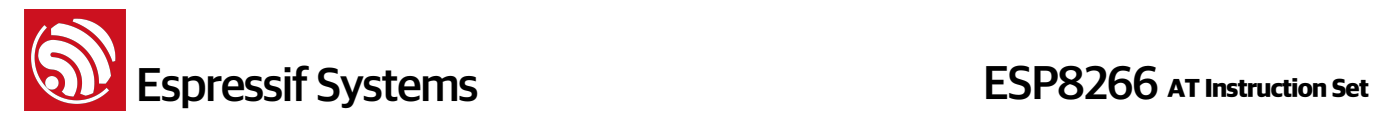

#### **7. AT+CWLAP – List available APs**

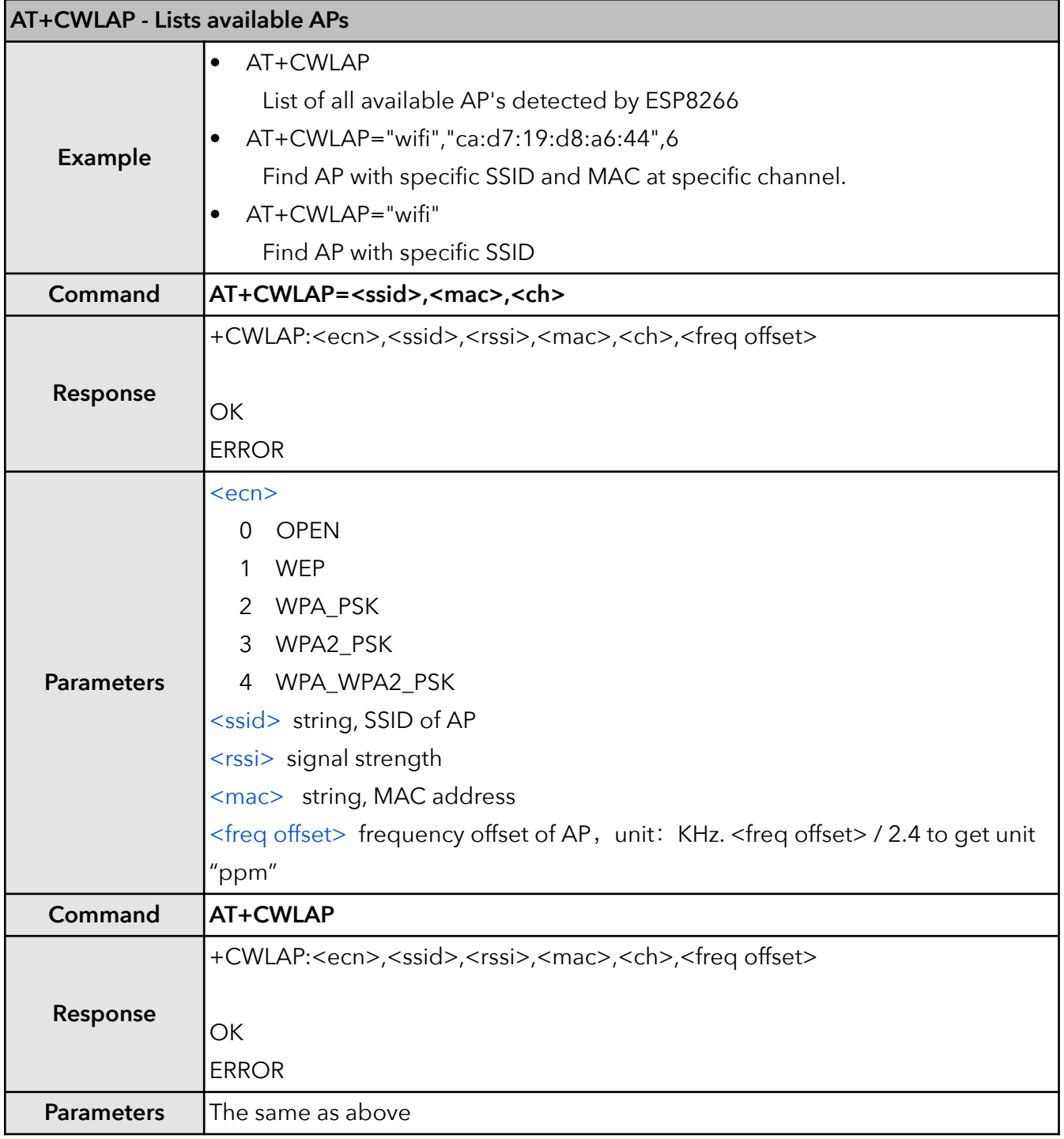

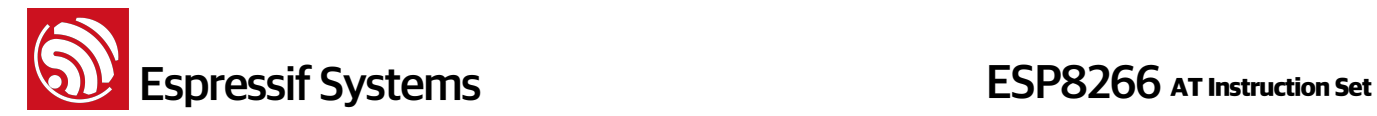

#### **8. AT+CWQAP – Disconnect from AP**

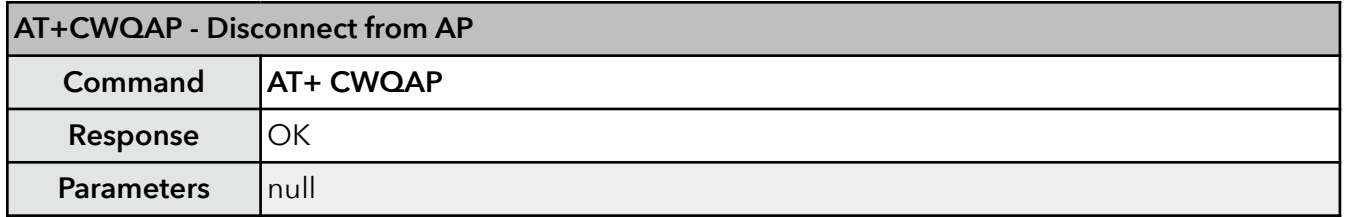

#### **9. AT+CWSAP – Configuration of softAP mode**

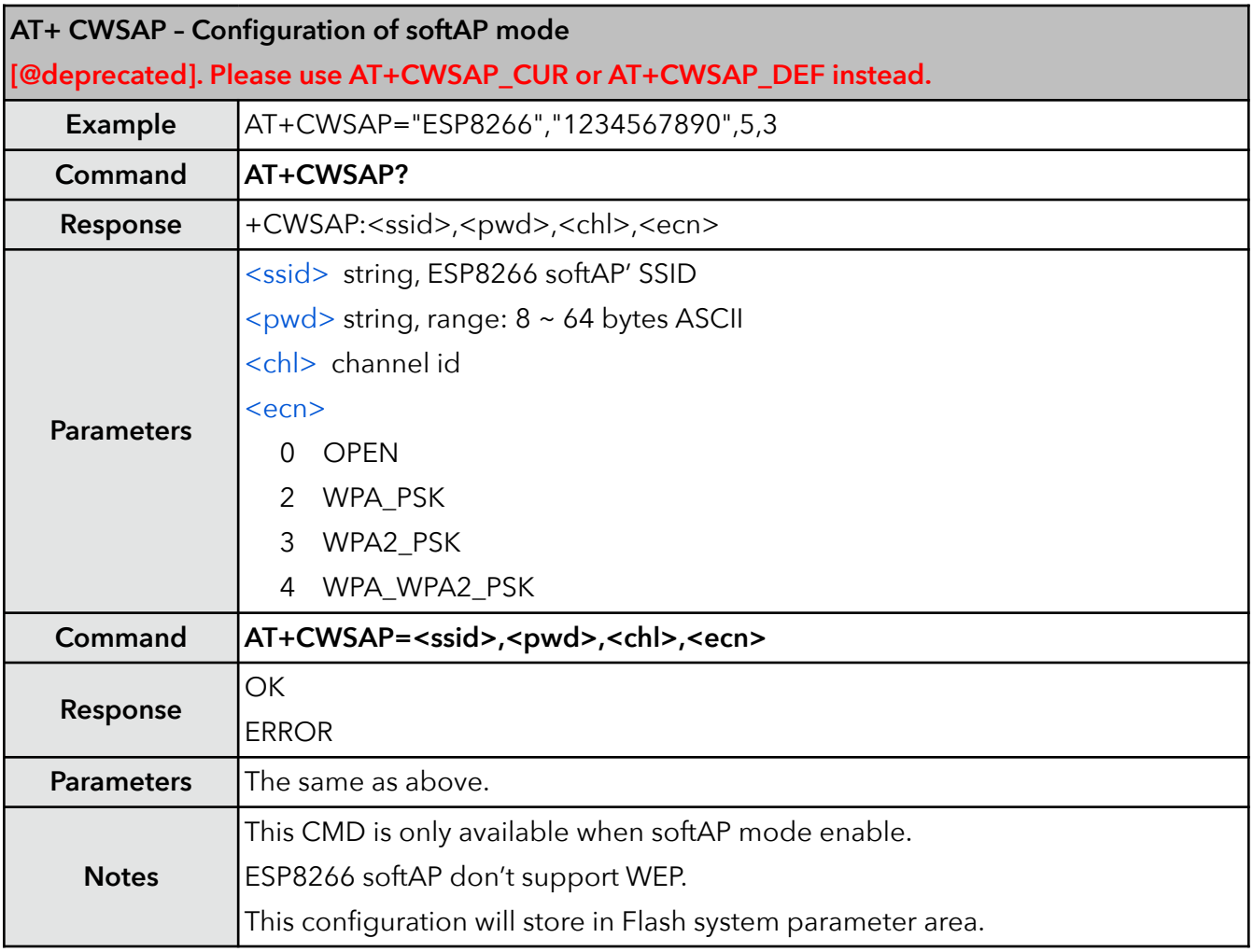

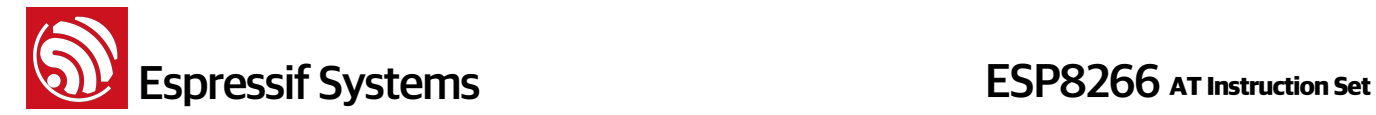

#### **10. AT+CWSAP\_CUR – Current config of softAP mode**

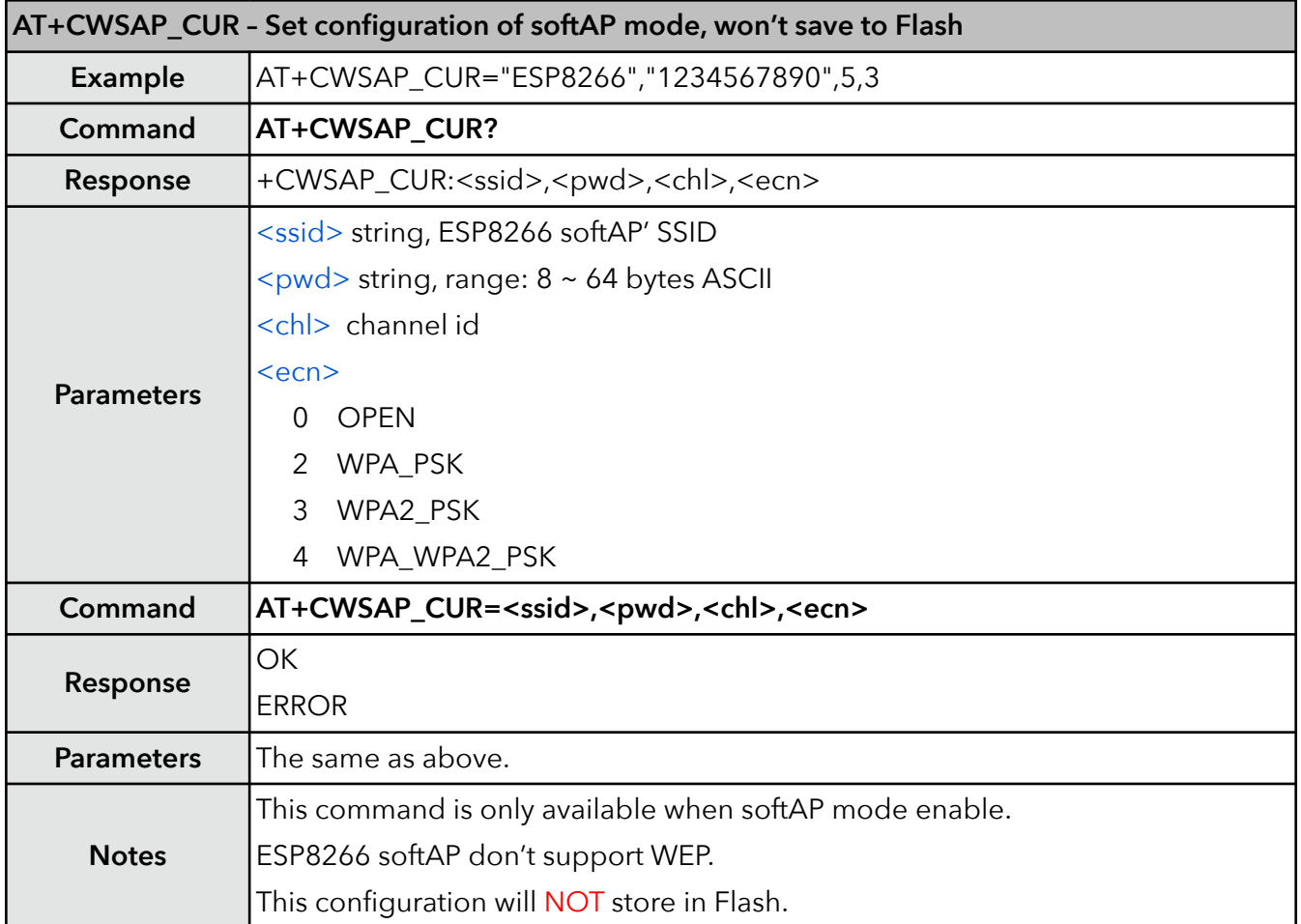

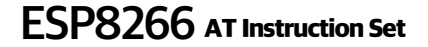

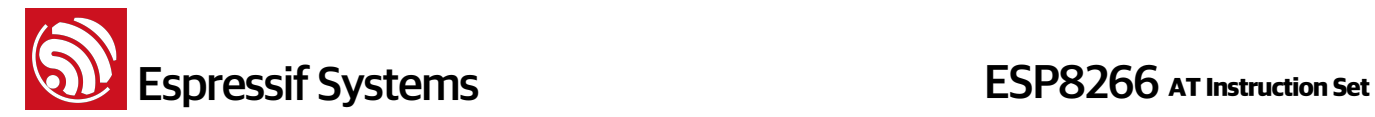

#### **11. AT+CWSAP\_DEF – Default config of softAP mode**

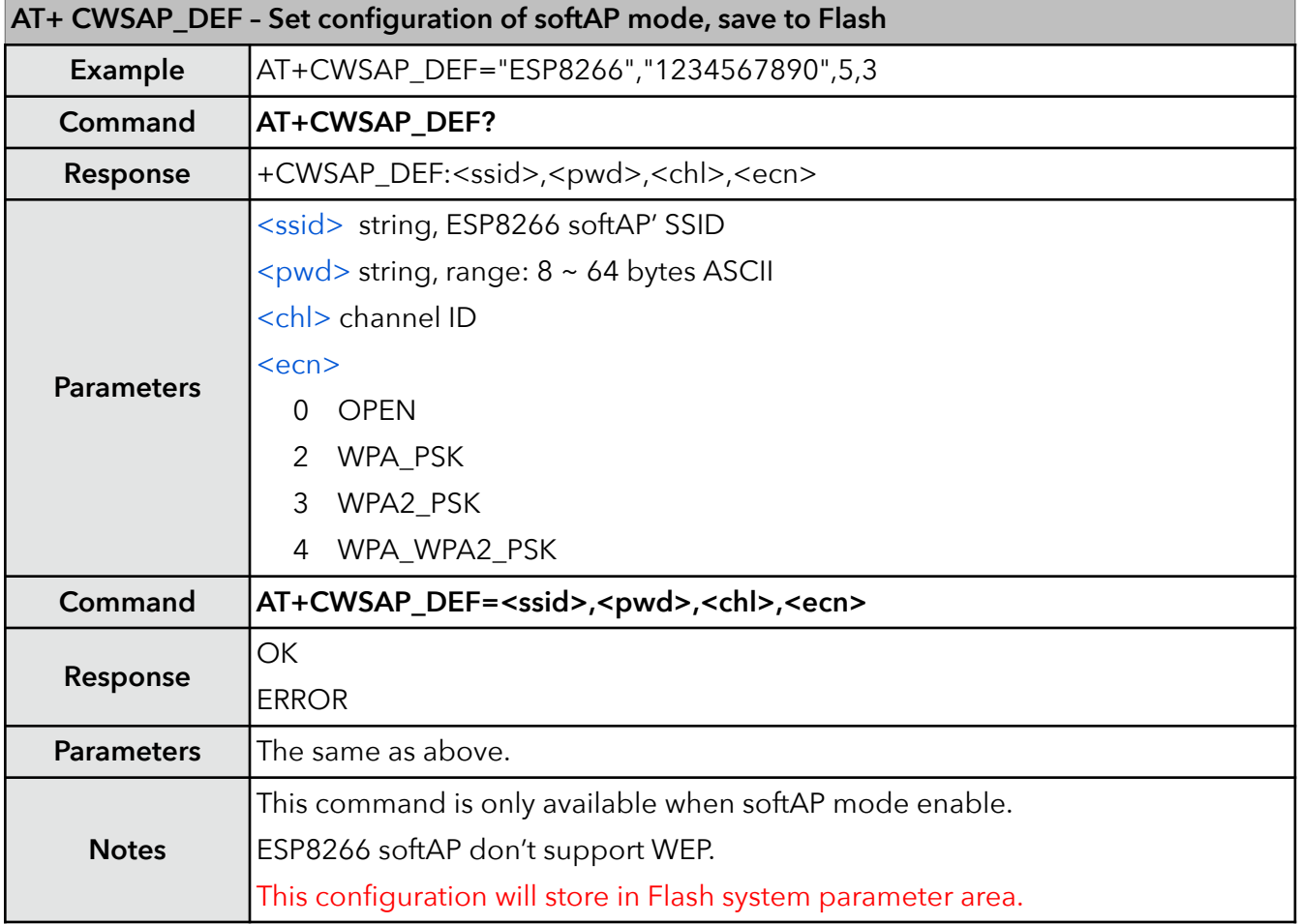

#### **12. AT+CWLIF – IP of stations**

This command is used to get the IP of stations that are connected to ESP8266 softAP.

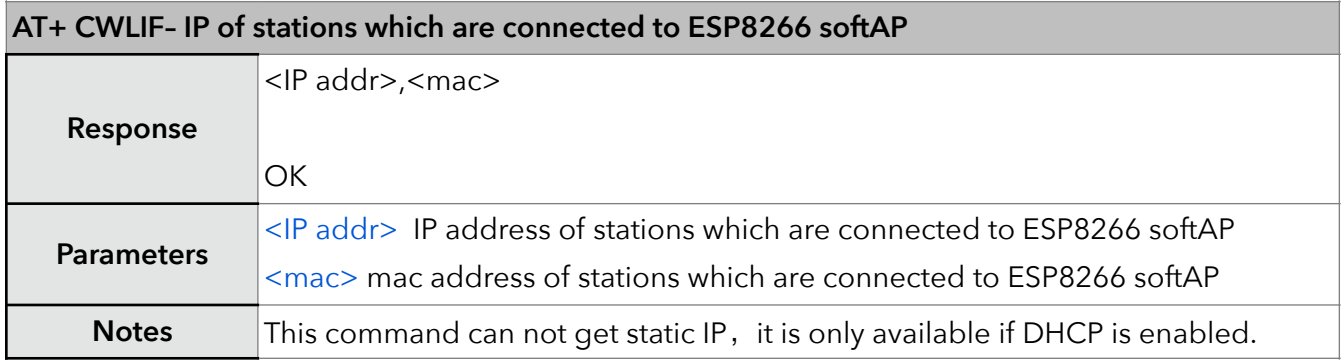

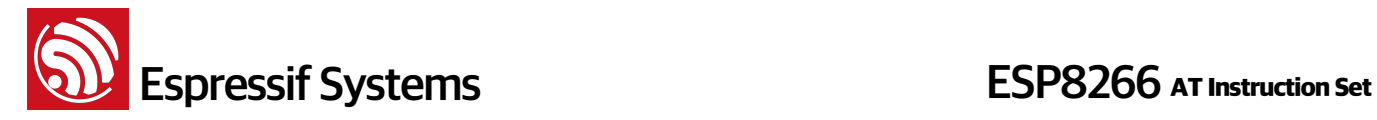

#### **13. AT+CWDHCP – Enable/Disable DHCP**

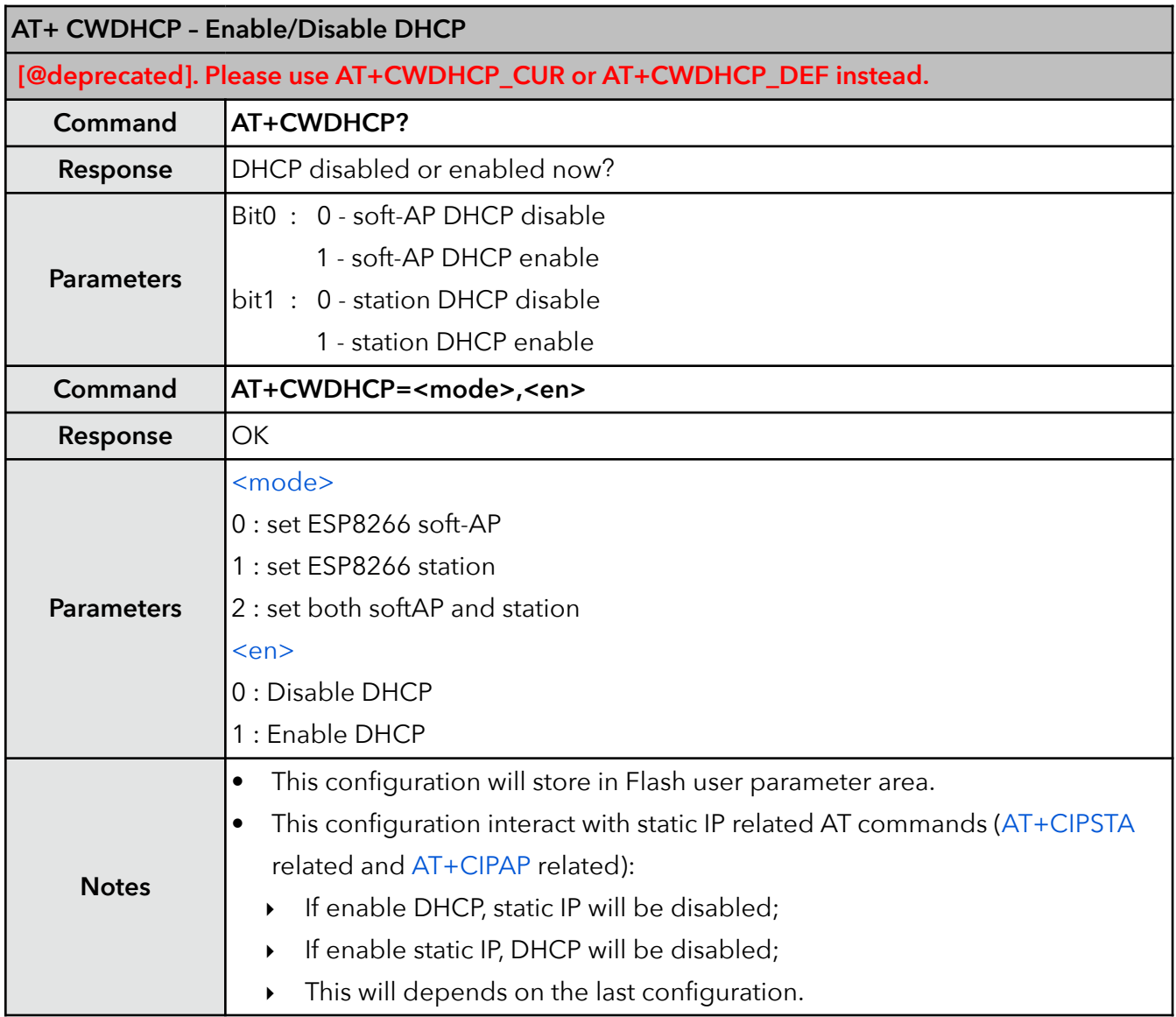

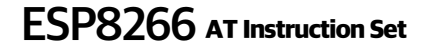

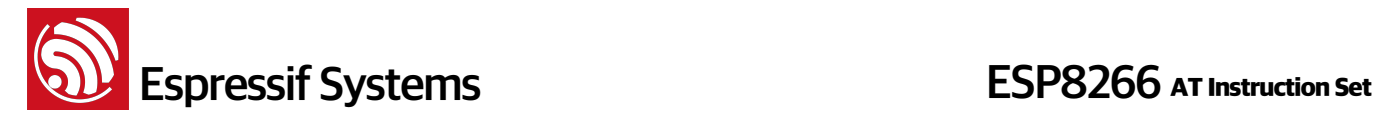

#### **14. AT+CWDHCP\_CUR – Enable/Disable DHCP**

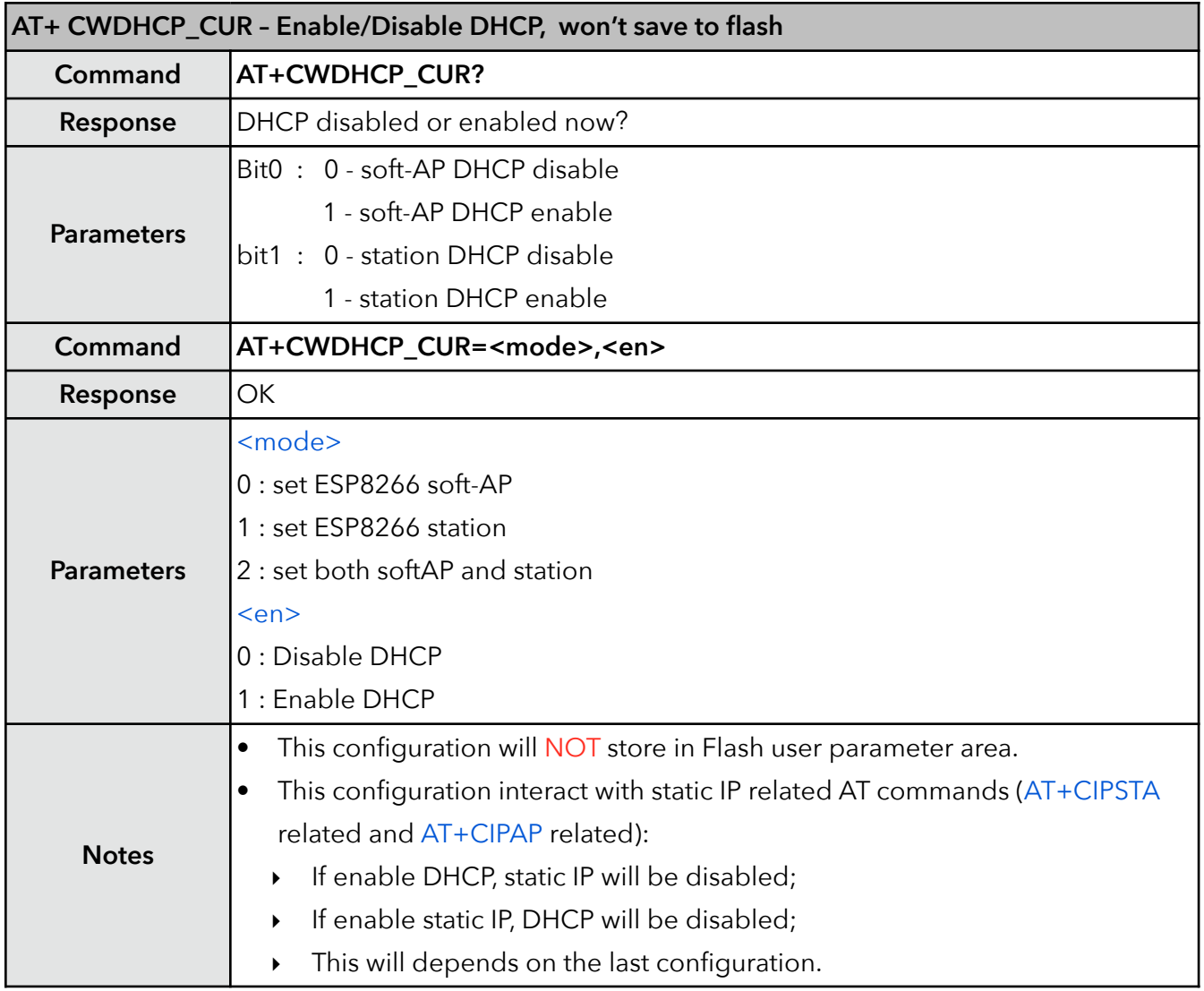

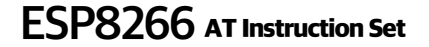

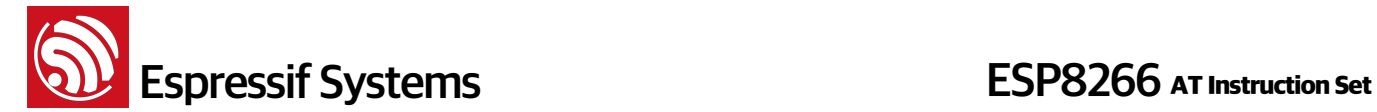

#### **15. AT+CWDHCP\_DEF – Enable/Disable DHCP and save to Flash**

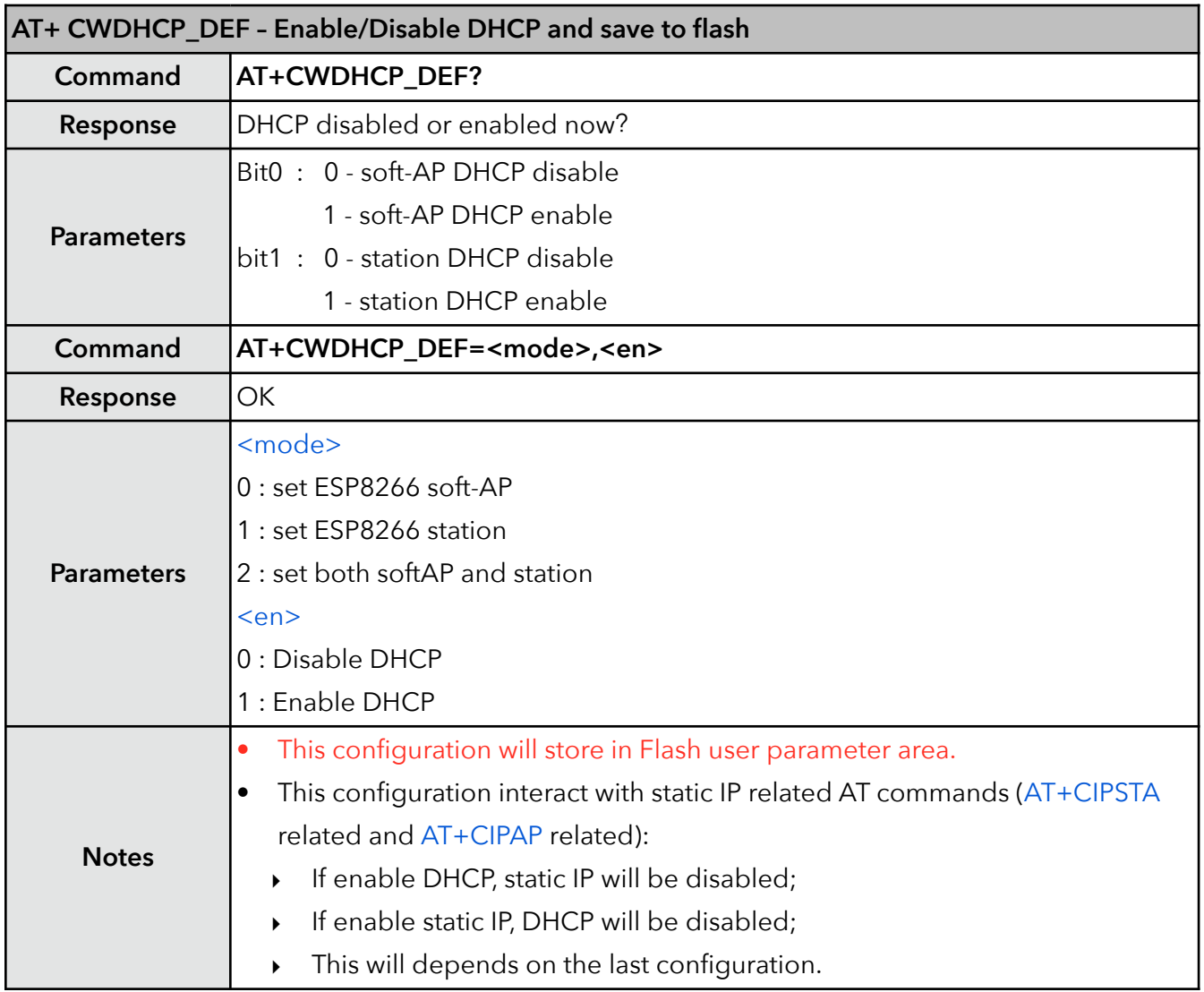

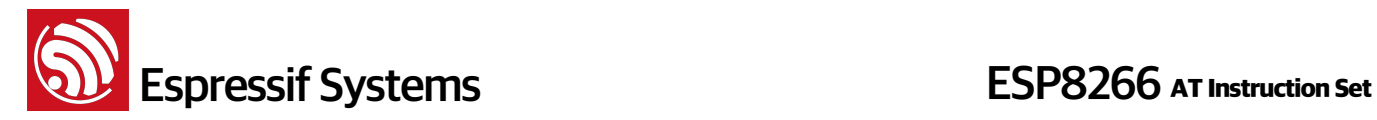

#### **16. AT+CWAUTOCONN – Auto connect to AP or not**

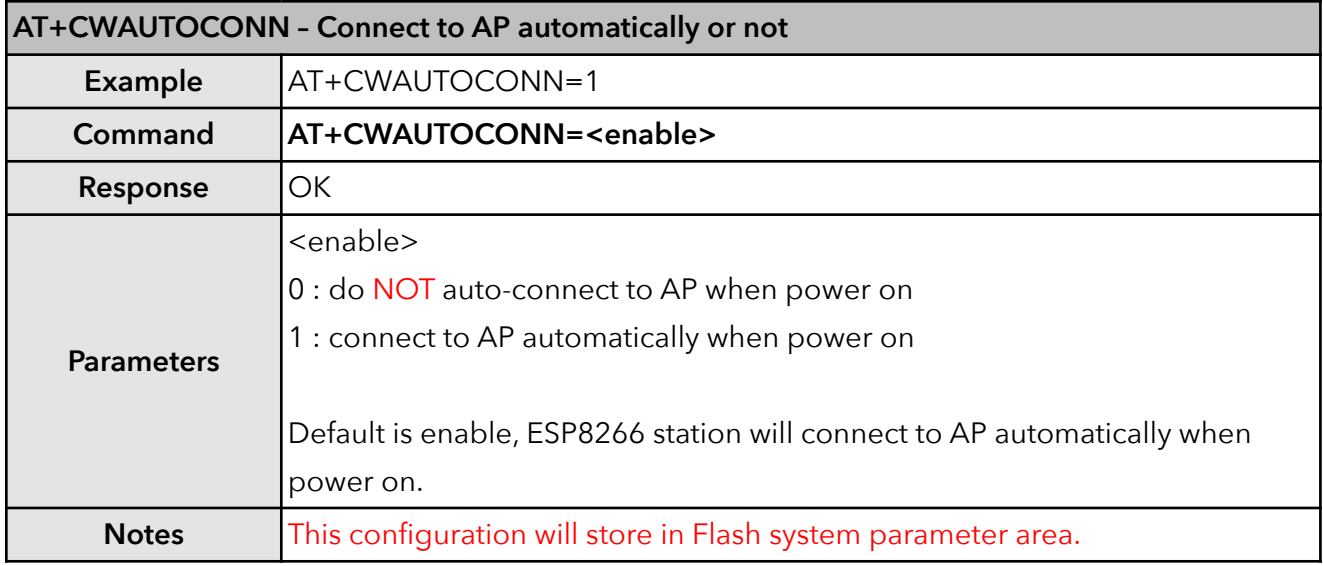

#### **17. AT+CIPSTAMAC – Set MAC address of station**

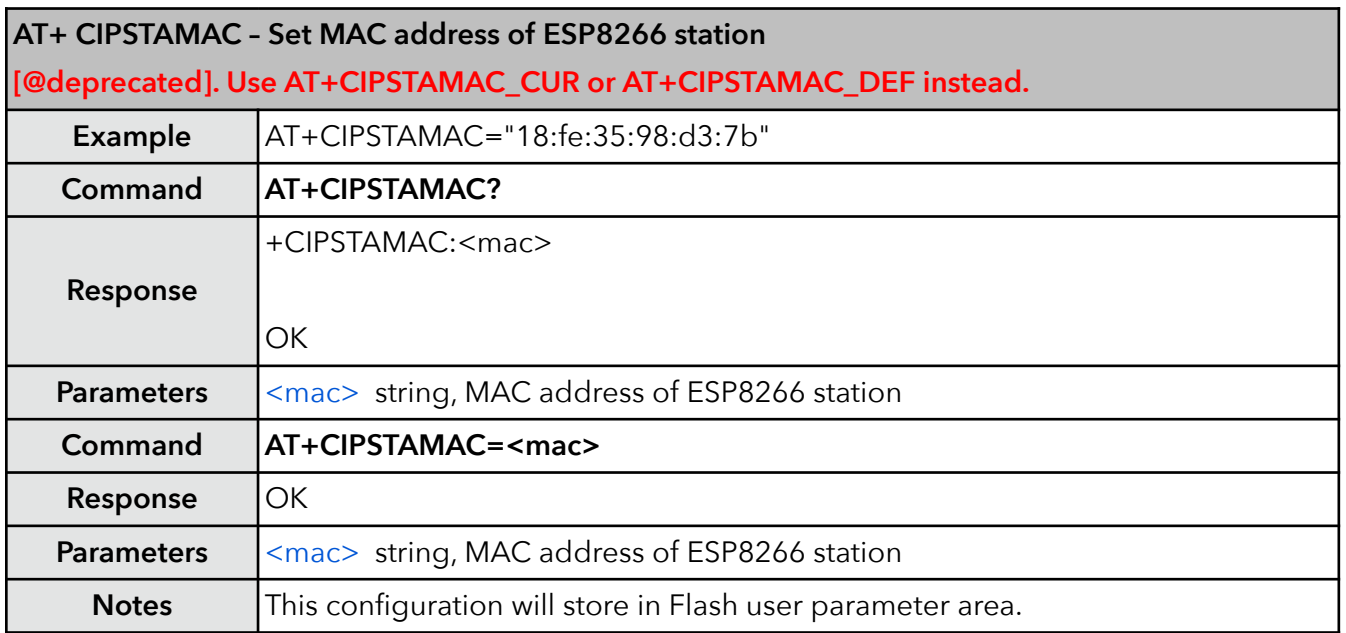

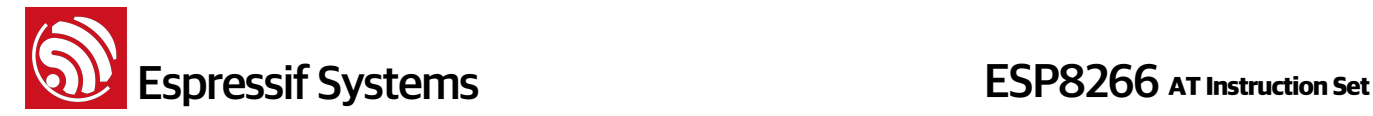

#### **18. AT+CIPSTAMAC\_CUR – Set MAC address of station**

MAC addresses of ESP8266 soft-AP and station are different, please do NOT set them to be the same.

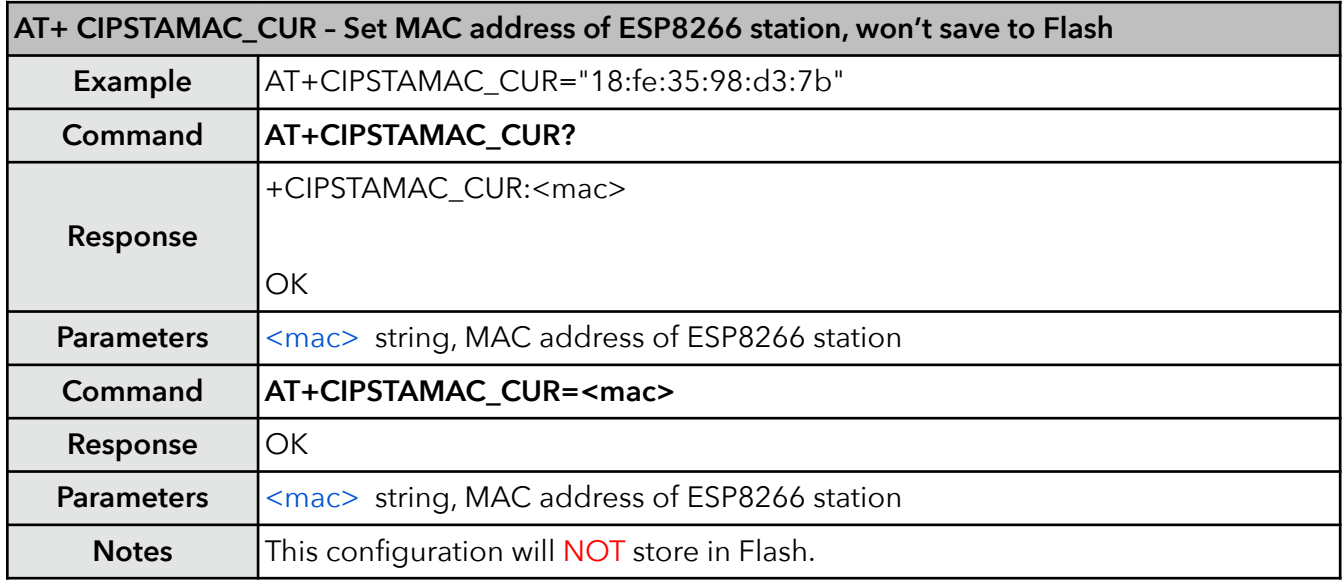

#### **19. AT+CIPSTAMAC\_DEF – Set MAC address of station, save as default**

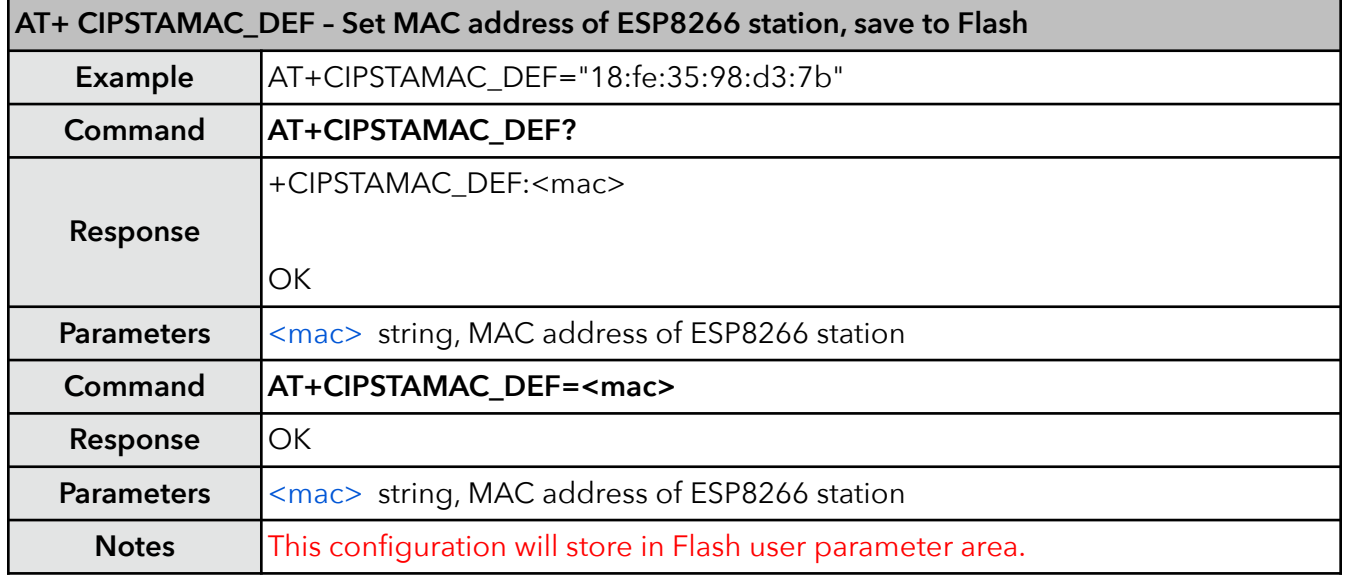

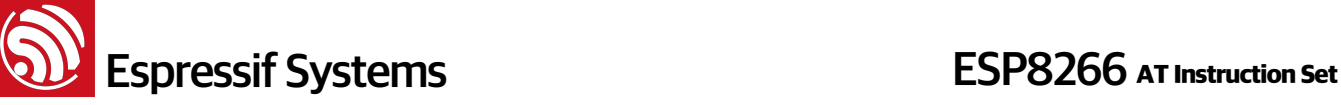

#### **20. AT+CIPAPMAC – Set MAC address of softAP**

MAC addresses of ESP8266 soft-AP and station are different, please do NOT set them to be the same.

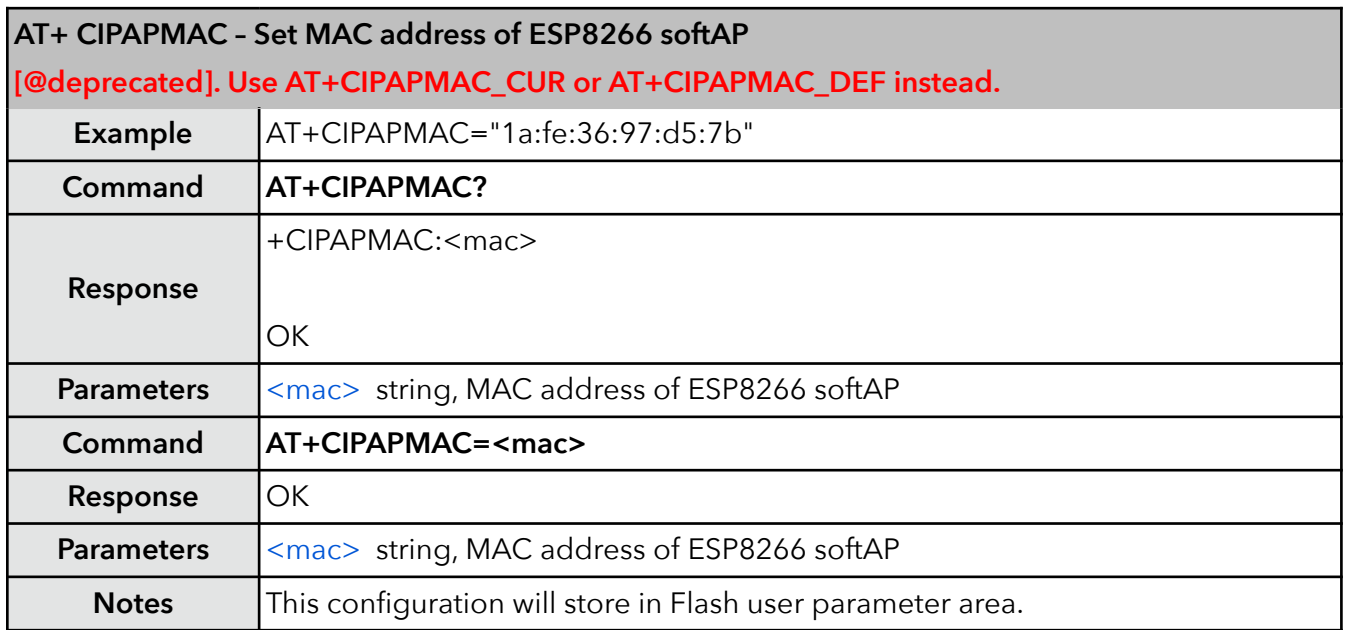

#### **21. AT+CIPAPMAC\_CUR – Set MAC address of softAP**

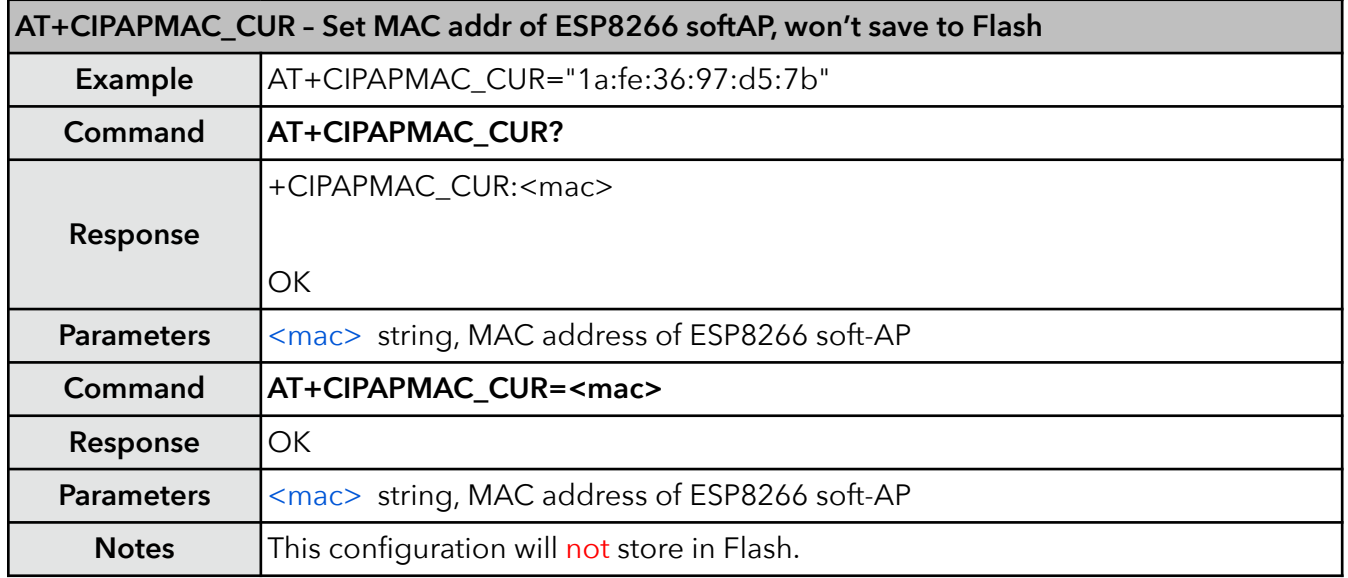

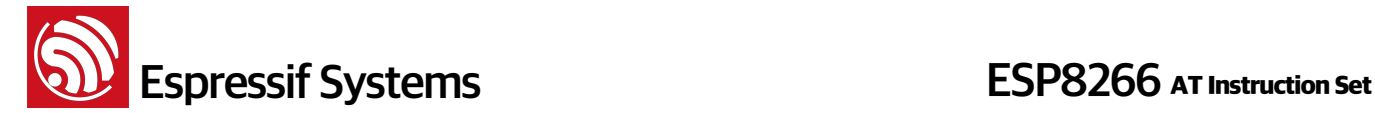

#### **22. AT+CIPAPMAC\_DEF – Set MAC address of softAP and save as default**

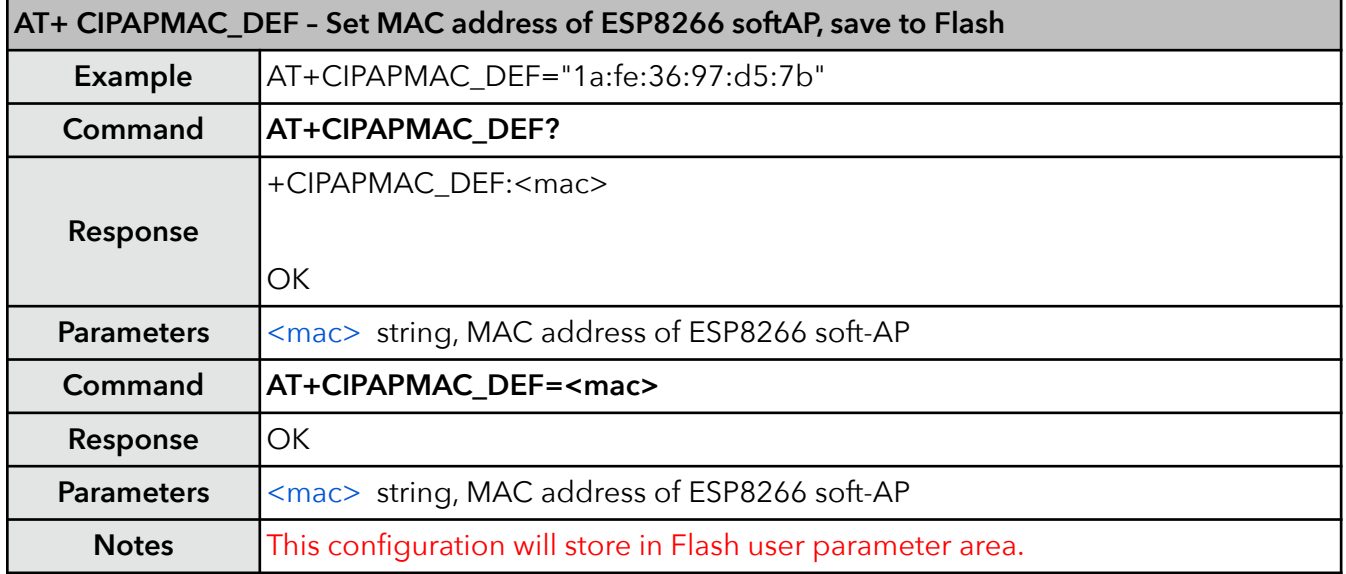

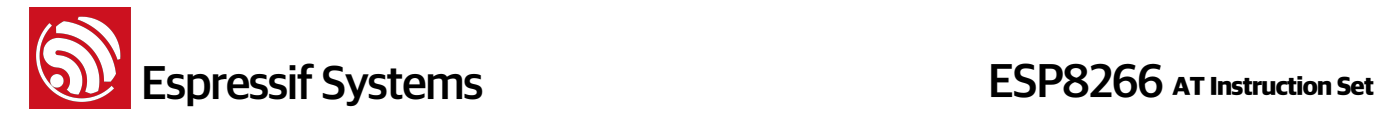

#### **23. AT+CIPSTA – Set IP address of station**

Only after ESP8266 station connected to AP, station IP can be got and inquiried. This configuration will store in Flash user parameter area.

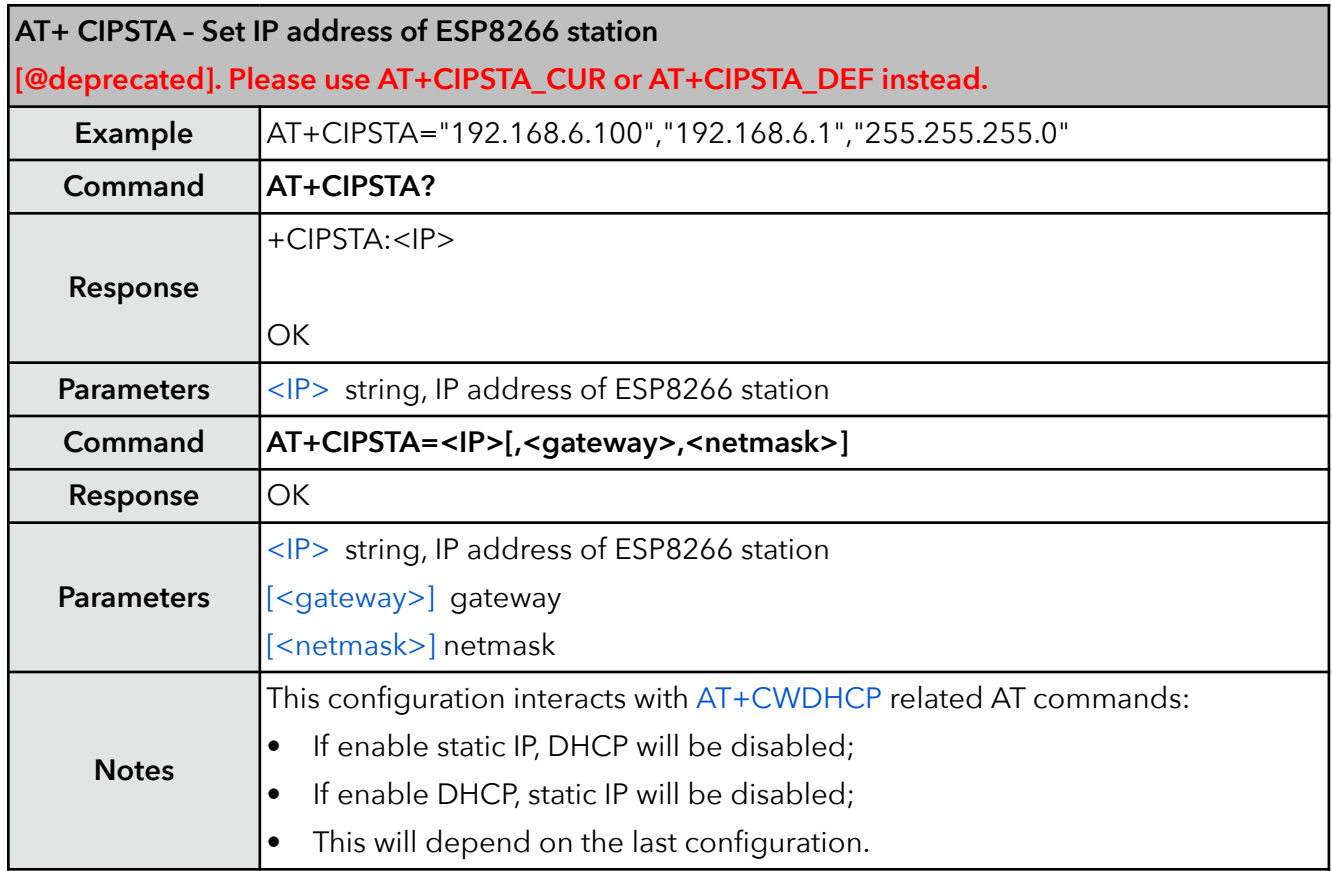

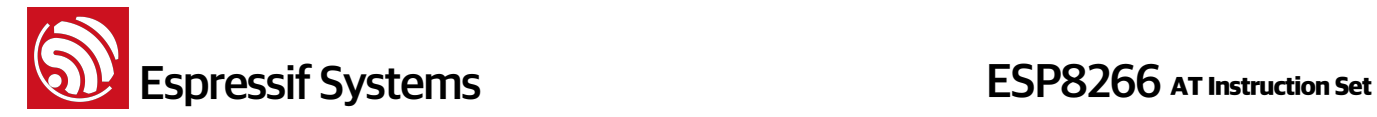

#### **24. AT+CIPSTA\_CUR – Set IP address of station**

Only after ESP8266 station connected to AP, station IP can be got and inquiried. This configuration

will NOT store in Flash.

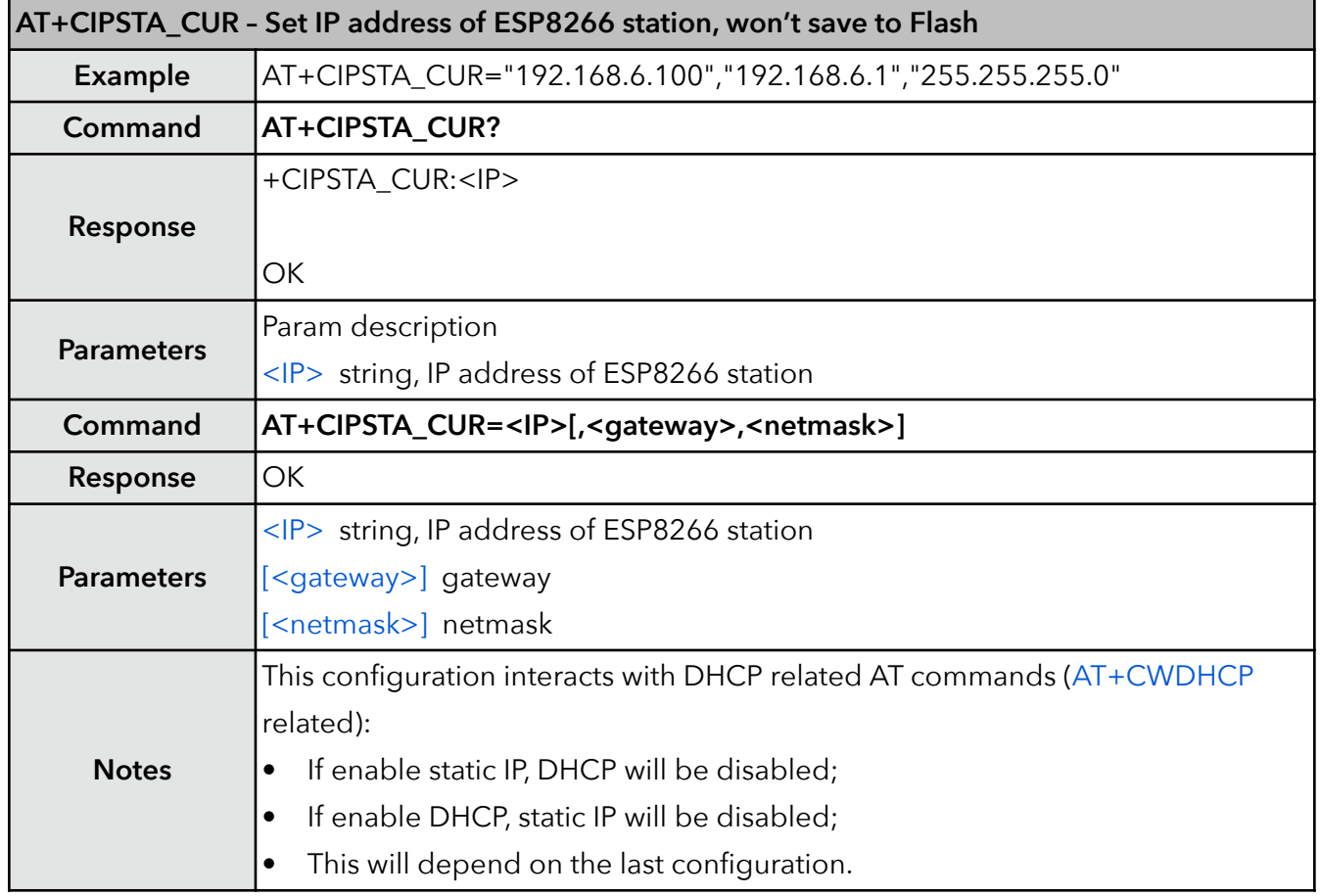

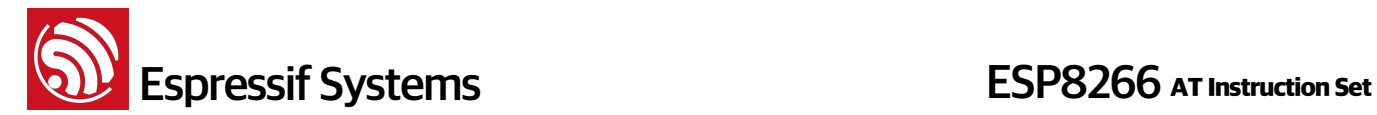

#### **25. AT+CIPSTA\_DEF – Set IP address of station and save as default**

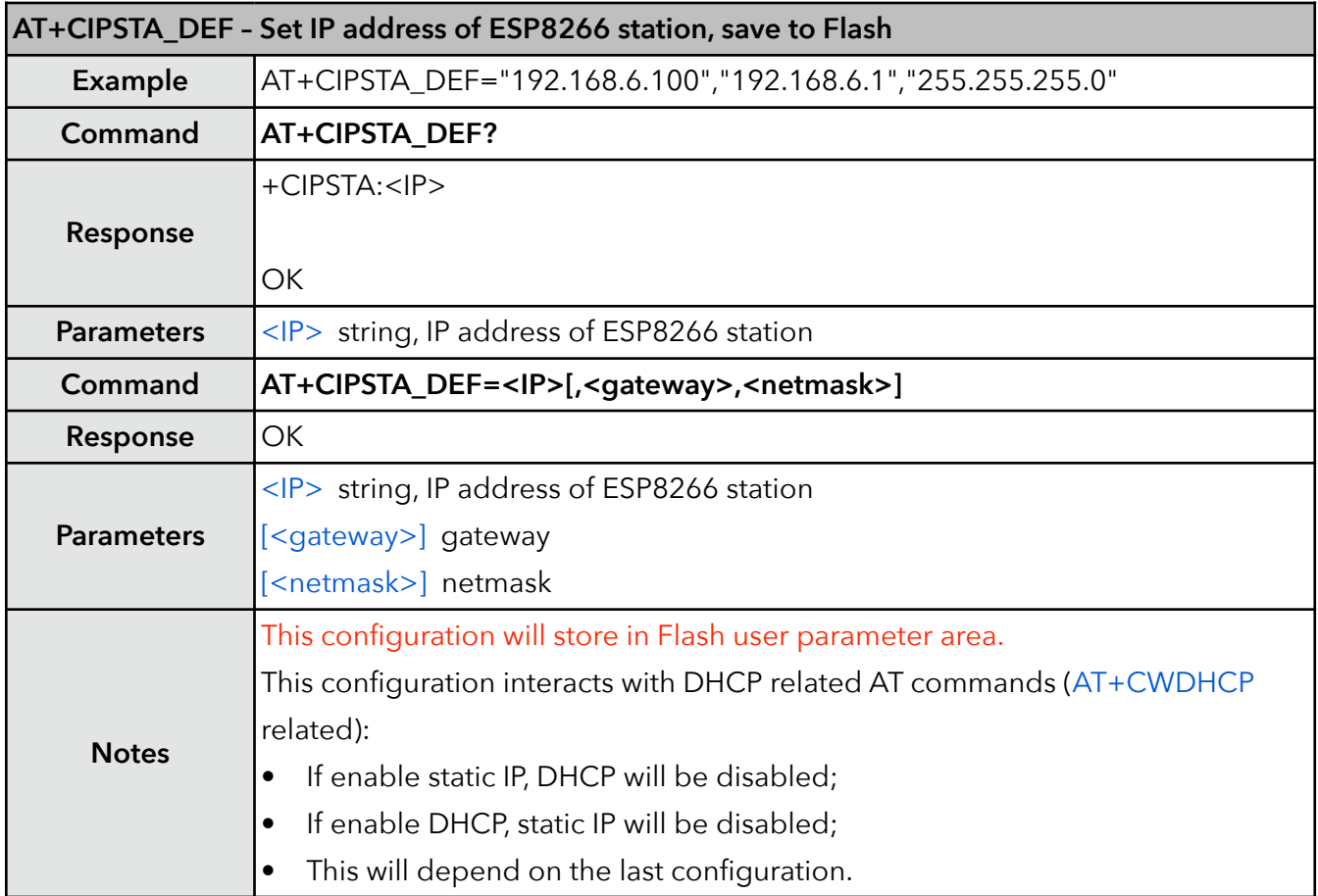

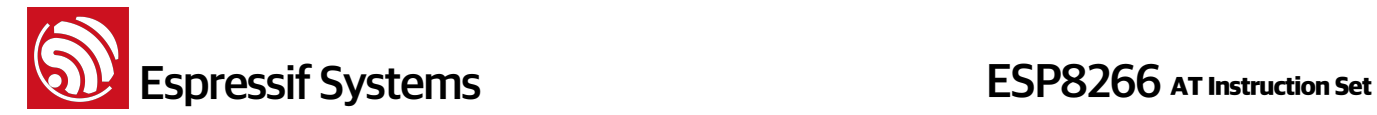

#### **26. AT+ CIPAP – Set IP address of softAP**

ESP8266 only support class C IP address. This configuration will store in Flash user parameter area.

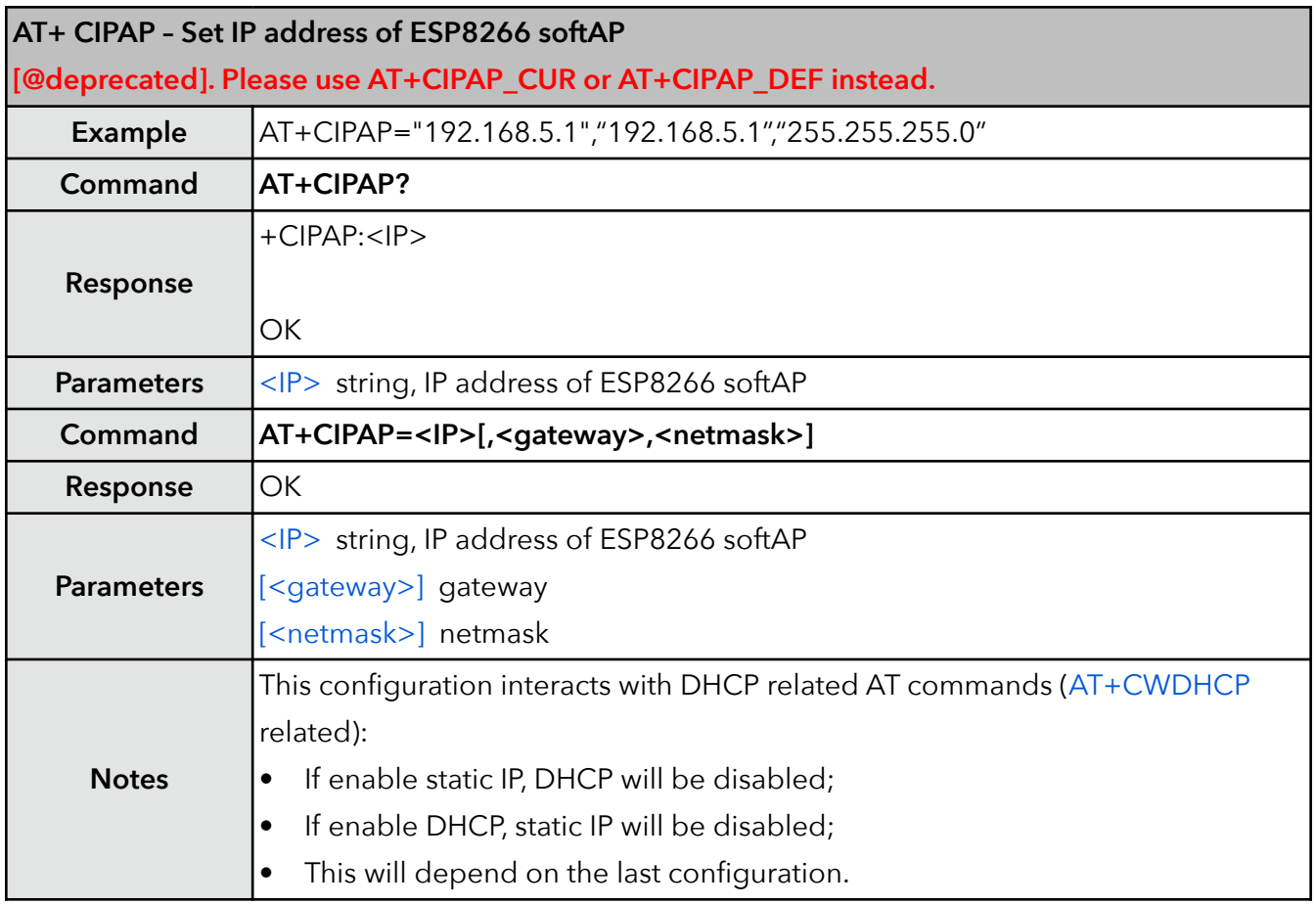

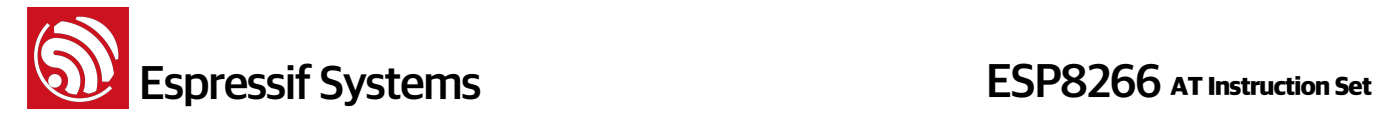

#### **27. AT+CIPAP\_CUR – Set IP address of softAP**

ESP8266 only support class C IP address. This configuration will NOT store in Flash.

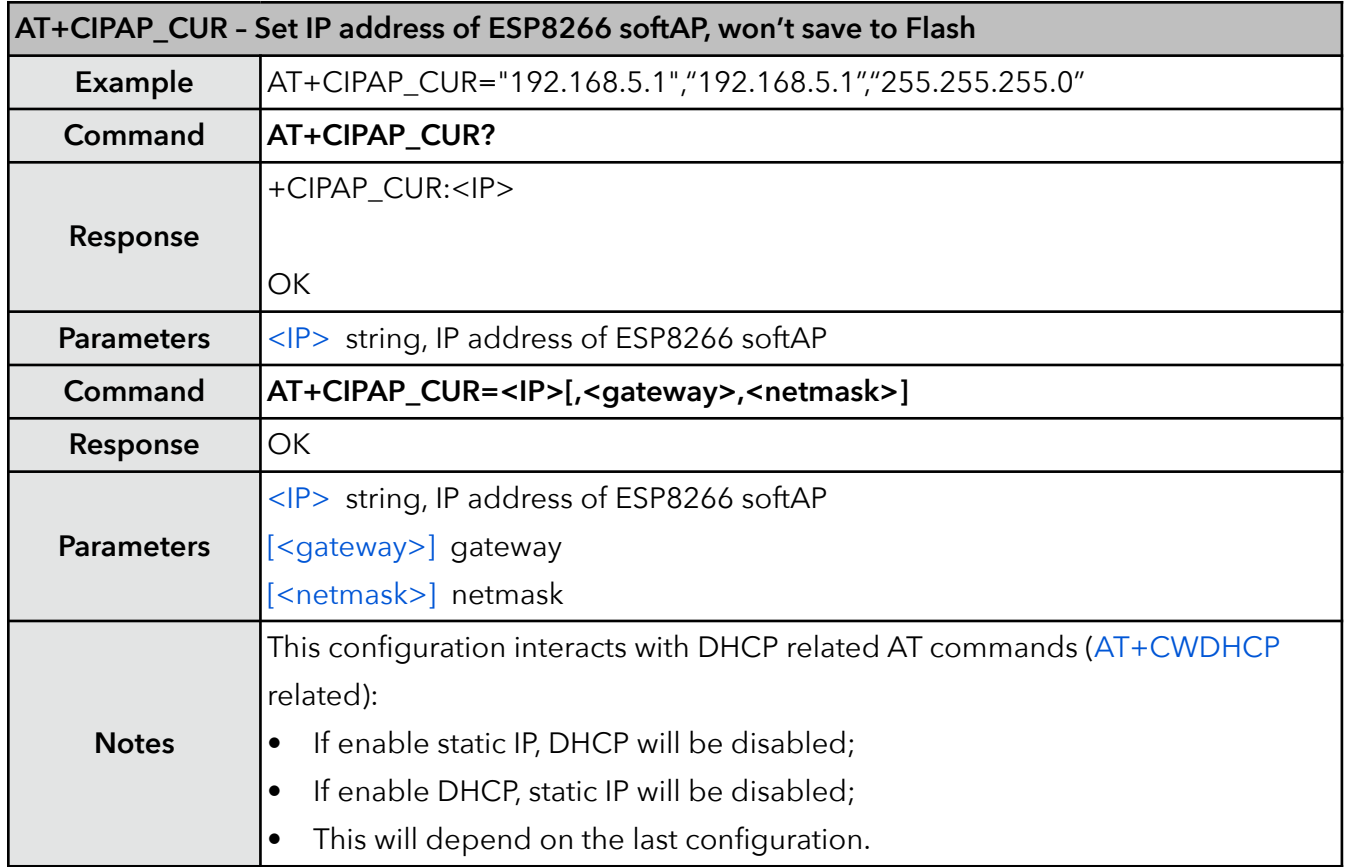

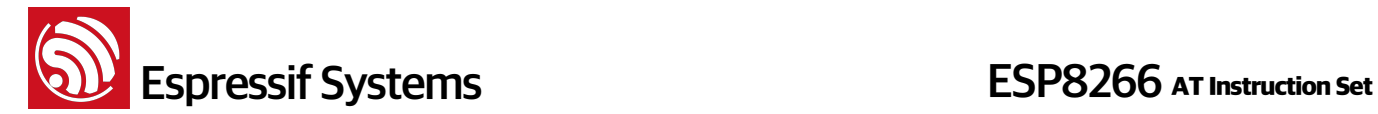

#### **28. AT+CIPAP\_DEF – Set IP address of softAP, save as default**

ESP8266 only support class C IP address.

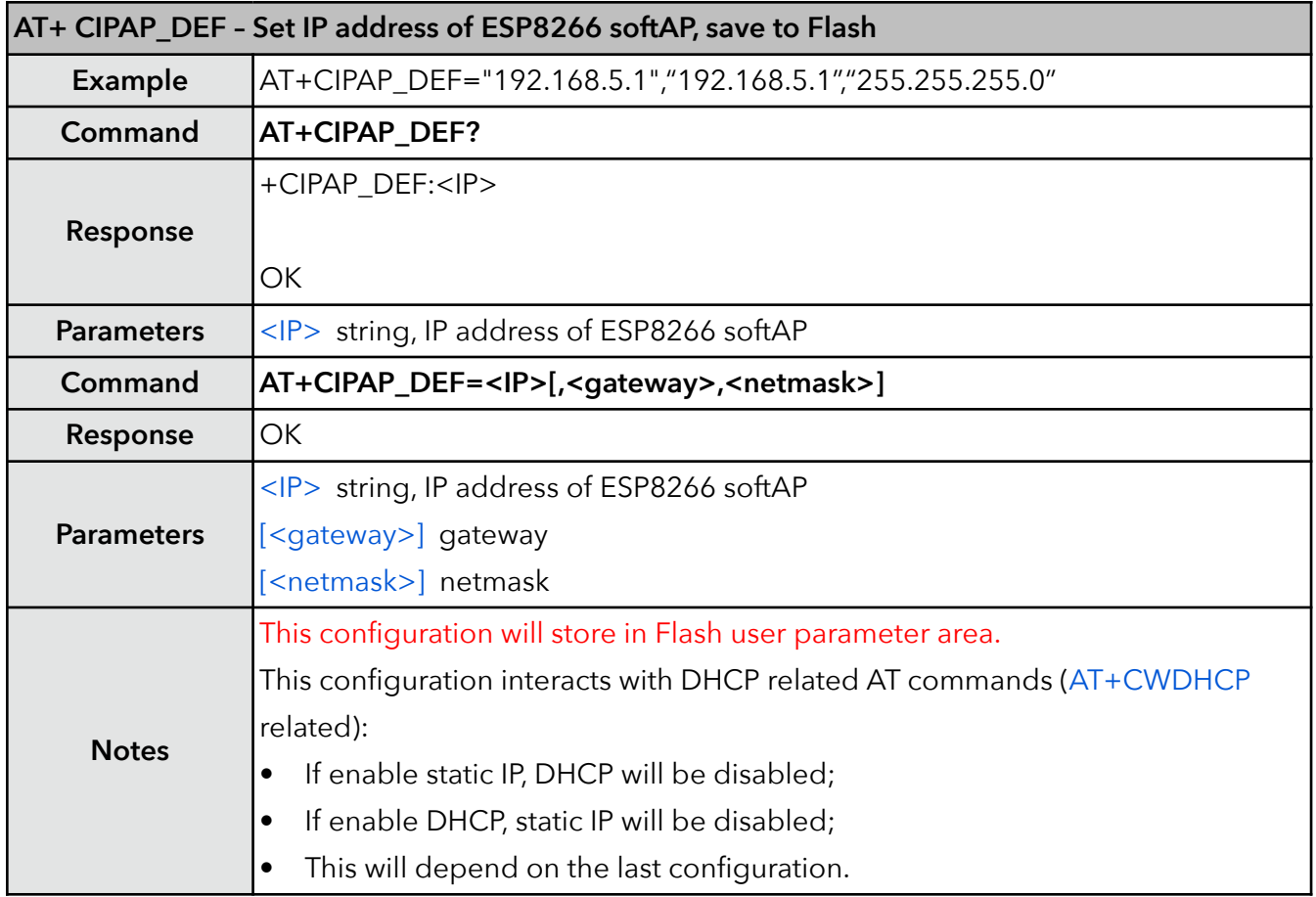

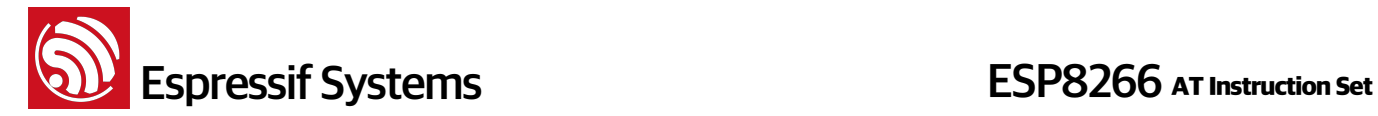

#### **29. AT+CWSTARTSMART – Start SmartConfig**

Users can apply for SmartConfig documentation which contains more details about SmartConfig from Espressif Systems. SmartConfig is only available in station mode. Since AT\_v1.0 , SmartConfig can get protocol type (AirKiss or ESP-TOUCH) automatically.

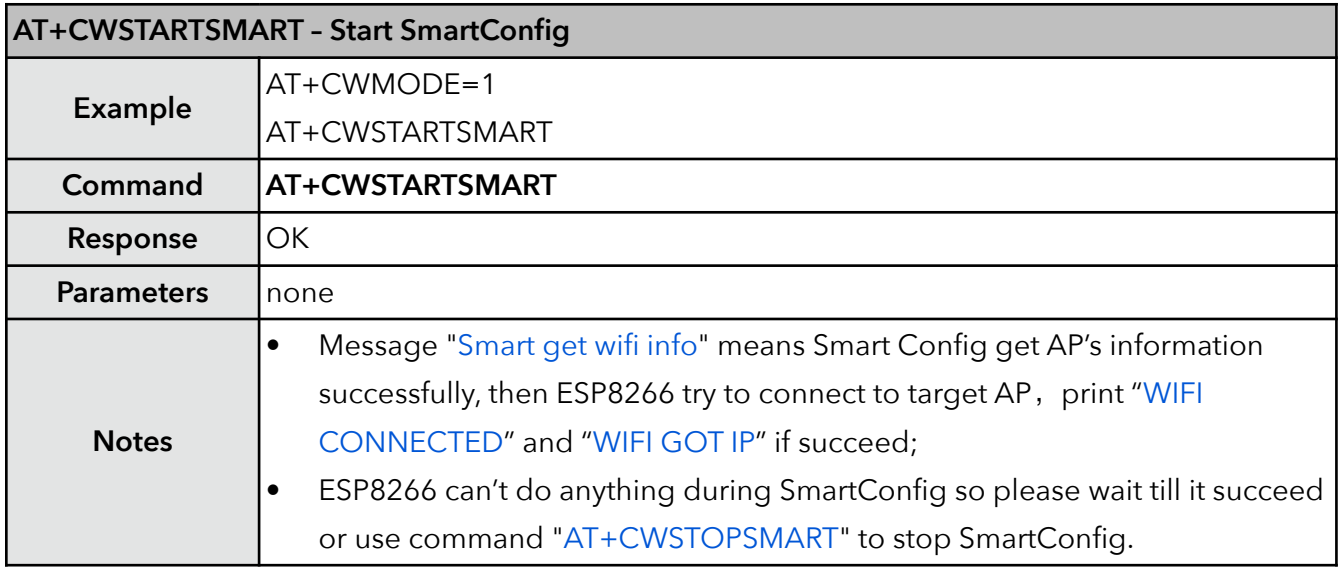

#### **30. AT+CWSTOPSMART – stop SmartConfig**

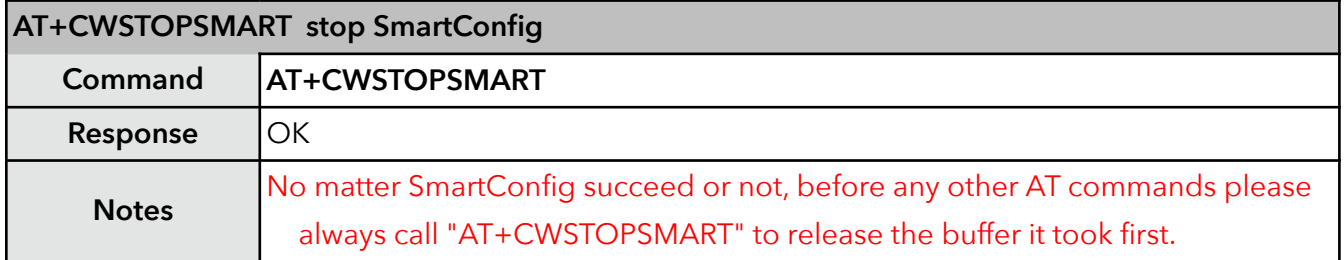

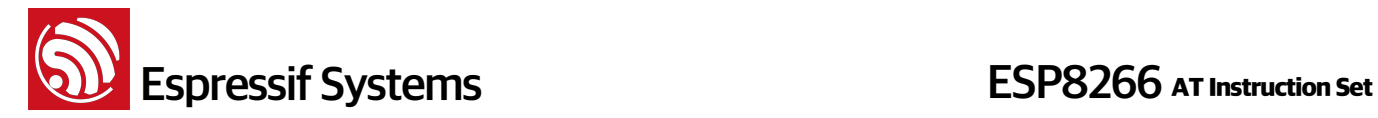

## **5. TCP/IP Related AT Commands**

### **5.1. Overview**

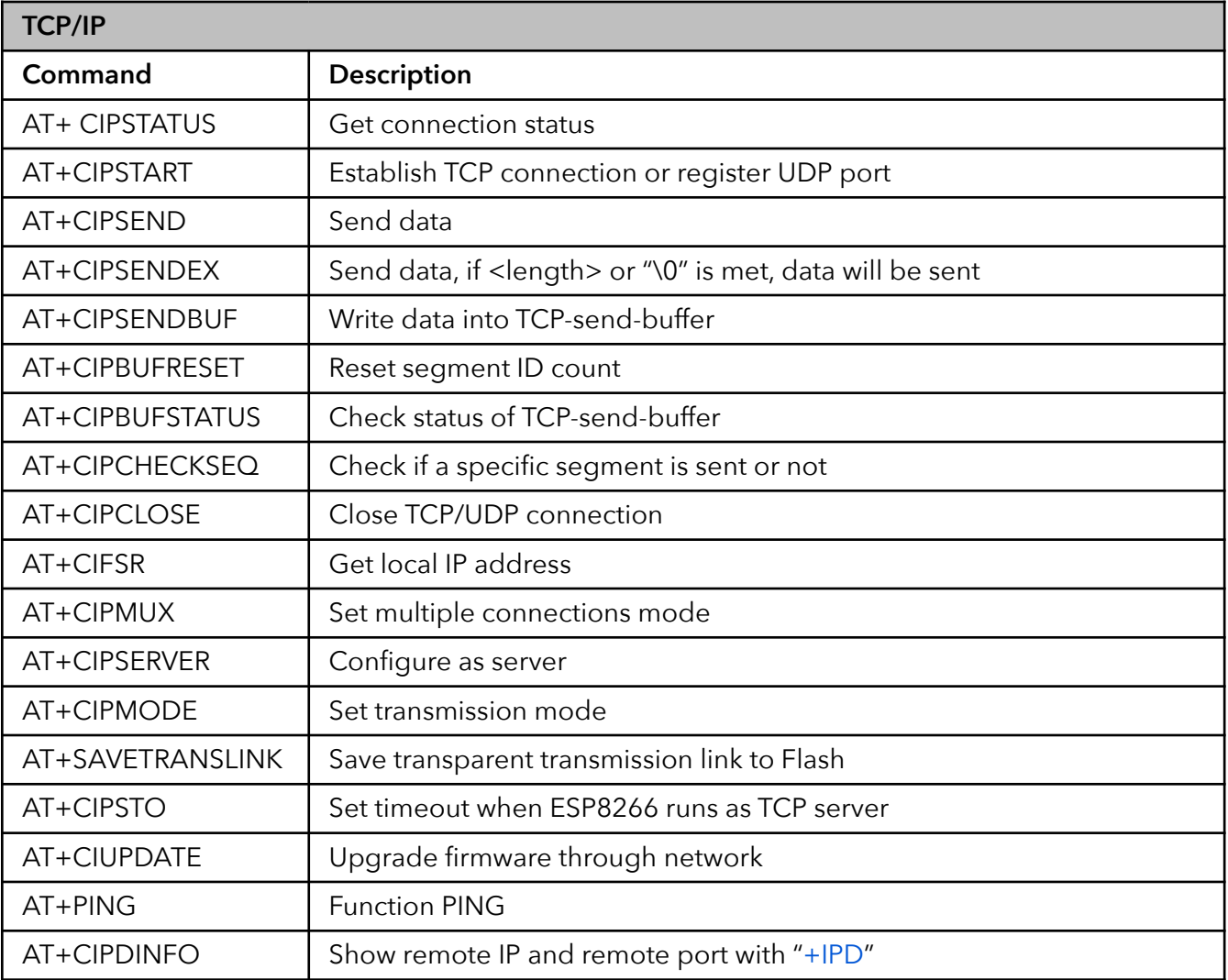

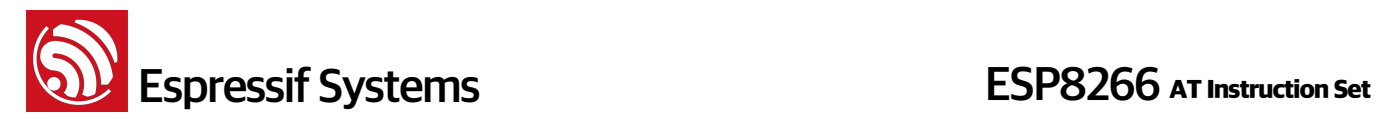

#### **5.2. TCP/IP**

#### **1. AT+CIPSTATUS – Information about connection**

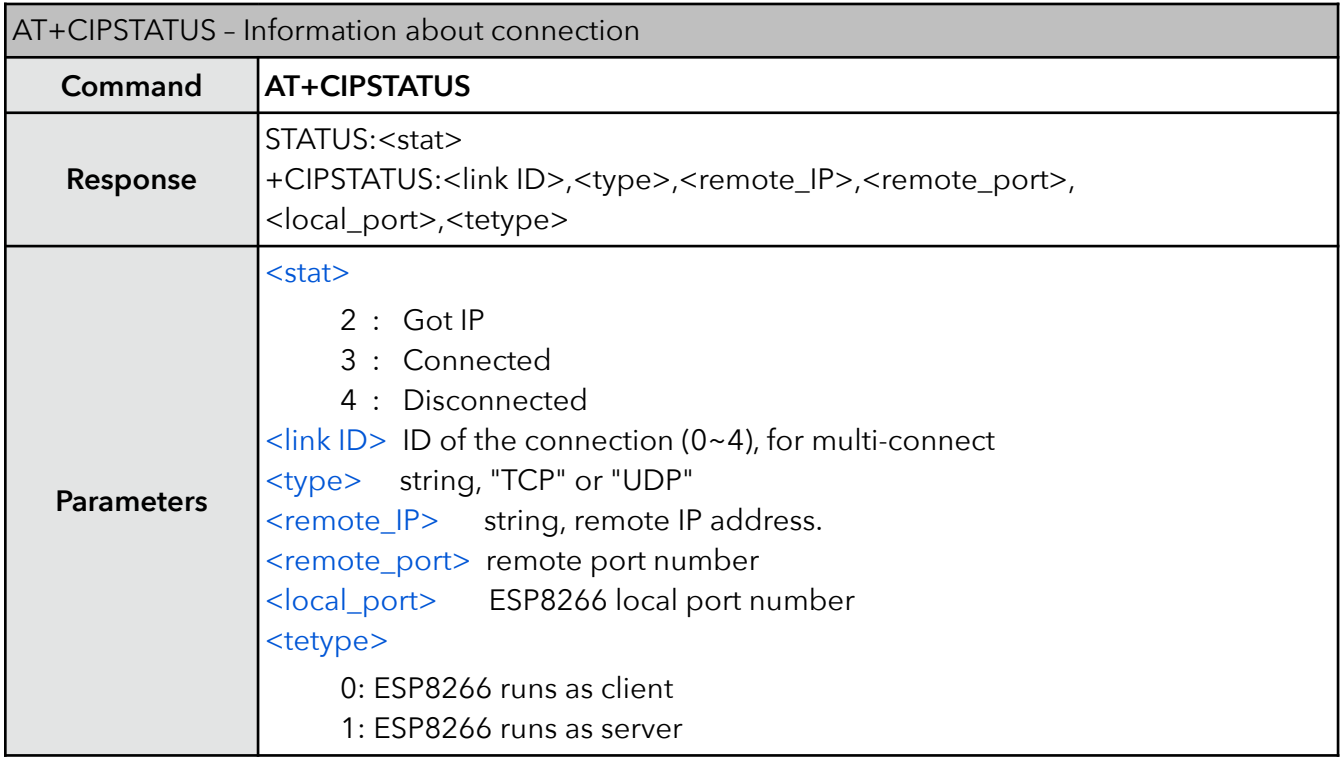

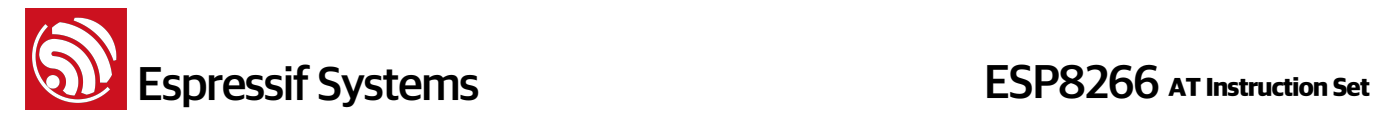

#### **2. AT+CIPSTART – Start connection**

Please refer to documentation "4B-ESP8266\_\_AT Command Examples" to use this command.

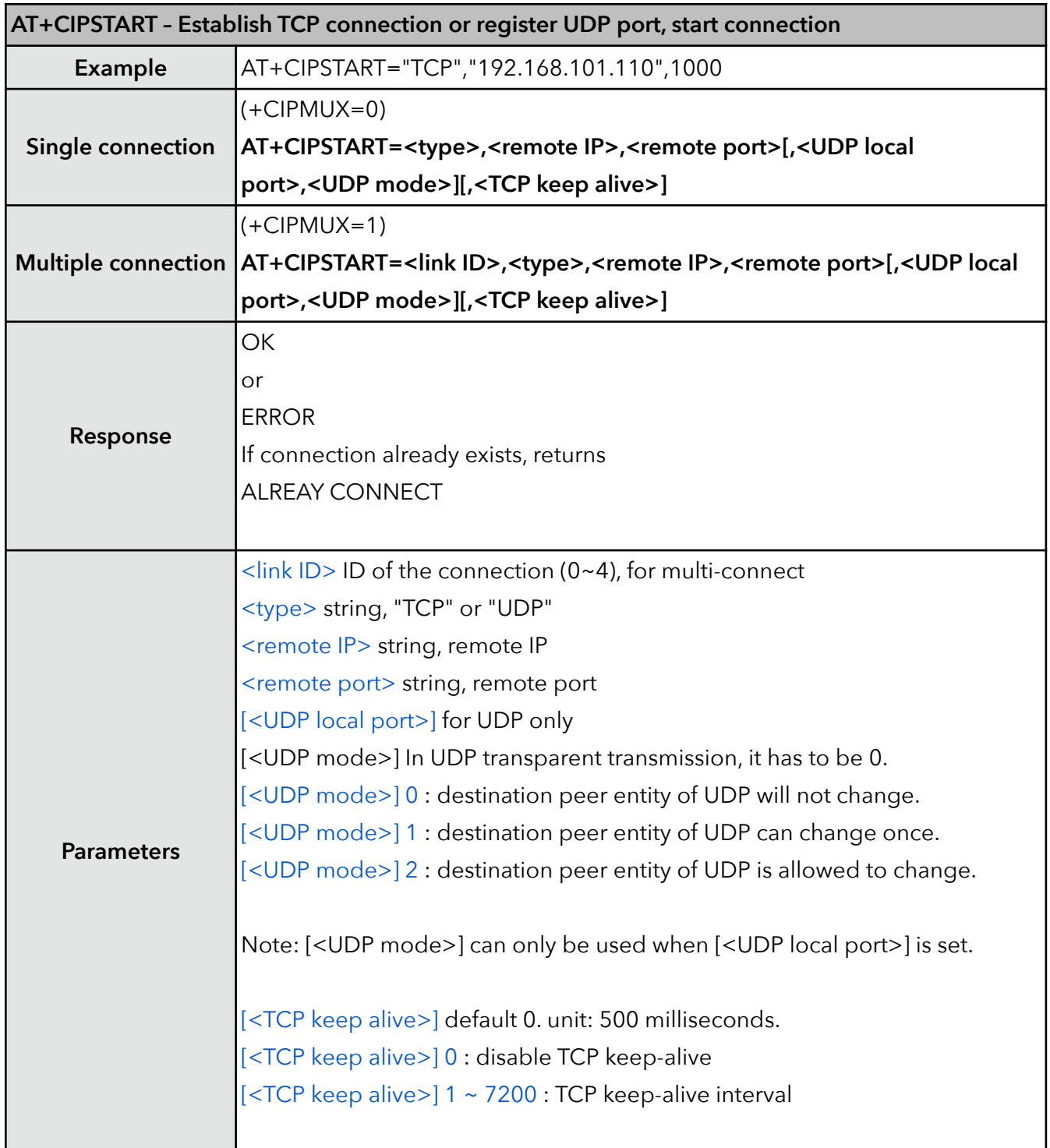

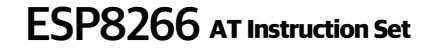

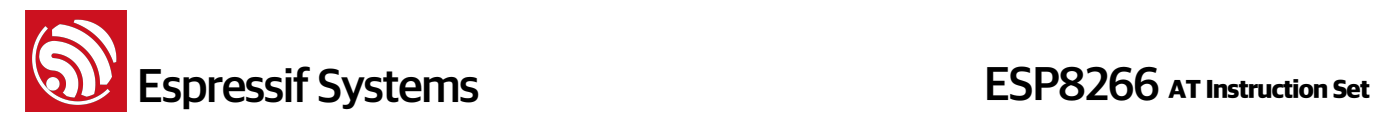

#### **3. AT+CIPSEND – Send data**

Please refer to documentation "4B-ESP8266\_AT Command Examples" for more examples.

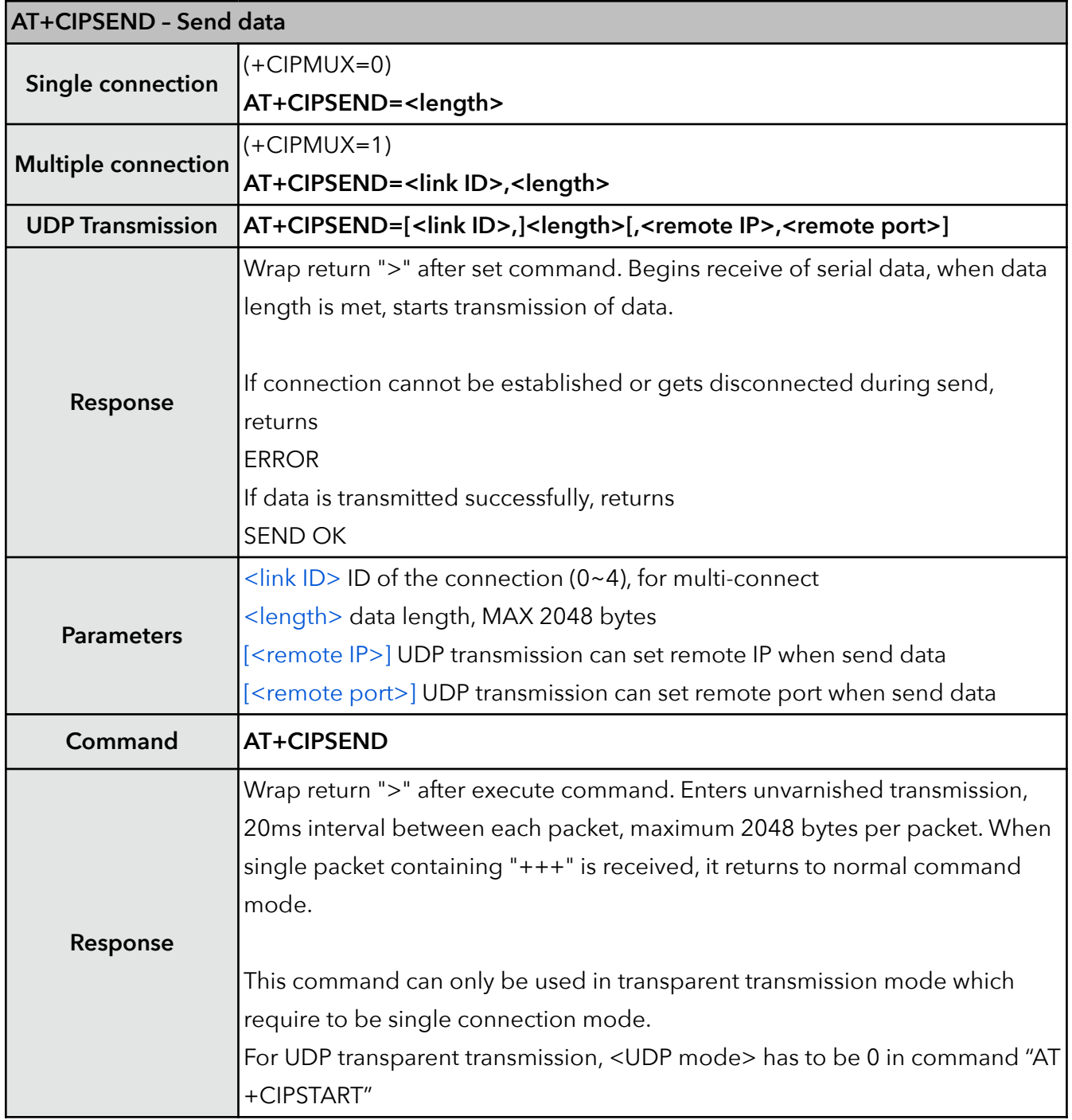

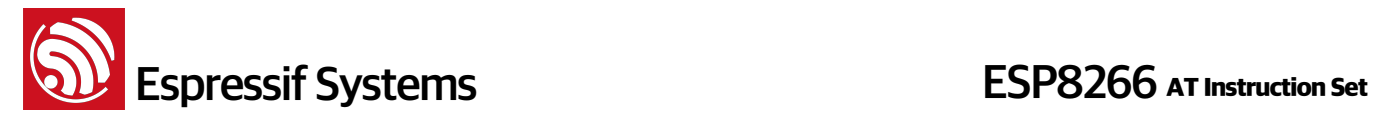

#### **4. AT+CIPSENDEX – Send data**

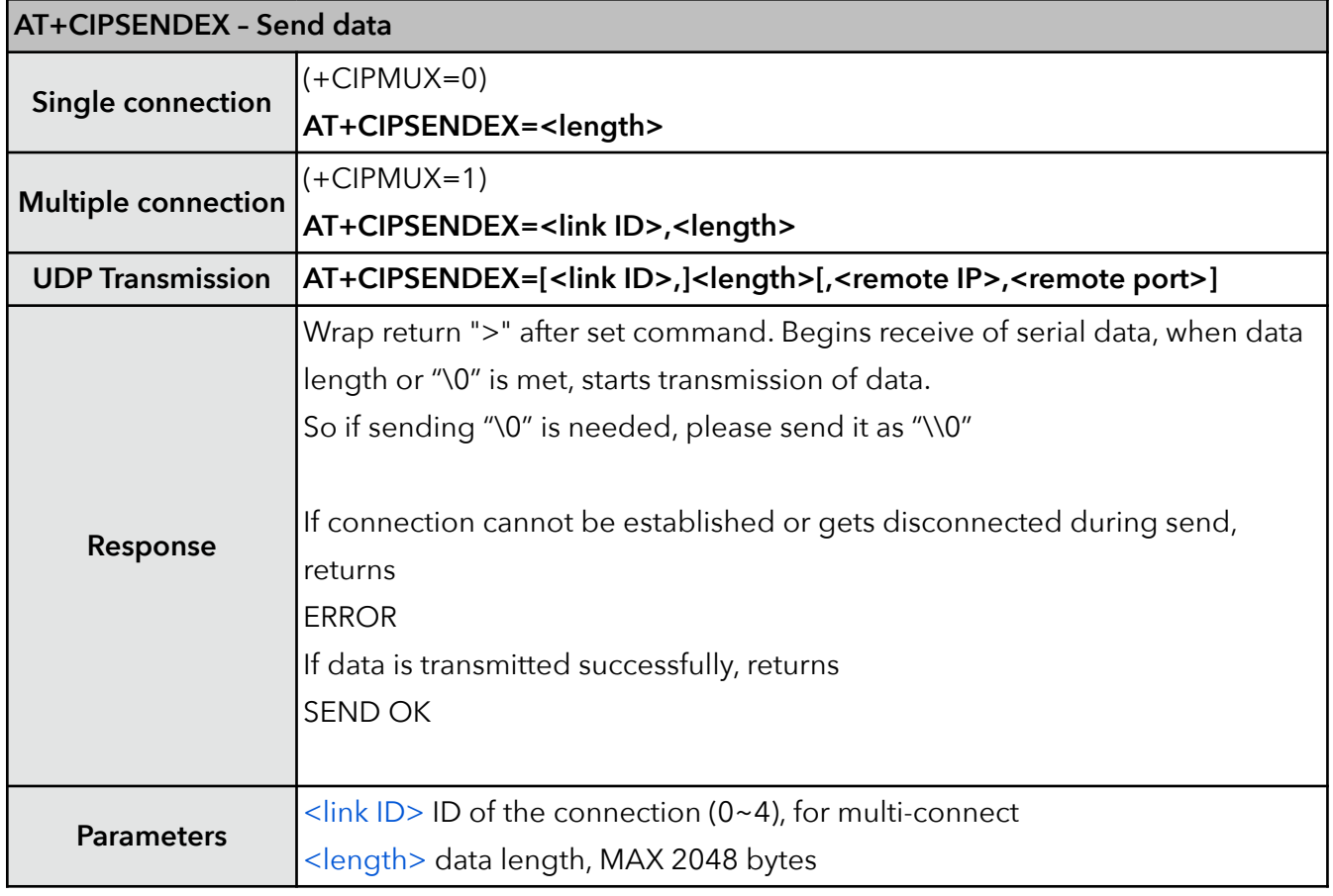

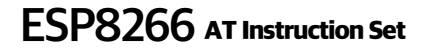

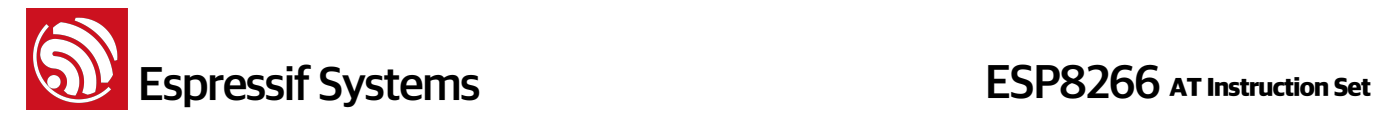

#### **5. AT+CIPSENDBUF – Write data into TCP-send-buffer**

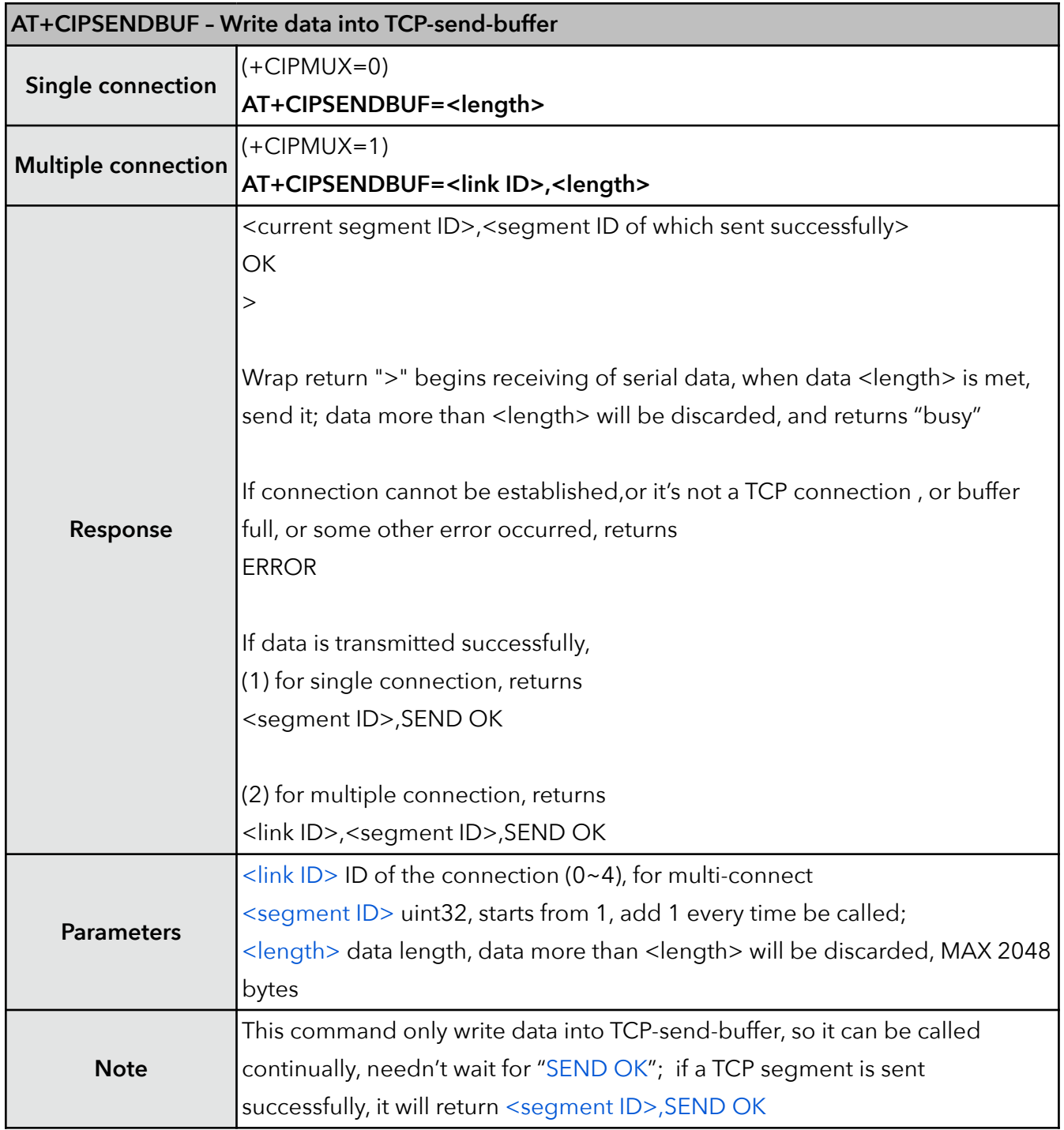

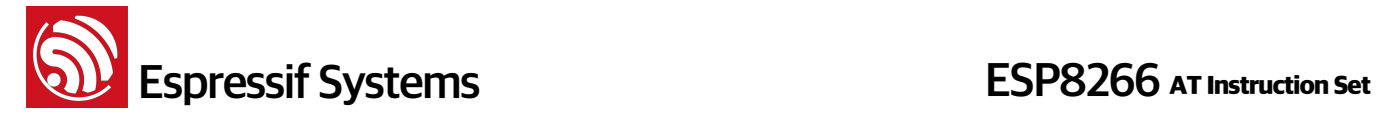

#### **6. AT+CIPBUFSTATUS – Check status of TCP-send-buffer**

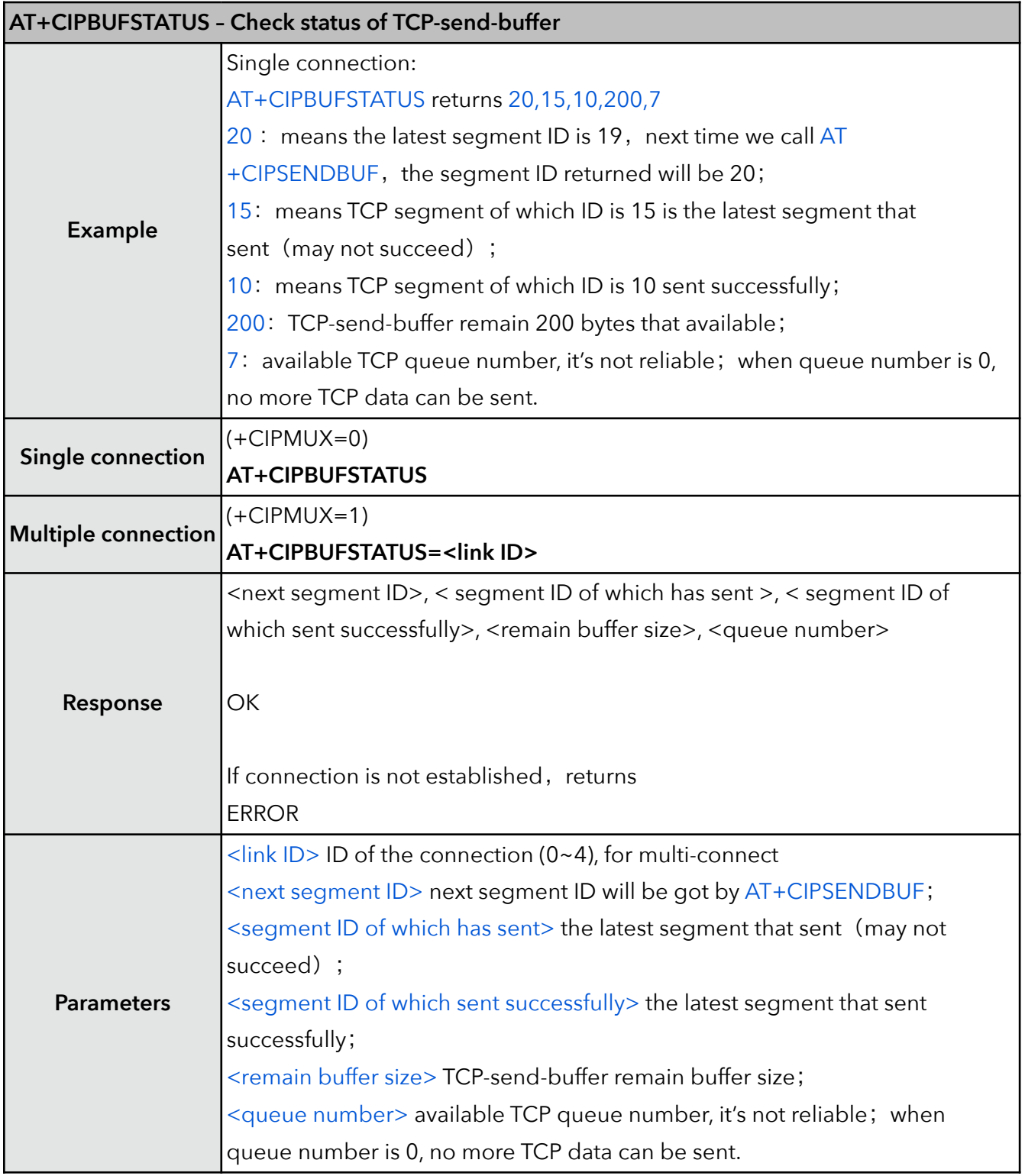

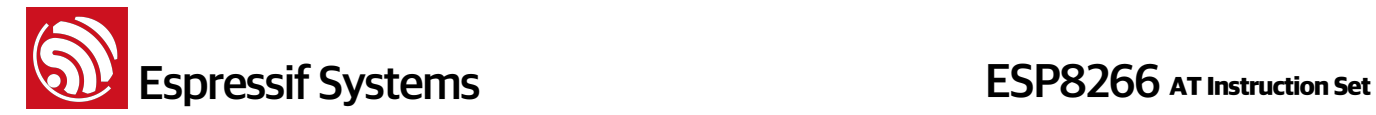

#### **7. AT+CIPCHECKSEQ – Check if specific segment sent successfully or not**

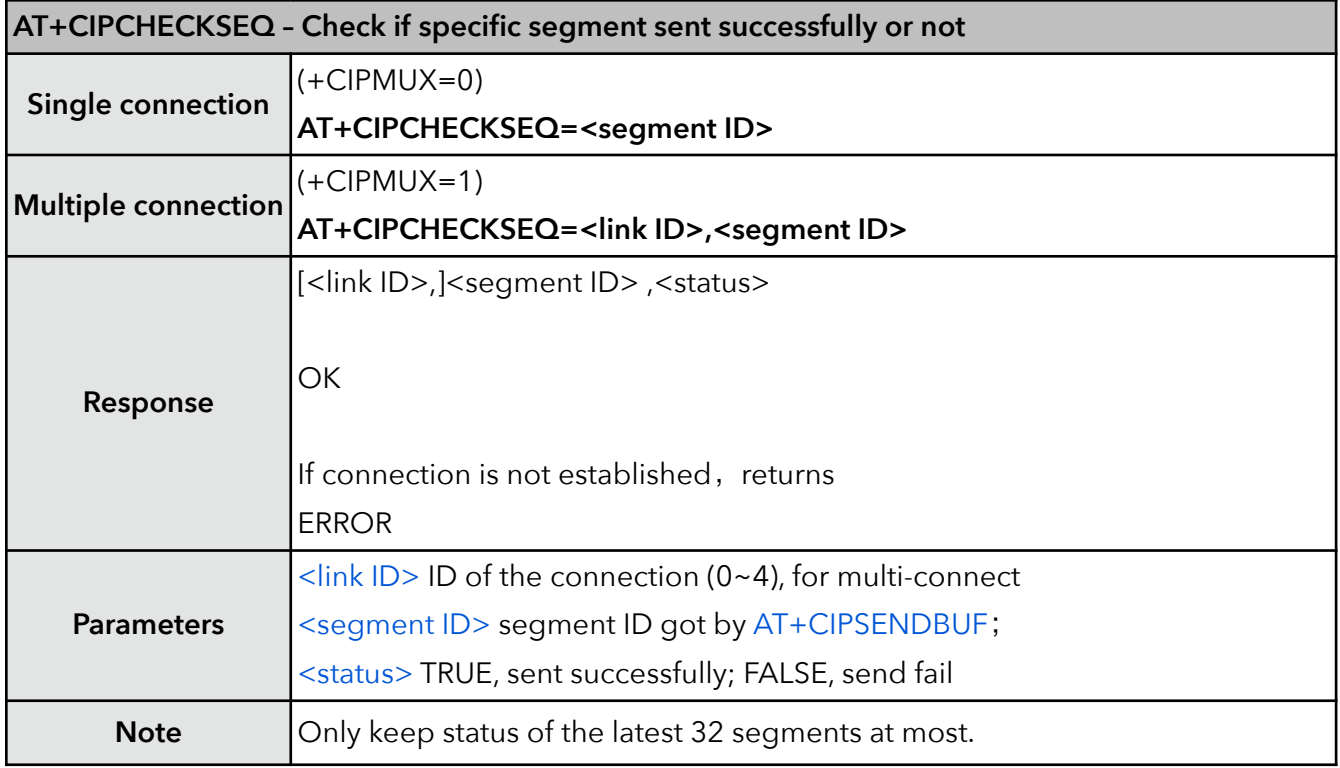

#### **8. AT+CIPBUFRESET – Reset segment ID count**

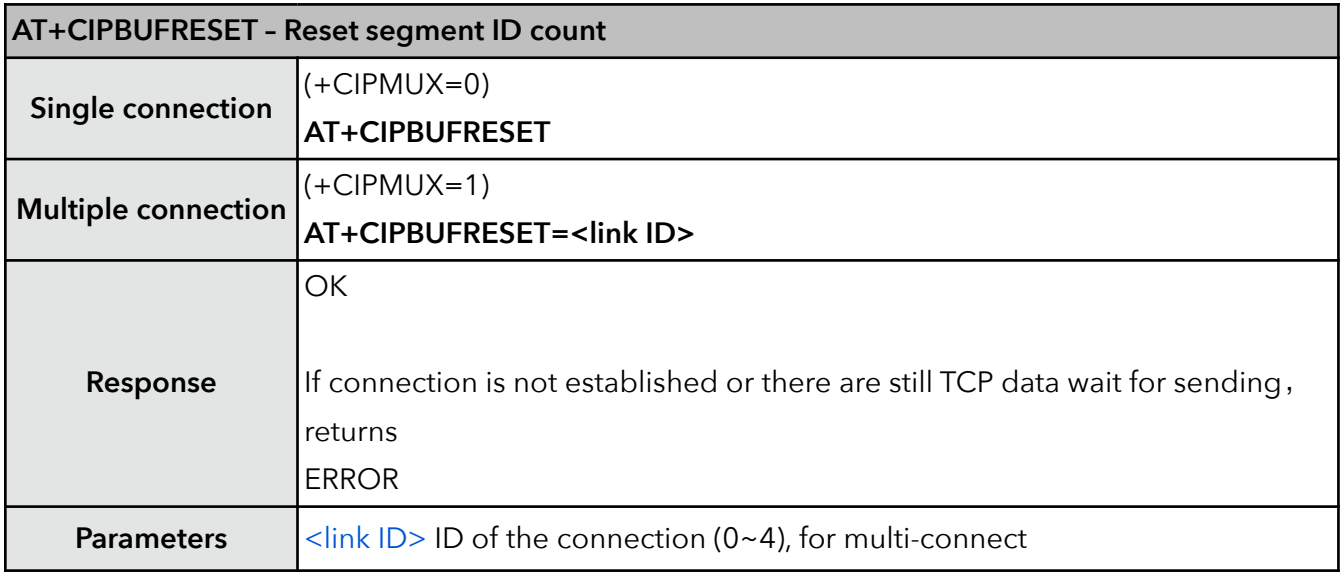

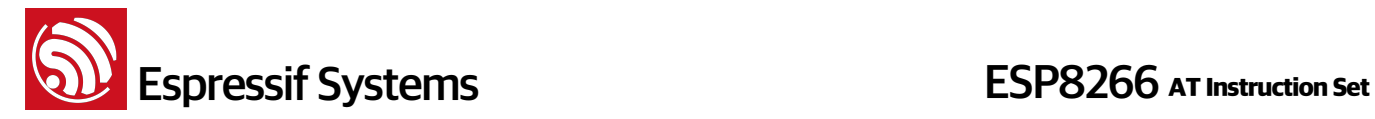

#### **9. AT+CIPCLOSE – Close TCP or UDP connection**

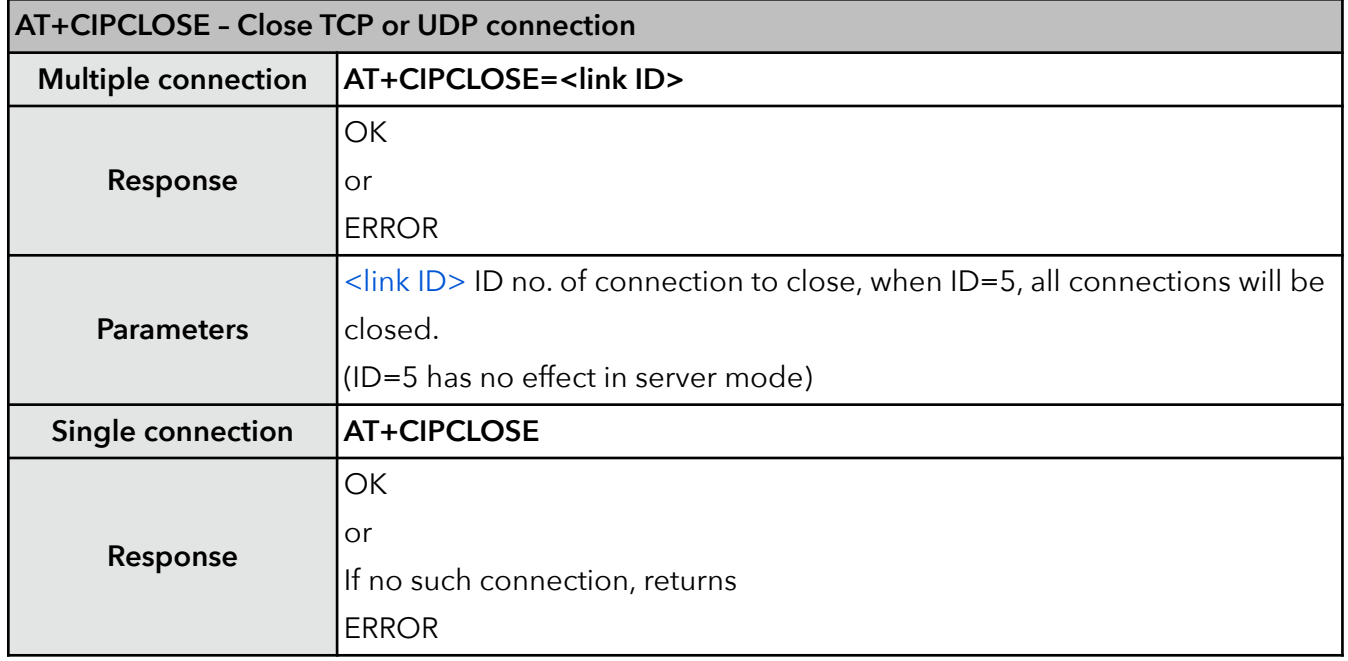

#### **10. AT+CIFSR – Get local IP address**

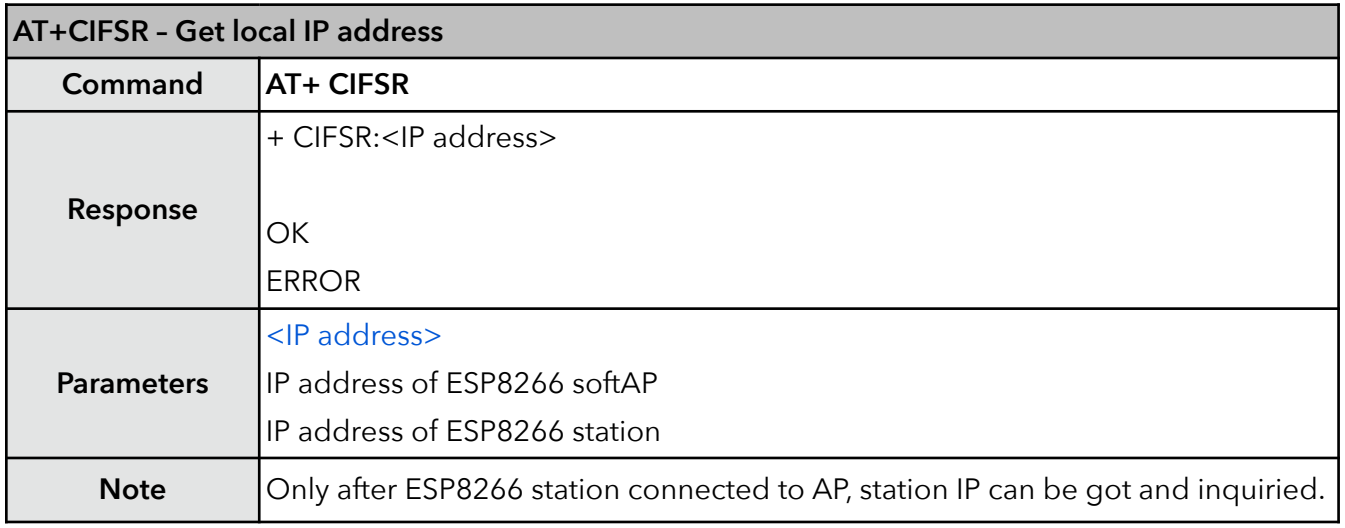

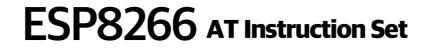

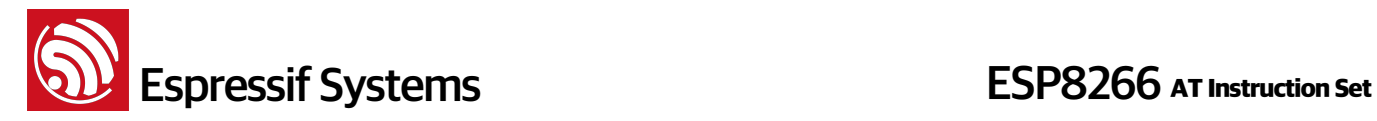

#### **11. AT+CIPMUX – Enable multiple connections**

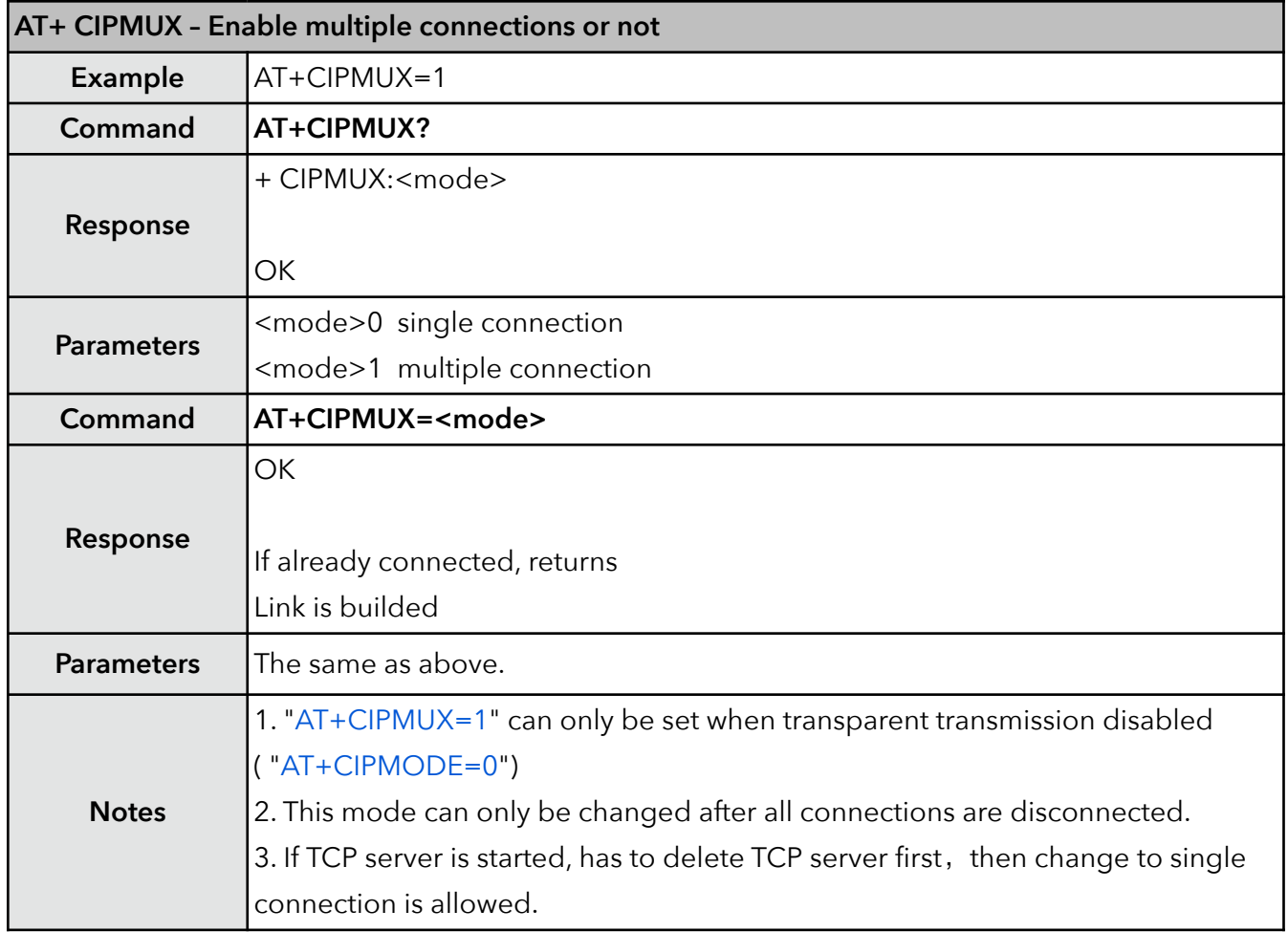

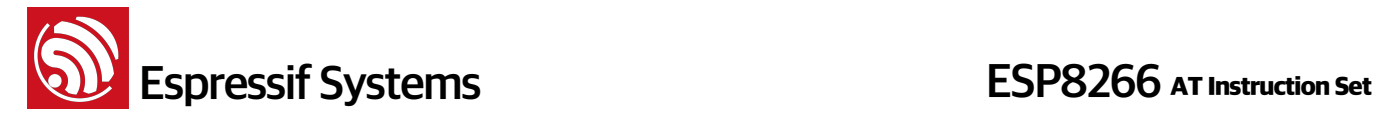

#### **12. AT+CIPSERVER – Configure as TCP server**

Server monitor will automatically be created when Server is created. When a client is connected to the server, it will take up one connection, be gave an id.

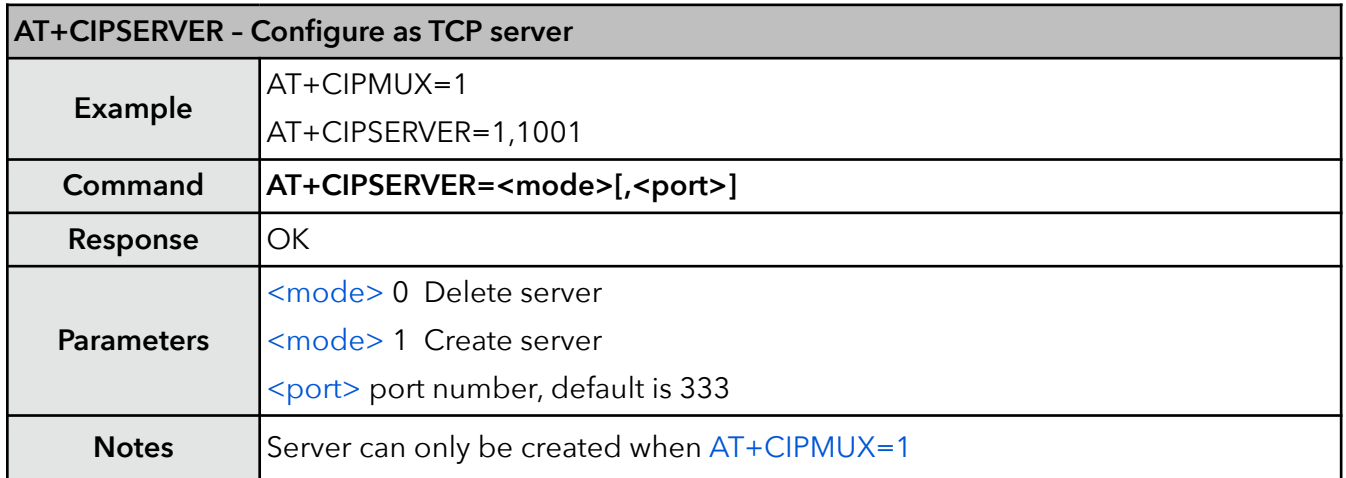

**Espressif Systems ESP8266** AT Instruction Set

#### **13. AT+CIPMODE – Set transfer mode**

UART-WiFi passthrough mode (transparent transmission) can only be enabled in TCP single connection mode or UDP of which remote IP and port won't change (parameter <UDP mode> is 0 when using command "AT+CIPSTART" to create a UDP transmission) .

During UART-WiFi passthrough transmission, if it is TCP connection and the TCP connection breaks, ESP8266 will keep trying to reconnect until  $"++"$  is inputed to quit from transmission.

If it is a normal TCP transmission and TCP connection breaks, ESP8266 will prompt " [<link ID>,] CLOSED" , and won't try to reconnect. Users can call "AT+CIPSTART" to create a connection again if it's needed.

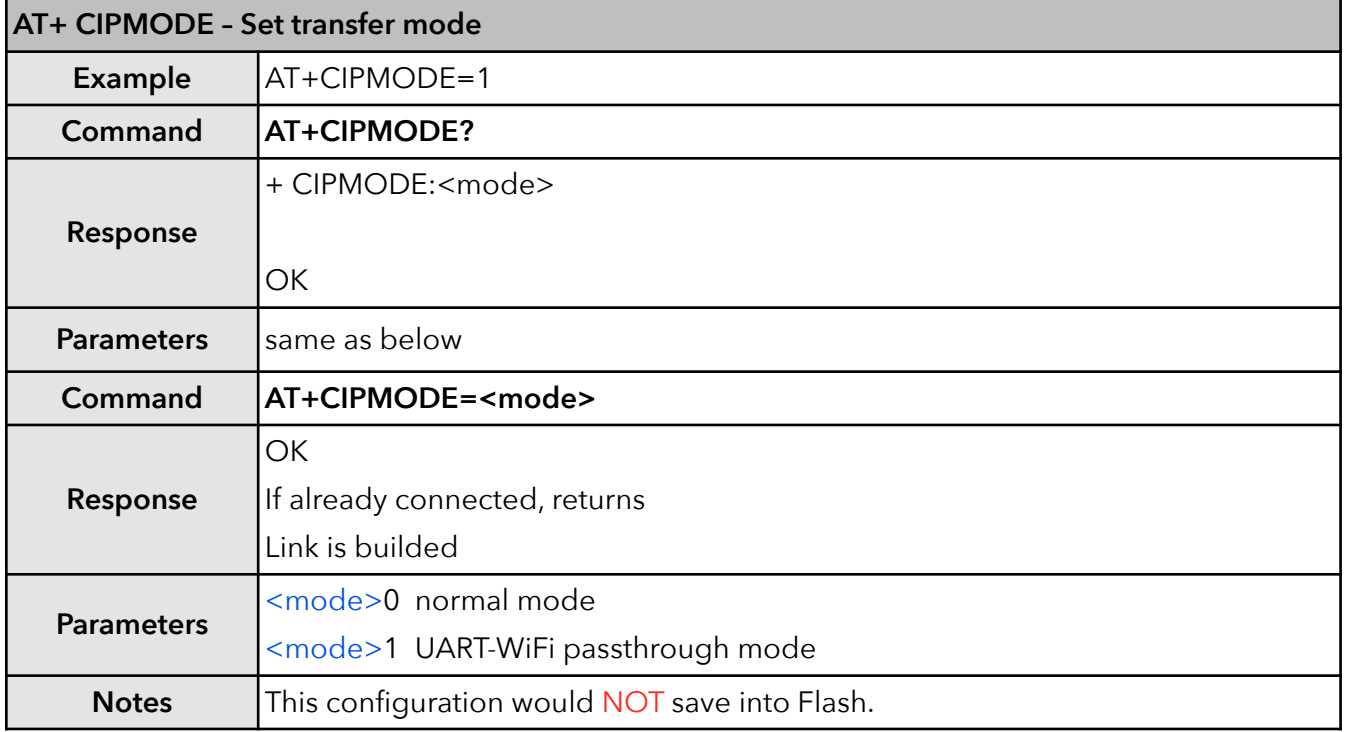

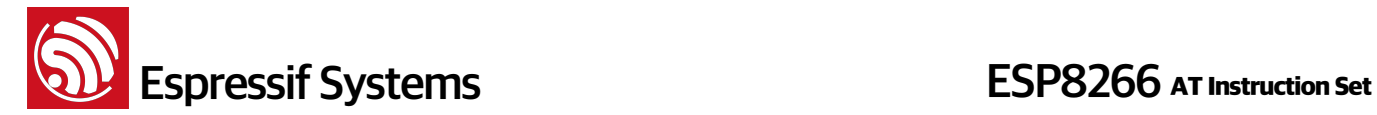

#### **14. AT+SAVETRANSLINK – Save transparent transmission link to Flash**

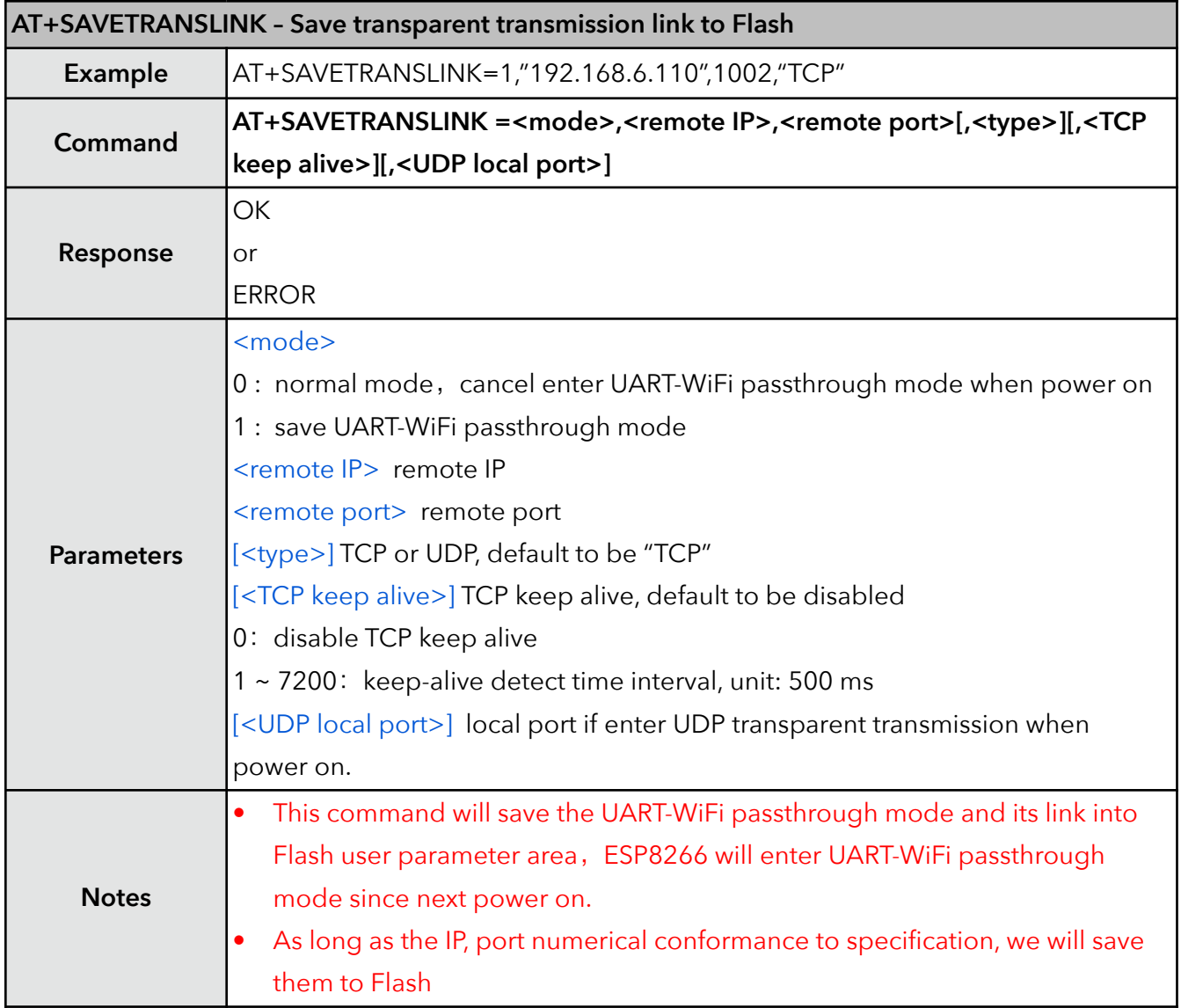

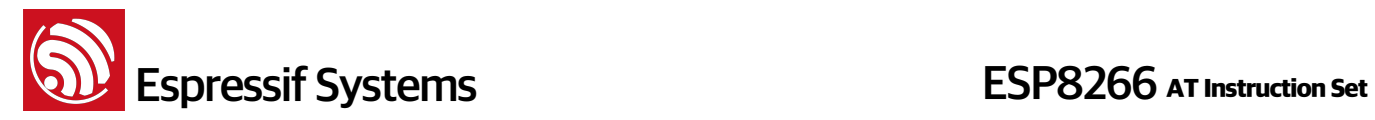

#### **15. AT+CIPSTO – Set TCP server timeout**

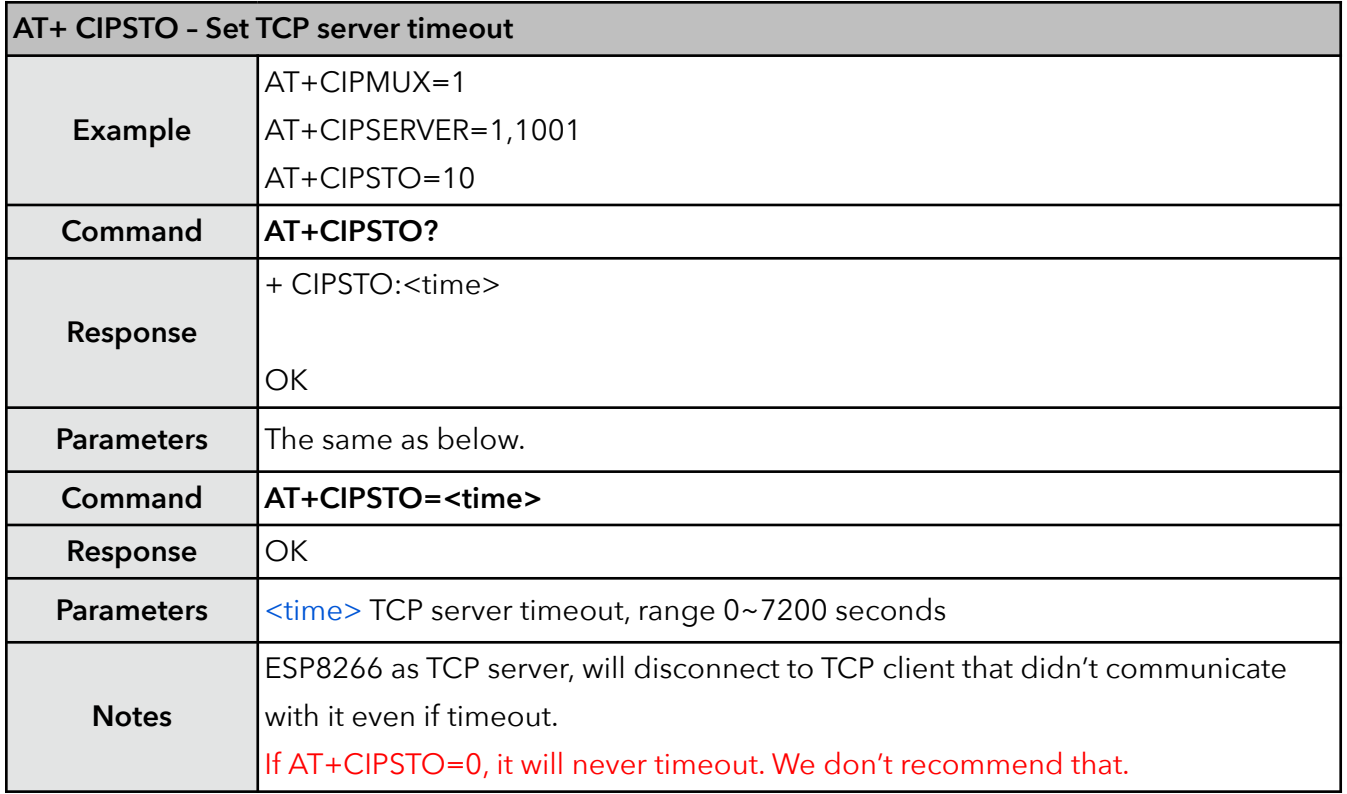

#### **16. AT+PING – Function Ping**

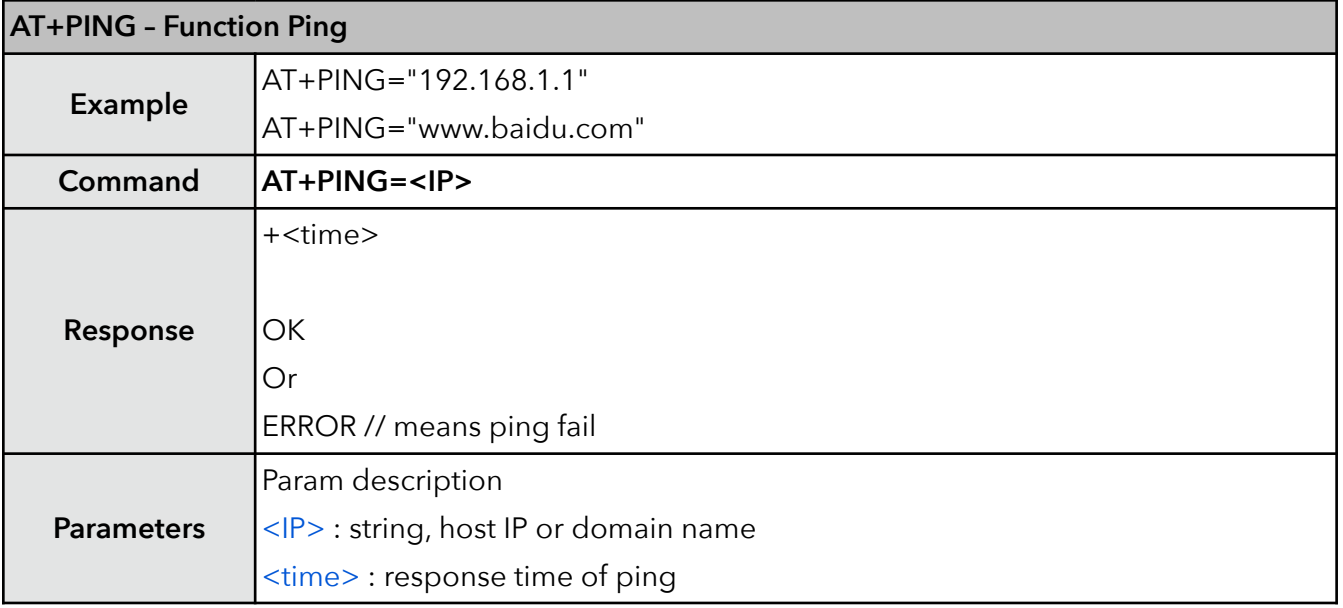

**Espressif Systems ESP8266** AT Instruction Set

#### **17. AT+CIUPDATE – Update through network**

Firmware upgrade depends on network condition. It will return ERROR if upgrade fail, please wait a while.

- If using Espressif AT BIN (\esp\_iot\_sdk\bin\at), "AT+CIUPDATE" will download new AT BIN from Espressif Cloud.
- If using user-compiled AT BIN, users need to make their own "AT+CIUPDATE" to upgrade, Espressif provide a demo in \esp\_iot\_sdk\example\at. AT BINs on server have to be named as "user1.bin" and "user2.bin"

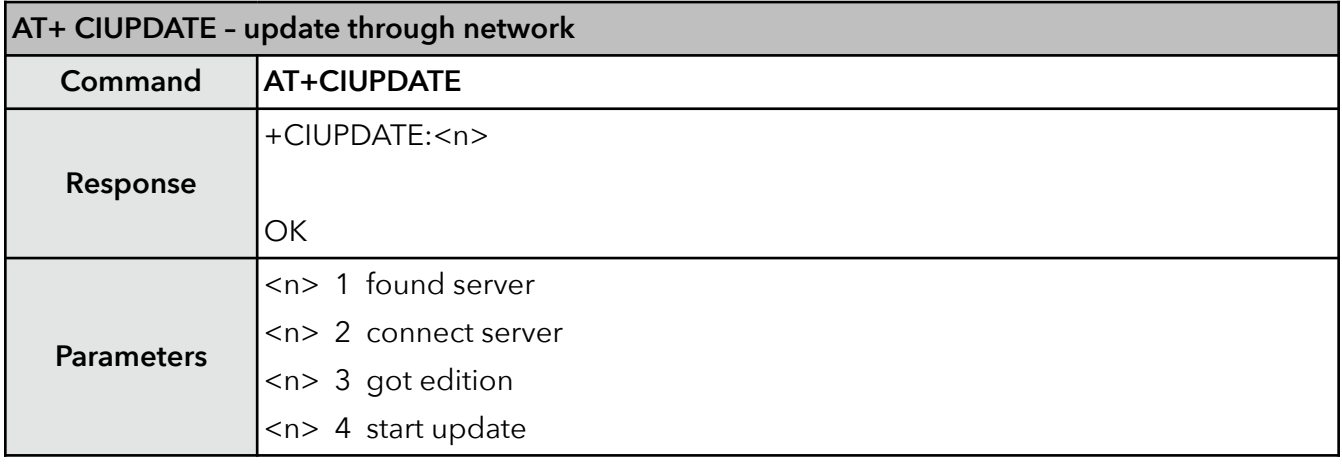

#### **18. AT+CIPDINFO – Show remote IP and port with "+IPD"**

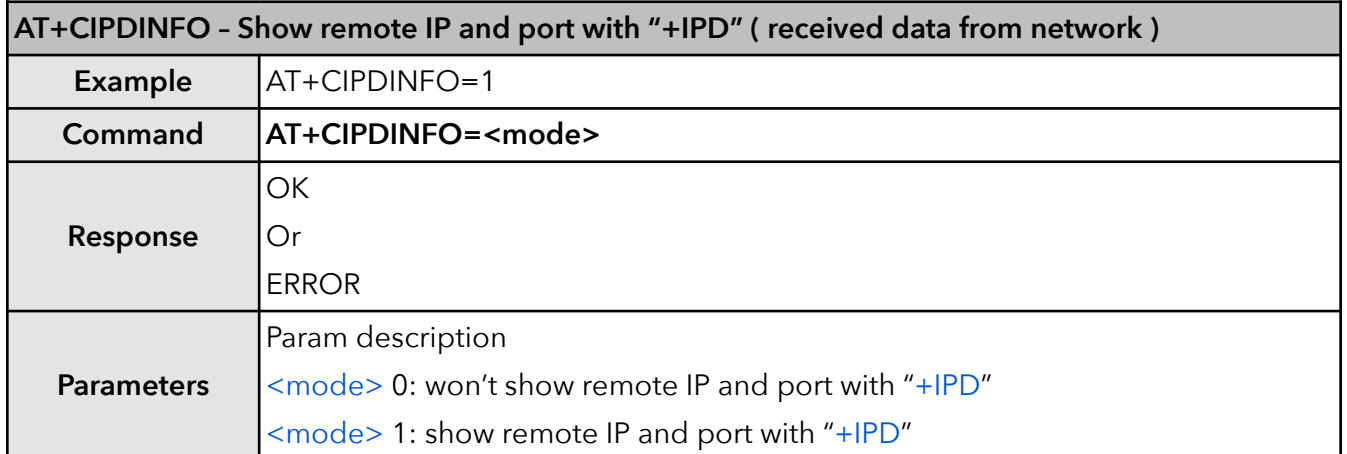

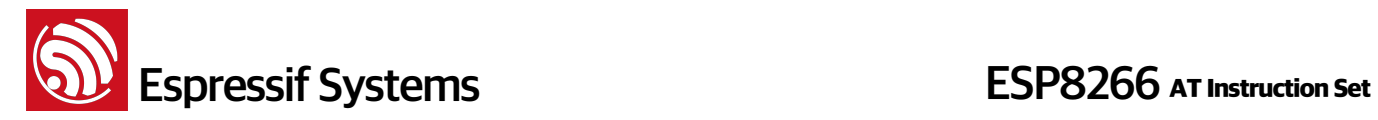

#### **19. +IPD – Receive network data**

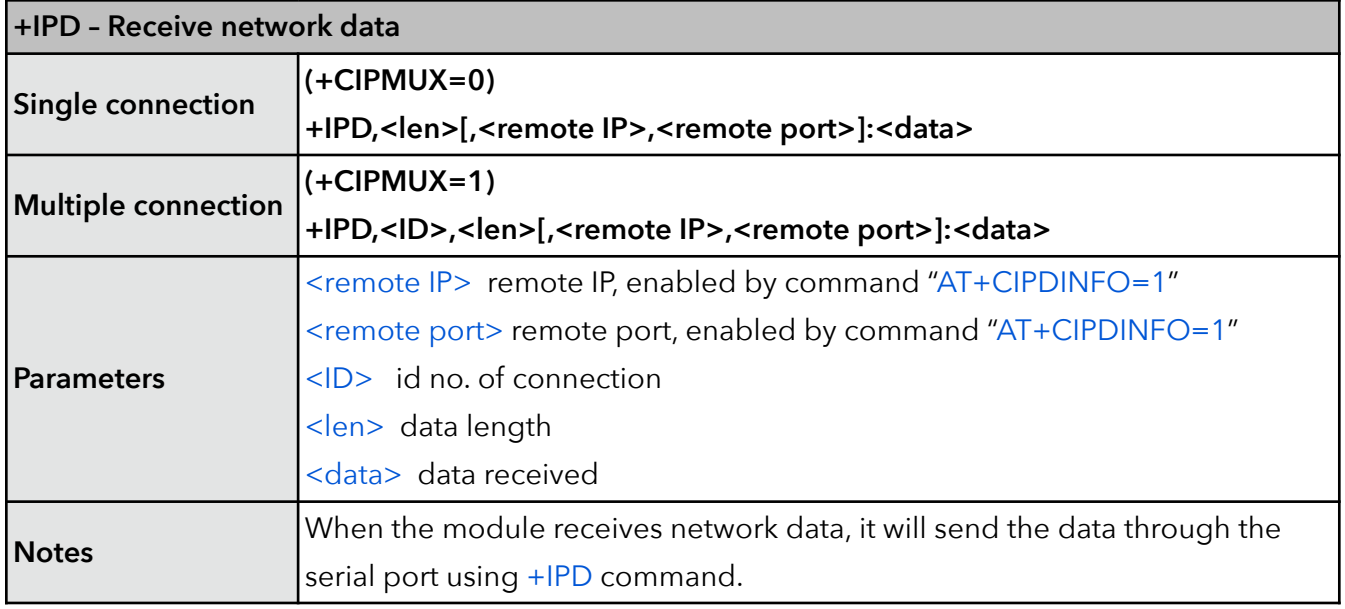

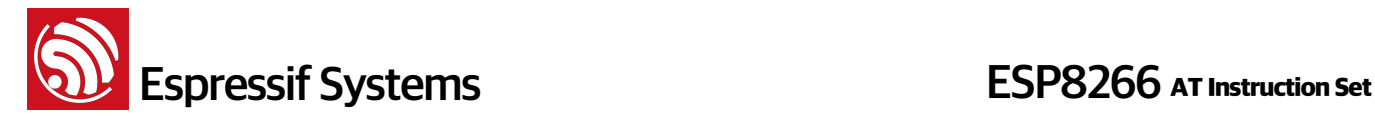

## **6. Appendix**

ESP8266 AT commands below will save configuration parameters into flash:

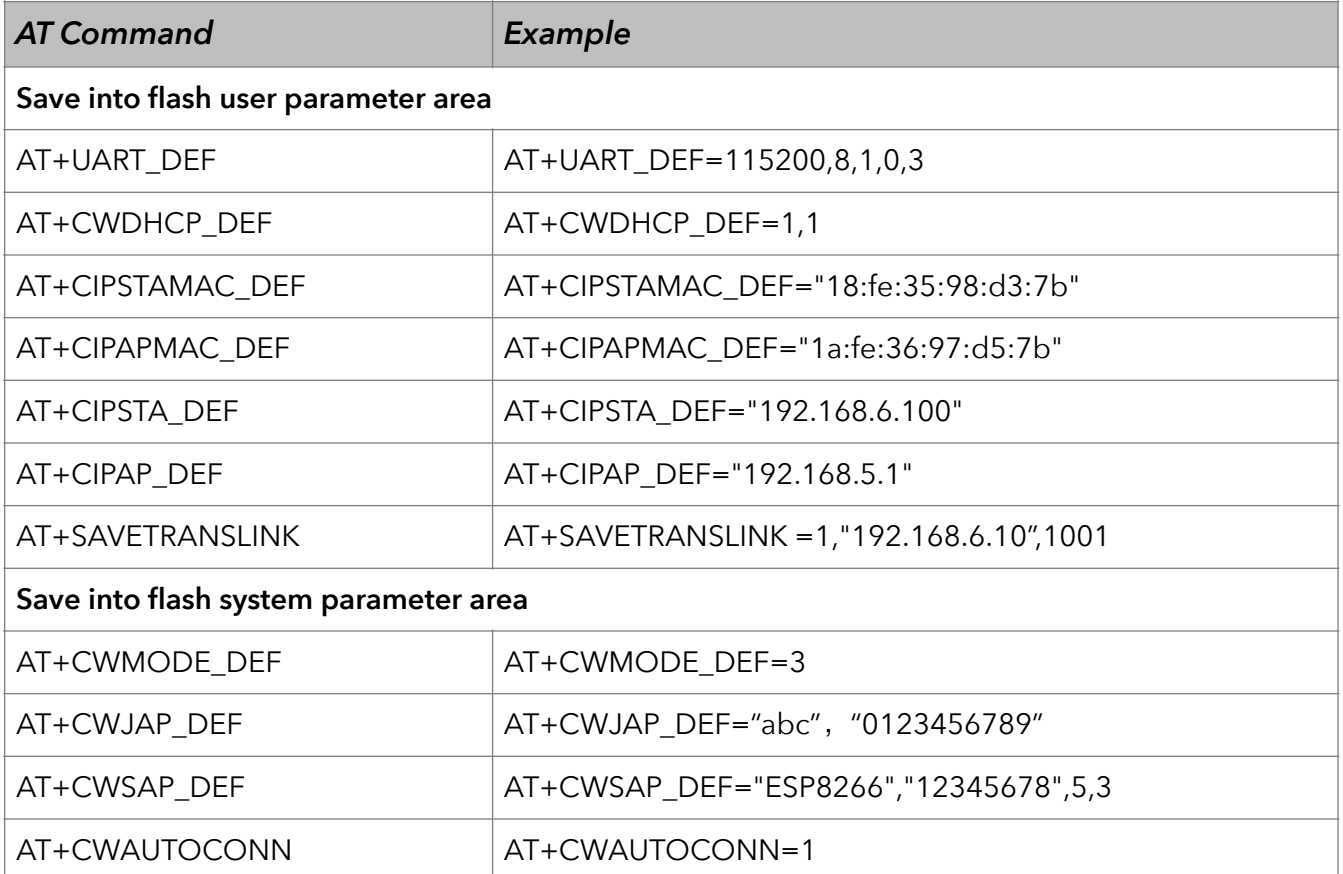

- Only if the configuration changes, we will write the new configuration to flash.
- To 512KB flash, default setting:

user parameter area is 0x3C000 ~ 0x40000, 16KB;

system parameter area is 0x7C000~0x80000, 16KB

• To 1024KB flash, default setting:

user parameter area is  $0 \times 7$ C000 ~  $0 \times 80000$ , 16KB;

system parameter area is 0xFC000 ~ 0x100000, 16KB.

If users compile AT themselves, please refer to document "2A-ESP8266\_IOT\_SDK\_User\_Manual" chapter "flash map"

user parameter area is the "User param" area in chapter "flash map";

system parameter area is always the last 16KB of flash.

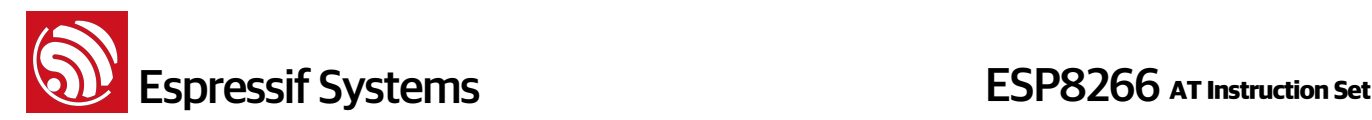

## **7. Q&A**

If you have any questions about AT Commands, please contact us ([support-at@espressif.com\)](mailto:support-at@espressif.com) with information as follows:

**Version info of AT** : Using "AT+GMR" to get the version info.

Hardware Module info: example Ai-thinker ESP-01

• **Screenshot or steps of the test steps,** for example:

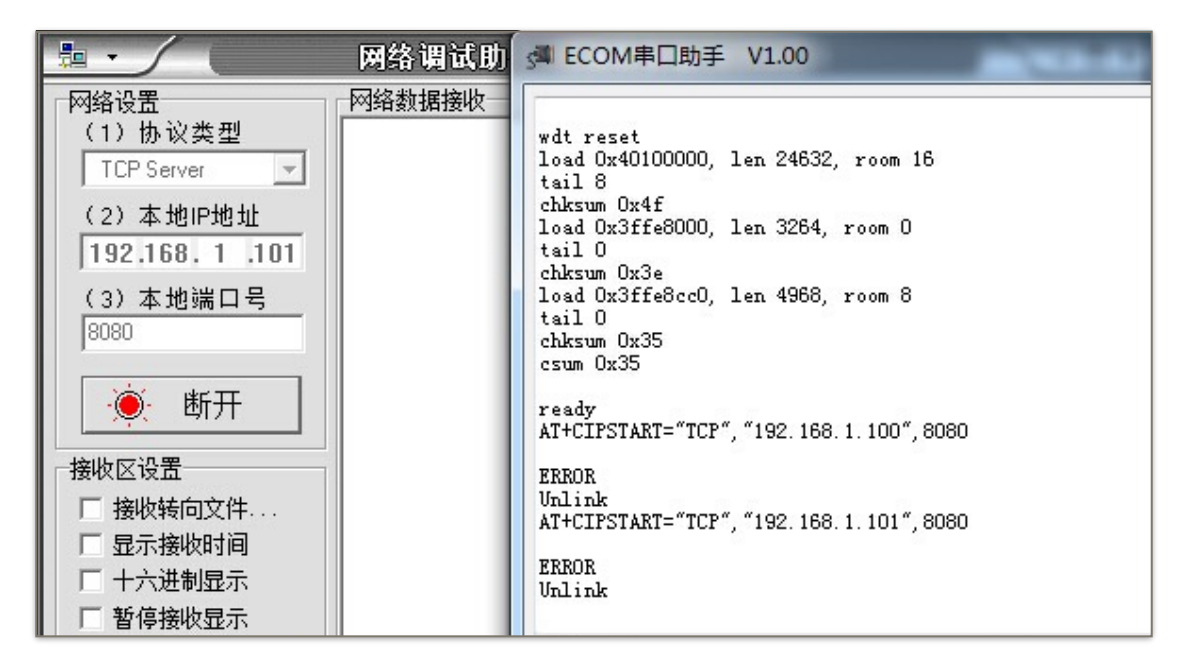

• **Log**:

ets Jan 8 2013,rst cause: 1, boot mode: (3,3)

```
load 0x40100000, len 26336, room 16 
tail 0 
chksum 0xde 
load 0x3ffe8000, len 5672, room 8 
tail 0 
chksum 0x69 
load 0x3ffe9630, len 8348, room 8 
tail 4 
chksum 0xcb 
csum 0xcb 
SDK version: 0.9.1 
addr not ack when tx write cmd 
mode : sta(18: fe: 34: 97: d5: 7b) + softAP(1a: fe: 34: 97: d5: 7b)
```